NASA Contractor Report 189161

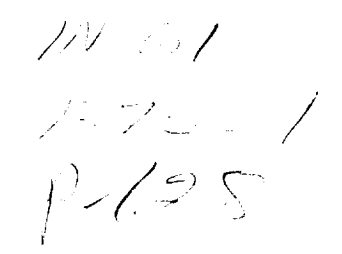

Advanced Communications Technology Satellite<br>High Burst Rate Link Evaluation Terminal Experiment Control and Monitor Software Maintenance Manual Version  $1.0$ 

Richard C. Reinhart **Analex Corporation** *Brook Park, Ohio* 

December 1992

Prepared for Prepared for the Changes of the Formation of the Theodorem in the United States and the United States and the T<br>Present for the United States and the United States and the United States in the United States and the United Heel Contract NASS-

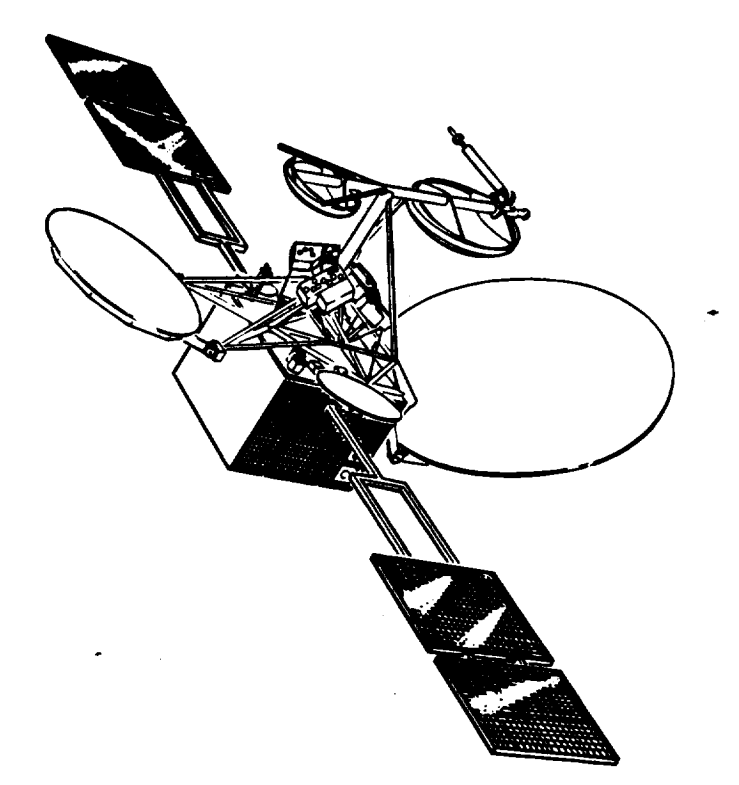

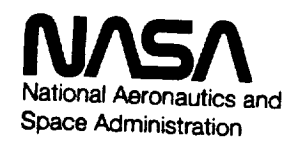

 $(NASA-CR-189161)$ **ADVANCED (NASA-CR-189161) ADVANCEO** COMMUNICATIONS COMMUNICATION **TERMINAL EXPERIMENT CONTROL AND**<br>MONITOR SOFTWARE MAINTENANCE MANUAL, VERSION 1.0 Final Report MONE, FERDICAL SO FINDI MANUAL, VERSION **I.O Fin\_l** Report

N93-16429

Unclas **Unclas**

 $G\bar{S}$  $\blacksquare/61$ 

نے۔ م  $\label{eq:2} \mathcal{L} = \mathcal{L} \left( \mathbf{A} \right) \mathcal{L} = \mathcal{L} \left( \mathcal{L} \right) \mathcal{L} \left( \mathcal{L} \right)$  $\label{eq:2.1} \frac{1}{\sqrt{2}}\int_{\mathbb{R}^3}\frac{1}{\sqrt{2}}\left(\frac{1}{\sqrt{2}}\right)^2\frac{1}{\sqrt{2}}\left(\frac{1}{\sqrt{2}}\right)^2\frac{1}{\sqrt{2}}\left(\frac{1}{\sqrt{2}}\right)^2\frac{1}{\sqrt{2}}\left(\frac{1}{\sqrt{2}}\right)^2.$ 

# **High Burst Rate Link** Evaluation **Terminal** Experiment **Control and Monitor Software Maintenance manual**

**Version** 1.0, **December** 1992

# **Table** of **Contents**

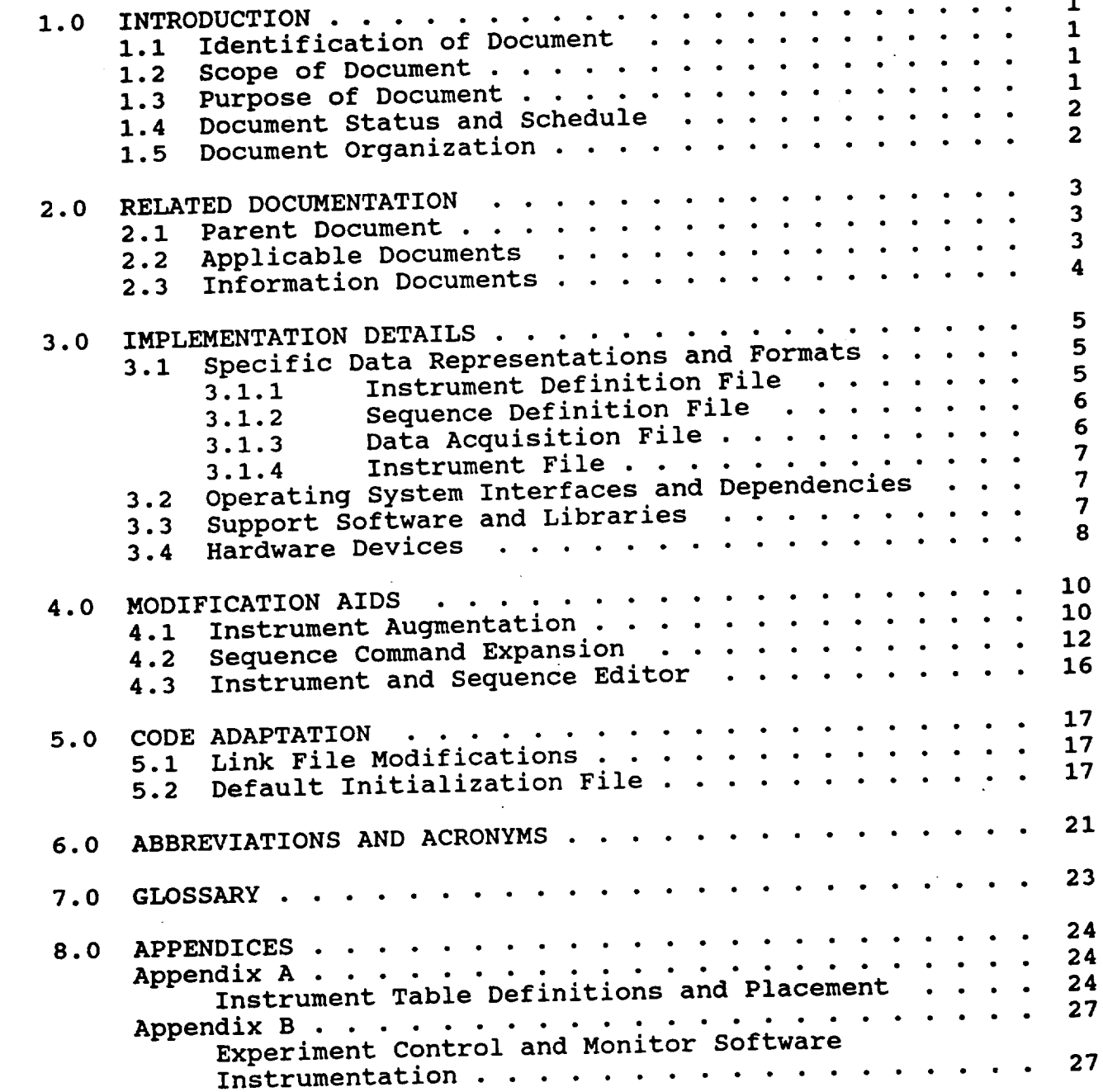

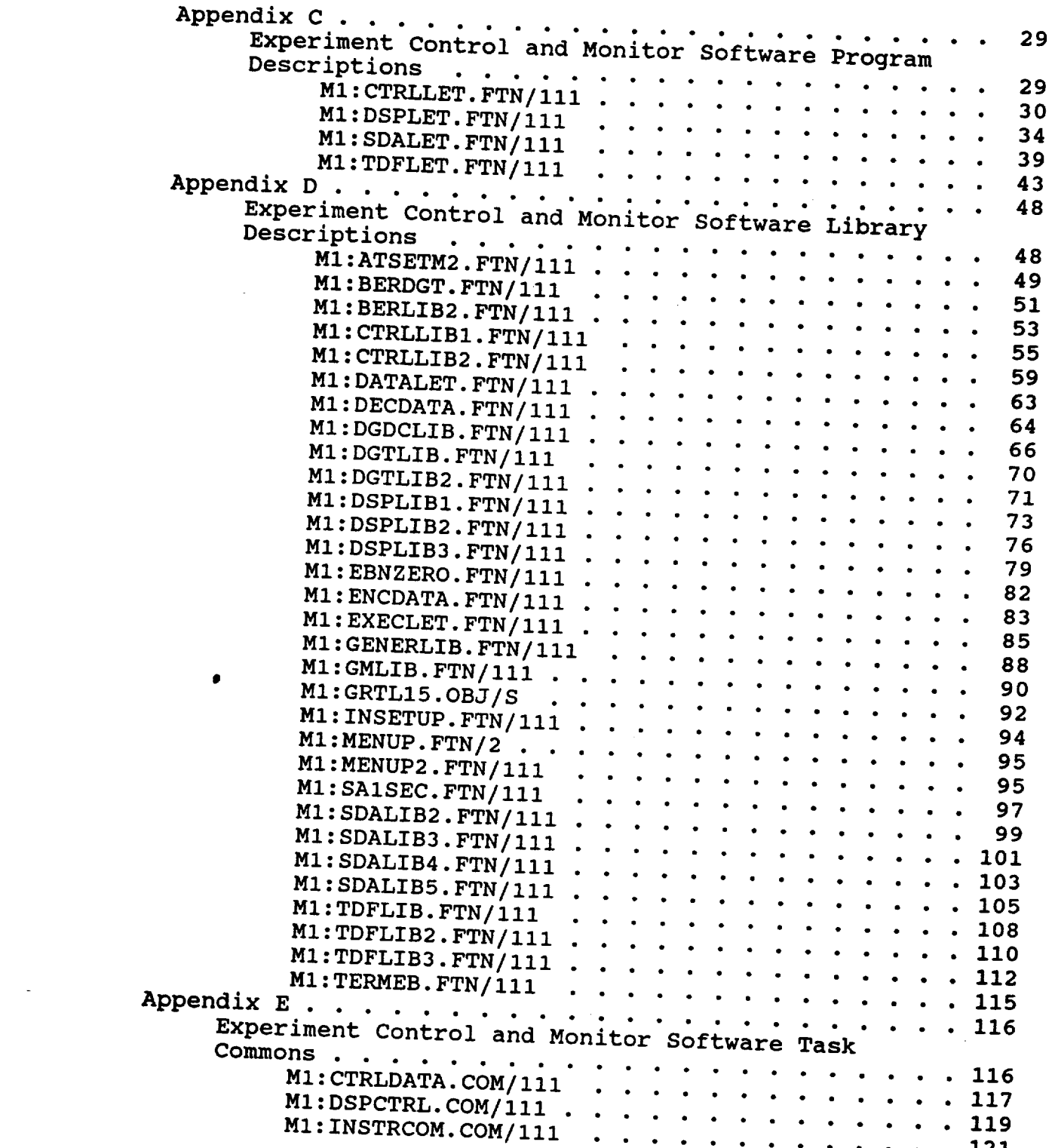

 $\sim$  0.000 mm  $\sim$  0.000 mm  $^{-1}$  , and an  $\sim$ 

 $\bar{z}$ 

 $\sim 100$ 

 $\cdots$ 

#### Experiment **Control and Monitor Software Maintenanoe Manual Version 1.0, December 1992**

# **List** of **Figures**

#### Figure **5-1 Page DEFAULT.LET Default File** ............... 18

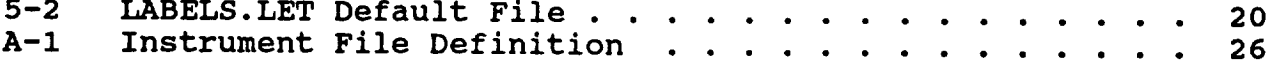

### **List** of **Tables**

 $\mathcal{L}$ 

## **Table Page**

**-- D-8**

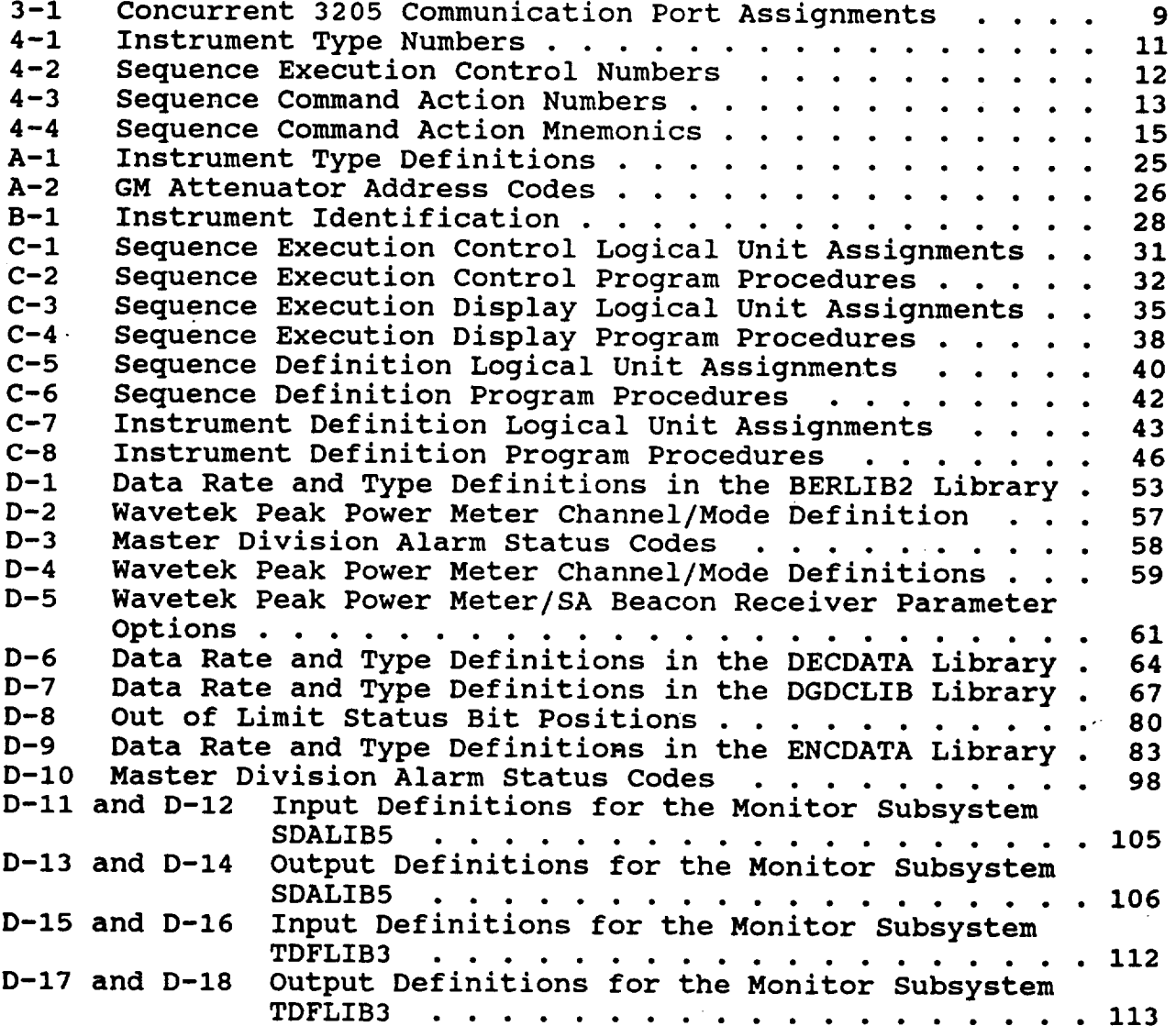

 $\label{eq:2.1} \mathcal{L}(\mathcal{L}^{\mathcal{L}}_{\mathcal{L}}(\mathcal{L}^{\mathcal{L}}_{\mathcal{L}})) \leq \mathcal{L}(\mathcal{L}^{\mathcal{L}}_{\mathcal{L}}(\mathcal{L}^{\mathcal{L}}_{\mathcal{L}})) \leq \mathcal{L}(\mathcal{L}^{\mathcal{L}}_{\mathcal{L}}(\mathcal{L}^{\mathcal{L}}_{\mathcal{L}}))$  $\label{eq:2.1} \frac{d\mathbf{r}}{dt} = \frac{1}{2} \left( \frac{d\mathbf{r}}{dt} + \frac{d\mathbf{r}}{dt} \right) \mathbf{r} + \frac{d\mathbf{r}}{dt} \mathbf{r} + \frac{d\mathbf{r}}{dt} \mathbf{r} + \frac{d\mathbf{r}}{dt} \mathbf{r} + \frac{d\mathbf{r}}{dt} \mathbf{r} + \frac{d\mathbf{r}}{dt} \mathbf{r} + \frac{d\mathbf{r}}{dt} \mathbf{r} + \frac{d\mathbf{r}}{dt} \mathbf{r} + \frac{d\mathbf{r}}$ 

# **HIGH BURST RATE LINK EVALUATION TERMINAL**

# **CONTROL AND PERFORMANCE MONITOR SUBSYSTEM**

# Experiment **Control and Monitor Software Maintenance Manual**

**Version** 1.0, **December** 1992

### 1.0 **INTRODUCTION**

## 1.1 **Identification of Document**

**This** is the **LET-EC&M Software** Maintenance **Manual for the** NASA Advanced Communications Technology Satellite (ACTS) **High** Burst Rate Link Evaluation Terminal (HBR-LET). This **document** complies **with** he NASA Software Management and Assument Program (SMAP) uidelines in the Information System Life-Cycle and Dylam (SMA tandards, Release 4.3. This manual is one did bocument at 100 Standards, Release 4.3. This manual is one component of the<br>Control and Performance Monitor (C&PM) Subsystem document series.

### 1.2 **Scope of Document**

**The LET-EC&M Software** Maintenance Manual **was compiled for developers who know FORTRAN VII computer** language. **All HBR-LET** software **resides** on **a Concurrent Corporation 3205 minicomputer utilizing Concurrent's OS/32 operating system. Familiarity with the Concurrent minicomputer's capabilities is beneficial.**

**Familiarity with the various types of instruments and devices used by the LET, and a working knowledge of their operation** is **required to use this** document.

#### **1.3 Purpose of Document**

**This document provides information about the development,** operation, **and maintenance** of **the Experiment Control and Monitor (EC&M) Software. The LET-EC&M Software Maintenance Manual will assist programmers with future software modifications and upgrades as necessary. Refer to the** HBR-LET **EC&M User's Guide for** information **concerning the specific operation** of **the** EC&M **Software.**

# **Sect£on 1 - Introduction**

1.4 **Document Status and Schedule** EC&M Software User's Guide. A preliminary version (not formally EC&M SOITWARE USER GUIDE.  $M_{\text{av}}$  fool at which time the HBR-LET published) was released in  $m_f$ , 1991 at which time the HBR-LET was released in  $m_f$ , 1991 at which time the HBR-LET was released in  $m_f$ .

fully integrated and tested.<br>The HBR-LET participated in ACTS System test at General Electric's Astro-Space division in July, 1992. Minor modifications were made AStro-Space division in General in the program summaries. to the software and are discussed in the program summaries.

1.5 **Document Organization** This document consists this document and other related document introduce and describe this documents are related concerning  $S$ ection  $3$ ,  $P1$  vides specific information and the associated data file implementation of the source condencies are also discuss Hardware and software dependencies are also discussed.<br>Modification aids necessary for future revisions are discussed in Section 4. Section 5 describes the adaptations for the source  $code$ , while Sections 6 and 7 contain a list of the abbreviations code, which is comment and a glossary of terms. Finally, Section 8 contains appendices describing the EC&M Software Finally, Section  $\sigma$  contains at equations procedure library and Instrument Table, program structure instruments controlled by commons in detail. A list of the instruments controlled by the EC&M Software is also provided.

#### **2.0 RELATED DOCUMENTATION**

#### **2.1 Parent Document**

**None**

#### **2.2** Applicable **Documents**

**The following** instrument manuals and **other** related documentation are referenced herein and pertain to this document. Refer to these documents for additional operating procedures.

- 1. EIP 545b Microwave Frequency Counter Users Manual, EIP Microwave Inc., March 1980.
- General Microwave 60 dB Attenuator Controller User's Manual, NASA LeRC, Ivansic, W., 1990.
- HBR-LET Acceptance Test Report, IF Noise Unit, NASA LeRC, Fujikawa, G., 1990.
- HBR-LET Experiment Control and Monitor Software **User's** Manual, NASA Contractor Report 189160, NASA LeRC, Reinhart, R.C., October, 1992.
- 5. HP (Hewlett Packard) 11713A Attenuator/Switch Driver, Operating and Service Manual, Hewlett Packard Company, 1985.
- HP **437B** Power Meter, Operating and **Service** Manual, **Hewlett** Packard Company, 1985.
- HP **59306A** Relay Actuator, Operating and **Service Manual,** Hewlett Packard Company, 1986.
- **HP** 6632A **DC** Power Supply, Operating and Service Manual, **Hewlett** Packard Company, 1986.
- 9. MENUP Menu Driver documentation, NASA LeRC, Andro, M., **1987.**

#### **Section 2** *-* **Related Documentation**

- 10. SA (Scientific Atlantic) 930 Beacon Receiver Users Manua Scientific Atlanta Inc.
- 11. Satellite Ground-Terminal User Simulation, NASA Techni Memorandum 100234, NASA LeRC, Shalkhauser, M. J., January, 1988.
- 12. TERMEB Terminal documentation, NASA LeRC, Walters, J., 1984.
- Wavetek 8502A Peak Power Meters, Operating and Maintenance  $13.$ Manual, Wavetek Microwave, Inc., 1989.

#### **2.3 Information Documents**

**Refer to the following documents for** additional **information** on **computer operation and the various editors.**

- i. **FORTRAN VII Language System Reference and Users Guide, Perkin Elmer Corporation,** 1983.
- **2. MEDIT User Guide, Perkin Elmer corporation,** 1984.
- **3.** MicroEMACS **Reference** Manual, **Lawrence, D.M. and Straight, B., 1987.**
- **4. MTM** Primer, **Concurrent Computer,** 1986.
- **5. 0S/32 EDIT User Guide, Concurrent Computer Corporation,** 1986.
- **6. 0S/32 Supervisor Call Reference** Manual, **Concurrent Computer Corporation,** 1986.

### **3.0 IMPLEMENTATION DETAILS**

## **3.1** 8peclflc **Data Representations and Formats**

**The LET-EC&M software system comprises** three independent **programs.** The **Instrument** Definition, Sequence Definition, and Sequence **Execution** programs are designed to create and to execute a wide variety of **HBR-LET** experiments. Multiple device control, data acquisition, instrument monitoring, and bit error rate (BER) measurement testing are among the EC&M Software functions **available.**

There are several **data** representations that must be observed when modifications are made to the EC&M Software. **Each** program in the EC&M Software system creates a data file which stores information about the instrument's configuration, sequence commands, or instrument data. The format type and corresponding file types are discussed. All files referenced in the following sections are located in the Control and Performance Monitor Software Account (CPMSA) or in a private user account.

#### **3.1.1 Instrument Definition File**

The first component of the EC&M Software, the Instrument Definition Software (IDS), enables a user to define the instrumentation that will be used within an experiment. The IDS also allows the user to **provide** the instrument's initial configuration and control parameters that are required by the EC&M Software.

This component creates the Instrument Definition File (formerly reffered to as the Test Definition File or TDF). All data input using the IDS is saved to the TDF in an array format, according to the defined instrument. Each instrument occupies one column of data within the array. Instrument parameters are saved in various rows within the column and are described in detail in Appendix I of the EC&M Software User's Guide. TDF files are saved in a binary format with a record length of 256. These files can reside in any private account but must have the filename extension TDF.

# Section 3 - Inplementation Details

# 3.1.2 Sequence Definition File

The sequence of commands that will **carry out** the desired experiment are defined in the second component of the Ecomponent of the Ecomponent of the Economic state of the Economic Software, the Economic Software, the Economic Software, the Economic Software, the Economic Software, the Econom Sequence Definition Software  $(SDB)$ . Sequence  $SDB$  and  $SDB$ available to control both the instrumentation used in **the** experiment and in sequence execution. September 1997/6 Cuide **described** in detail in Section 6 of the EC&M Software User's **Guide.**

**Commands defined** using **the** SDS are saved to **the Sequence** Definition File in an array format similar to the TDF file. **Each** sequence command is **stored** in a separate column with its required parameters in various rows within the column. The Sequence Definition Array **(SDA)** is also **saved** in a binary format with a **record length** of **256.** SDA files can reside in any private account, but must have the filename extension SDA.

#### **3.1.3 Data** Acquisition **File**

The Sequence Execution Software (SES) executes the prediction sequence while  $\text{performing}$  data acquisition of all  $\sim$ included in the test. Instrument output readings and errors messages are displayed to the user's terminal during sequence execution.

**Data gathered** during sequence execution is storm **to a stored**  $\alpha$ **each individual measurement time stamped for** future **reference and analysis. The name of the data file created by the SES has the same name as the corresponding TDF and SDA files, but with the extension DAT. The DAT file** is **stored in a binary format with a record** length **of 512. One can view sequence data files using the C&PM Post Processing Software.**

#### **3.1.4 Instrument File**

**An** ASCII **data** file named **INSTRMTS.LET stores** the information **for the Instrument Table used** in **the EC&M Software. This** file **contains a list** of **the instruments currently** available **to the HBR-LET, also listed** in **Appendix** B. **Each** instrument, **has a NASA tag number,** interface **type, IEEE 488 bus number,** instrument **type, label,** identification, **description, and address assigned to it at time** of **publication. Refer to Appendix A for information on the correct record entry and column position for each item** listed **in the data file. For more information on the Instrument Table, consult Section 4** of **the EC&M Software User's Guide. Modifications to the Instrument File must not change its current format as required by the programs within the EC&M Software system.**

## **3.2** Operating **System Interfaces and Dependencies**

All **HBR-LET** EC&M **Software** runs under Concurrent's OS/32 Operating System, Version 8-3.2 or later. The Concurrent computer also has a Multi-Terminal Monitor (MTM) which oversees the communication and sharing of system resources between the individual users on the system. Tasks (programs) are not required to run **under** the **control** of MTM. The EC&M Software system runs independently of MTM which enables multiple tasks to share a common output device.

**Serial communication ports dedicated to the LET project must be removed from MTM for proper operation. Failure to remove the ports from MTM will result in an inability to initialize the EC&M Software. Communication port assignments are listed in Section 3.4. For** instructions **on removing a port from MTM, consult the** MTM Primer **or the EC&M Software User's Guide.**

#### **3.3 Support Software and Libraries**

**Each component of** the EC&M **Software has one** main program **and many** libraries. Several libraries are also used by the **HBR-LET Check-**Out Software, but are documented here for completeness. A **detailed description** of each program, library, and task common (area of **computer** memory utilized by two or more programs executing **simultaneously)** is provided in Appendix C, Appendix **D,** and **Appendix E,** respectively.

# Section 3 - **Implementation Details**

The program technical summary headings contain the program name,<br>author names, and short histories of development. Also included in the summary is an outline of a program's major functions, the task the summary is an outline of a program's major and their device commons it shares, the logical units it uses and  $\mathbf{r}$  if file assignment. A brief explanation of each procedure and its corresponding library is provided.

**The** library **documentation** provides additional information on **each procedure.** The library name, author, and history are found at **the** beginning of each summary. A description of the variables past in the procedure calls, their type declaration, and an explanation of each procedure function is also provided. A list of **the** programs that use a particular library is also included for cross referencing with the program documentation.

Appendix **E** describes the task commons used by the Sequence two programs use task commons to share archived data, status flags, two programs use task commons to share archived antiand the Instrument Definition and Sequence Definition arrays. The task common summaries describe the variables, their type declarations and a list of programs that use the particular task **common.**

#### 3.4 **Hardware** Devices

All **HBR-LET** EC&M Software resides on a Concurrent **Corporation 3205** minicomputer and is written in FORTRAN VII. The menu driver utilized by the EC&M Software requires a Wise 500 or compatible terminal for best operation. The Ecam Software can be can also executed from a PC using a modem to communicate with the Concurrent minicomputer.

A printer must be connected to the minicomputer to produce a hard<br>copy of the data compiled by the EC&M Software, although it is not required for normal operation. It is possible to view all the data required for normal operation. It is possible to them from with gathered by the SES using the Post Processing Bortware from with a private account under MTM.

**Two** types **of** interfaces are used to communicate with the instrumentation and devices used in the LET. An IEEE 488 General<br>Purpose Interface Bus (GPIB) provides a link to all programmable Purpose Interface Bus (GPIB) provides a link to all programmable **radio** frequency  $(RF)$  instrumentation. And **Results** in  $RST$ to communicate with the Digital Ground Terminal (DGT), Data Generator/Data Checker (DG/DC), and General Microwave Attenuators.

#### **Section 3 - Implementation Details**

**Serial communication** ports **of** the Concurrent **3205 minicomputer have** been assigned dedicated devices (listed in Table 3-1). The DGT, DG/DC, and the GM attenuators must be connected to the assigned port for the system to function properly. Failure to do so will result in the inability to install or execute the EC&M Software. The IEEE 488 bus is connected to the computer via an IEEE 488 circuit board.

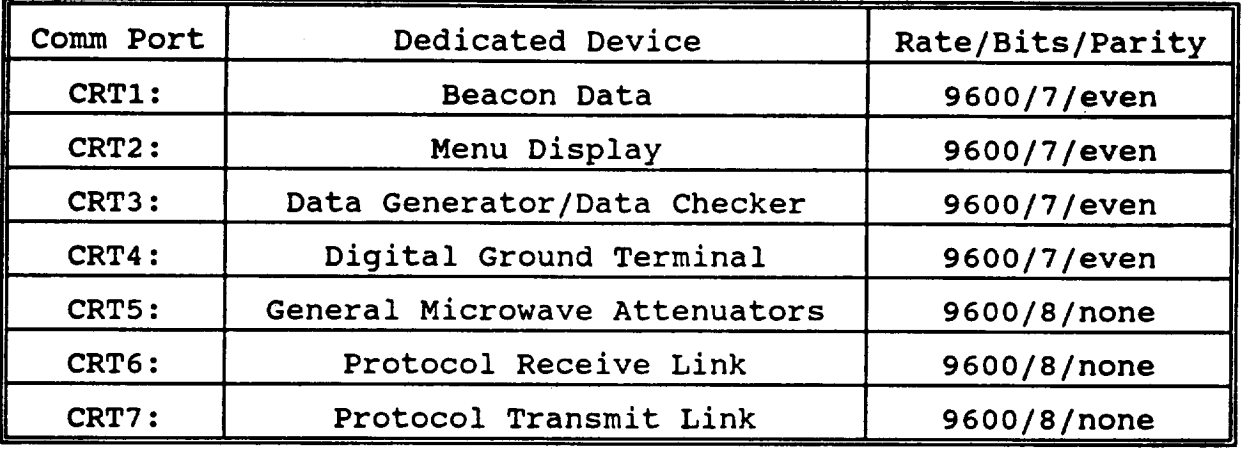

Table **3-1** Concurrent 3205 Communication Port Assignments

IEEE 488 bus extenders (IOTECH brand) are used with the IEEE 488 GPIB to communicate with instruments outside the maximum range of the standard GPIB. The maximum length of the IEEE 488 bus is about 20m depending on the number of instruments connected to the bus. IOTECH bus extenders are interconnected using an RS-232 cable which can carry a signal about 50ft.

An IOTECH bus expander is also used to allow additional instruments to be connected to the same GPIB and extend the maximum length. The standard IEEE 488 GPIB can support 14 instruments. The IOTECH expander can support an additional 14 instruments, thus a maximum of 27 instruments and i bus expander can be placed on a single GPIB (The IOTECH bus expander counts as an instrument when connected to the **GPIB).** The Concurrent 3205 currently uses one GPIB; therefore, the IOTECH bus expander must be used to accommodate the instrumentation used in the HBR-LET system.

#### Section **4 -** Modification kids

### **4.0 MODIFICATION AIDS**

# **4.** I **Instrument** Augmentation

**The** EC&M **Software accesses an ASCII data file named INSTRMTS°LET** located **in the CPMSA to construct the Instrument Table used** in **the IDS. This file contains a** list **of the instruments currently available to the HBR-LET. The information required for proper execution** of **the** EC&M **Software is associated with each instrument.**

**Users may easily modify the Instrument File at any time to change** instrument address assignments, add new instruments of an **existing** type, or change other instrument data. The dust is the setting instruments or devices to the Instrument Definition Bord, follow the procedure outlined in this section.

i) Assign the **instrument or** device an **unused** type number and add it to the instrument file as described in the LET-**EC&M** User's Guide. Table 4-1 lists the type numbers and their corresponding instruments.

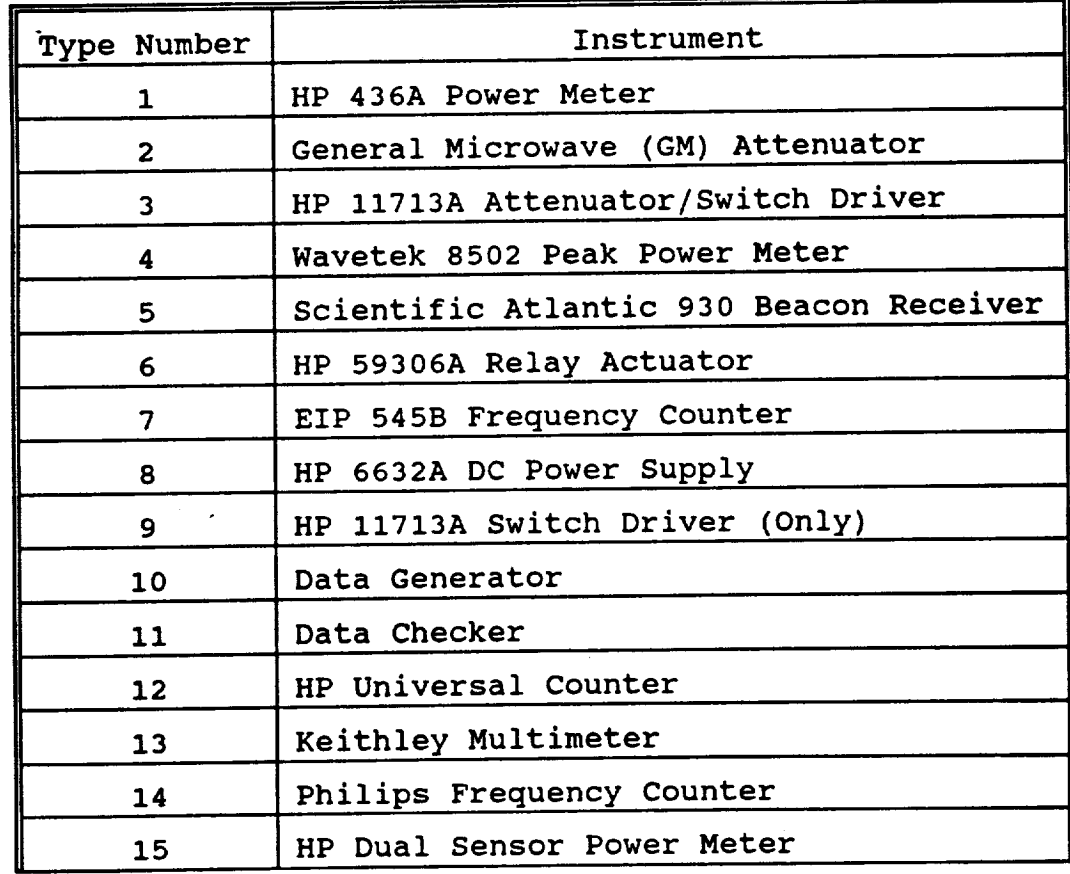

Section 4 - Modification Aids

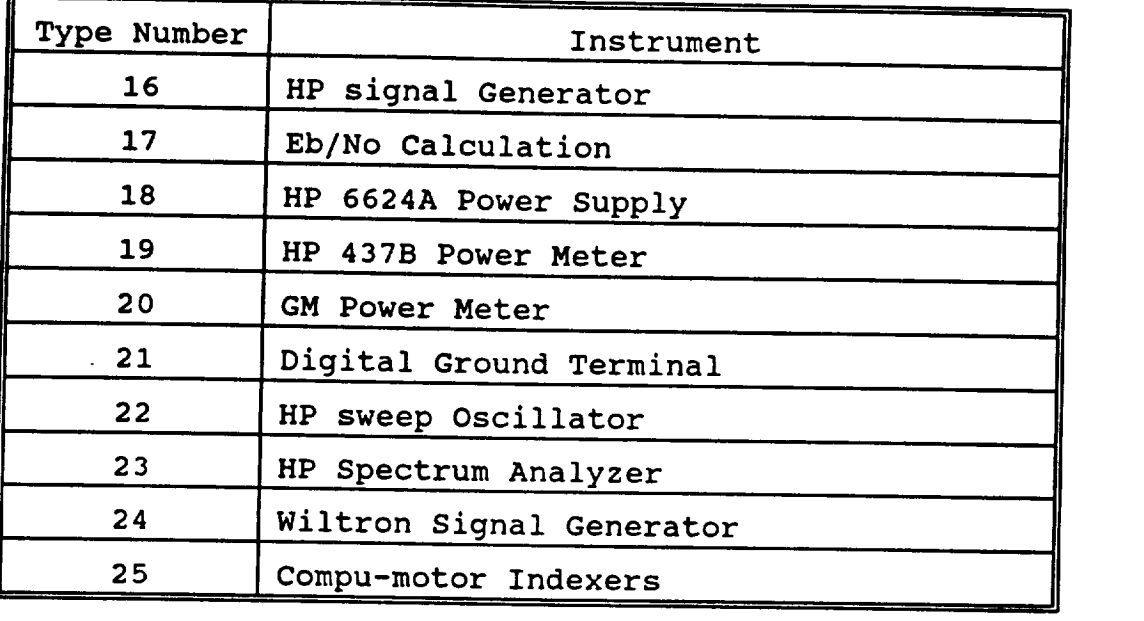

Table 4-1 Instrument Type Numbers

- Add the new instrument's parameters to the user default  $2)$ file M1:DEFAULT.LET/111. Include the additional<br>parameters in the M1:LABELS.LET/111 file, which is used with the user default file. The default parameter files, DEFAULT. LET and LABELS. LET are described in Section 5 of this document.  $f(x)$  and  $f(x)$  is additional the additional the additional the additional the additional the additional the additional the additional the additional the additional the additional the additional the additional the additio
- parameters in the MI:LABELS.LET/III file, which is used to the MI:LABELS.LET/III file, which is used to use of  $\mathcal{L}$  $3)$ with the filstrument befinition Menu Software M1: TDFLET. MNU/111, to include a menu displaying the parameters associated with the new instrument or device.
- 3) Develop the necessary software to initialize and decode the menu that coincides with the new instrument. Currently, two subroutines exist for each instrument in the TDF software. One subroutine initializes the instrument menu with the default parameters and a second subroutine decodes the instrument menu into the proper locations within the Instrument Array (RINST/INST).

the TDF software. One substituting initializes the  $\mathcal{L}_\text{max}$ 

LET-EC&M Software Maintenance Manual - Version 1.0

11

Section **4 - Modification** &ids

# **4.2 Sequence Command** Expansion

**Sequence commands** added to the existing EC&M **Software system will** require modifications to both the Sequence Definition and Sequence **Execution** programs. Both the SDS and SES have modular designs with **separate subroutines** which all compands to the SDS and SES. foll future modifications. To dad commences to the SDS and SES, for the SDS and SES, for the SDS and SES, for the S the steps listed below:

1) Control numbers specify a group of sequence number to the the same  $\sigma$   $\mu$   $\sigma$ . Assessment fit into an existing categor new command if it does not fit into an existing category. listed in Table 4-2.

| Control Number | Function                                                                                                    |
|----------------|----------------------------------------------------------------------------------------------------|
| 100000         | Executes the specified sequence<br>command. Single execution<br>statement.                                                                                                    |
| 200000         | Executes the SET UP A LOOP<br>sequence command. Single<br>execution statement within a<br>loop. Sequence commands are<br>repeated until an end of loop<br>control number is encountered. |
| 299999         | Executes the END LOOP sequence<br>command. Terminates the loop<br>and continues the sequence.                                                                                            |
| 300000         | Executes the CALL A SUBSEQUENCE<br>sequence command.                                                                                                    |
| 399998         | Executes the RETURN TO MAIN<br>SEQUENCE sequence command.<br>Terminates Subsequence execution<br>and transfers control back to<br>the Main Sequence.                                     |
| 999997         | Executes the END SEQUENCE<br>sequence command. Terminates<br>the execution of the main<br>sequence.                                                                                      |

Table 4-2 Sequence Execution Control Numbers

- Note: **User input** label **numbers are added to the control number for the** purpose of **GOTO and Check** a **Parameter sequence commands. To avoid** overlapping **control categories as** a **result** of **a** label **number, the maximum** label **number** is **99997.**
- 2) **Assign an unused** action **number to the sequence** command. Existing **action numbers are** listed in **Table 4-3. These numbers** are **used to** direct **the software to execute the proper command.**

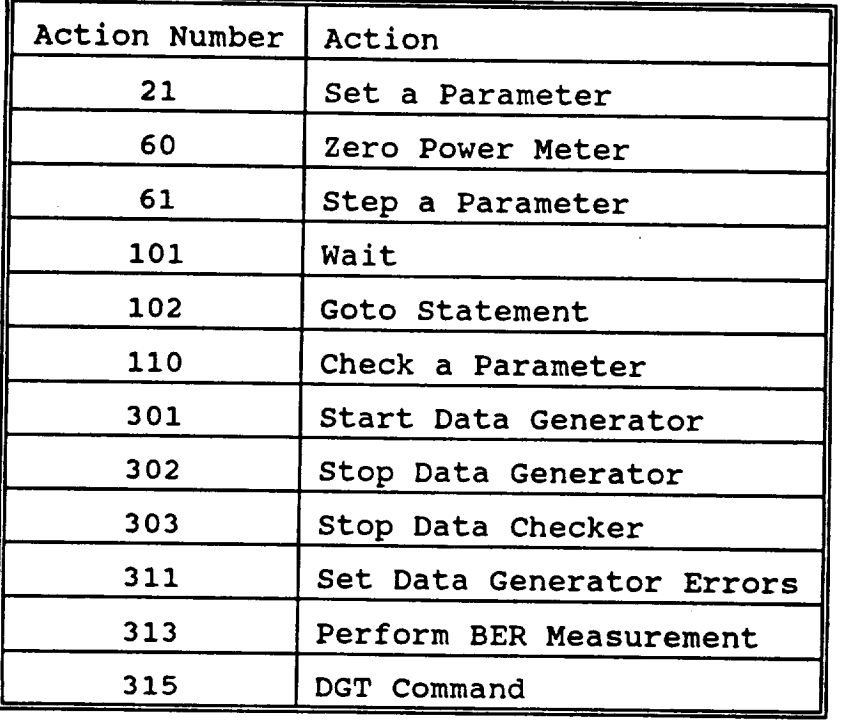

**Table** 4-3 Sequence **Command** Action Numbers

# Soction **4 - Modification Aids**

3) Assign the new **command** a **one-to-four character** mnemonic to assist users in recognizing to identify common sequence. The mnemonic is used to it and it in the sequence. commands in sequence display, print  $\frac{1}{2}$  in  $\frac{1}{2}$  and  $\frac{1}{2}$  and  $\frac{1}{2}$  and  $\frac{1}{2}$  and  $\frac{1}{2}$  and  $\frac{1}{2}$  and  $\frac{1}{2}$  and  $\frac{1}{2}$  and  $\frac{1}{2}$  and  $\frac{1}{2}$  and  $\frac{1}{2}$  and  $\frac{1}{2}$  and  $\frac{$ execution. Existing mnemonics are list

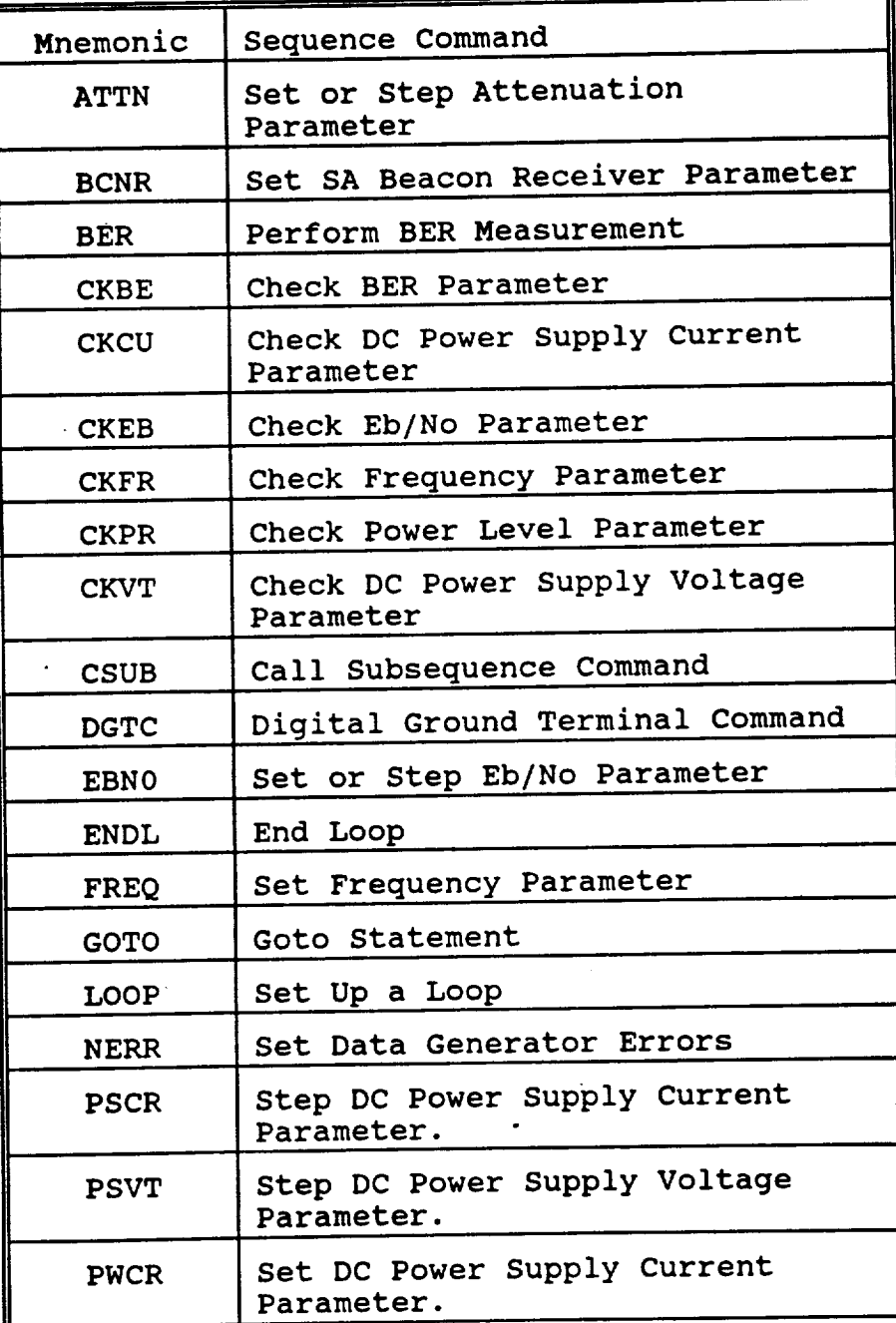

### **Section 4 - Modification** Aids

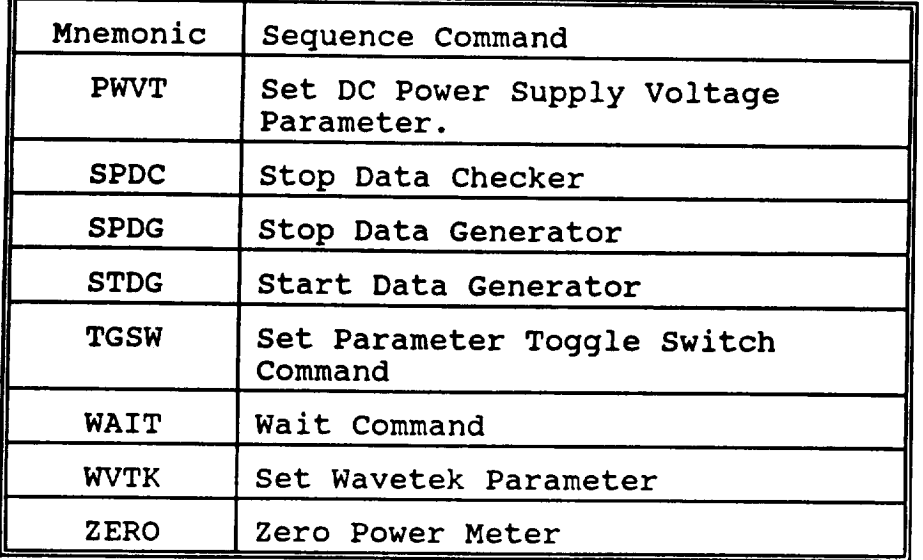

Table 4-4 Sequence Command Action Mnemonics

- 4) **Identify** the required parameters for the new **command** and them to the Instrument and Sequence Editor Documentation found in the EC&M Software User's Guide.
- **S)** Develop software to execute the new command. Copy the software used in the CTRLLET program to the loop and subsequence subroutines in the SES. Insure that the new command can be executed from within a loop and subsequence.

#### **Section 4 - Modification Aids**

#### **4.3 Instrument and Sequence** Editor

An **Instrument** and **Sequence editor** program enables **users to** view or edit existing instarument and sequence files. Each **instrument's** initial **configuration** parameters and sequence **command** parameters **are** described in Appendix I of the HBR-LET **EC&M** Software User's Guide (bound under separate cover). The guide also includes the<br>location of each instrument and sequence parameter within the location of each instrument and sequence parameter in instraument and sequence file respectively. Use the Instrument and Sequence Editor for all interaction with the instruments of seqfiles. Related instrument and sequence files share the **same** filename but have the appropriate extensions described in the HBR-**LET EC&M** User's Guide.

Section 5 - Code Adaptation

 $\label{eq:1} \begin{array}{lllllllllllll} \mathbf{1}_{\{1,\ldots,n\}} & \mathbf{1}_{\{1,\ldots,n\}} & \mathbf{1}_{\{1,\ldots,n\}} \\ \mathbf{1}_{\{1,\ldots,n\}} & \mathbf{1}_{\{1,\ldots,n\}} & \mathbf{1}_{\{1,\ldots,n\}} & \mathbf{1}_{\{1,\ldots,n\}} \\ \mathbf{1}_{\{1,\ldots,n\}} & \mathbf{1}_{\{1,\ldots,n\}} & \mathbf{1}_{\{1,\ldots,n\}} & \mathbf{1}_{\{1,\ldots,n\}} & \mathbf{1}_{\{1,\ldots,n\}} \\ \mathbf{1}_{\{$ 

#### 5.0 CODE ADAPTATION

# **5.1 Link File Modifications**

Link files join together one or more object files to create an executable task file. For proper operation, several system options must be included in the link files of the main programs (TDFLET, SDALET, DSPLET, CTRLLET) used in the EC&M Software. A brief description of these options follow. Refer to the MTM OS/32 User's Manuals for further information on the available link options.

- ACPRIV Frovides a user task with additional privileges for accessing files in private accounts. This option is used by all programs in the EC&M Software.
- COMMUNICATE Specifies that the executing task can perform the SVC6 intertask communication function. This feature is required for sending messages between the Sequence Execution and Display Software.
- Specifies that the executing task can perform the **CONTROL** SVC6 intertask control function. This feature is required to enable the Display program to load and start the SES.
- **TOB I**  $\alpha$  specifies the number of  $\alpha$  blocks assigned to a blocks assigned to a block assigned to a block set  $\alpha$
- LU can be assigned by a task.
- Indicates that, if a task executes a SVC1 with bit XSVC1 7 of the function code set, the options specified by the SVC1 extended option field are to be executed.  $\mathbf{b}$  is the SVC extended option field are to be the SVC extended option field are to be to be the state of  $\mathbf{b}$

# 5.2 Default Initialization File

Two data files correspond to the default values assigned to the instrument parameters. The user file, M1:DEFAULT.LET/111, is designed to be edited by a system operator for modifying existing default parameter values.

The DEFAULT.LET file contains the various instruments and instrument parameters used in the EC&M Software. For this description, the following definitions are used. Each line of the file is called a field or record. Instrument and parameter names are called field descriptors. Programs within the IDS require that

LET-EC&M Software Maintenance Manual - Version 1.0

 $17$ 

# **Section 5 - Code Adaptation**

the instrument and parameter **names** and their **locations** remain unchanged within the field dimensional sourced fields within the the user.  $\frac{1}{2}$  is  $\frac{1}{2}$  is introduction introduction in default parameter file. Only a possession of the file intershown in the figure.

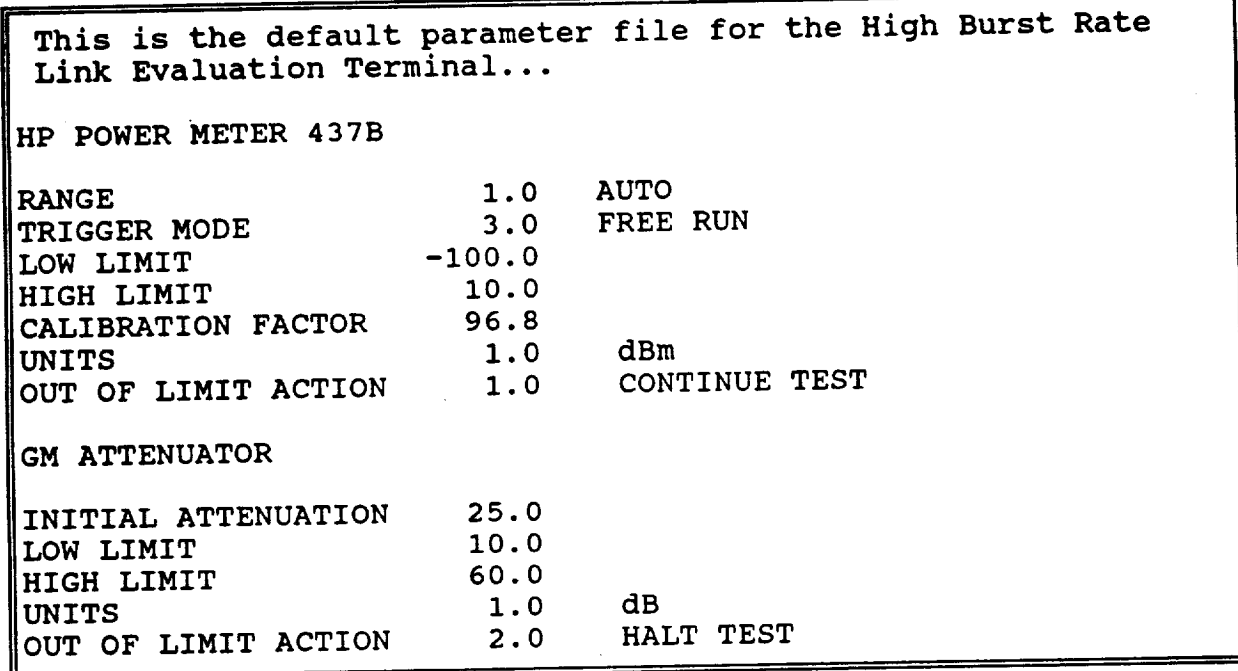

Figure 5-1 DEFAULT.LET Default File

**Users** can **modify** the value of any record in the file. **Either** a value for it to be interpreted by the software. Control characters (tabs) are not permitted in the file. The numerical value must be the first entry following the field descriptor; its location, the first entry following the same fine of user identifica however, is arbitrary. Comments of allowing the parameter values **can** be **included** in the same field following the parameter value **if** Any number of records can separate the field descriptors. These Any number of records cannibilitie to the field to separate the field of the separate in the field of the separa  $r_{\text{e},\text{c}}$  can contain descriptive text or be used to separate the use of  $r_{\text{e}}$ existing field descriptors.

Several parameters have default values that **correspond** to **available** options. Appendix E of the HBR-LET **EC&M** Software User's **Guide** lists the available option values for each parameter.

**Section 5** - **Code Adaptation**

**To ease** the format restrictions of the DEFAULT. a second file,  $M1$ . LABELS LET  $(11)$ contains the instrument  $\sum_{n=0}^{\infty}$  and parameter  $\sum_{n=0}^{\infty}$  uses developed. LABELS. each type of instrument defined in the DEFAULT data associate

Figure 5-2 illustrates a section of the LABELS.LET data file. Each available instruments is listed for the numbers. LET data file. Eac characters in its name. The parameters that correspond the number  $c$ characters in its name. The parameters that correspond to the<br>instrument are listed in order, preceded by the number of characters in the parameter  $\sum_{n=1}^{\infty}$   $\sum_{n=1}^{\infty}$  characters in the parameter  $\sum_{n=1}^{\infty}$ instrument and parameter  $n = 0.4$  in  $\mu$  where the muller of characters in the parameter values within the DEFAULT.LET where to start looking for parameters is required for the software deal life. The number parameters is required for the software to locate all parameters<br>for a single instrument in the event the user inputs comment<br>statements between the instrument field descriptors. for a single instrument in the event the user inputs comment

**8oction 5 - Code Adaptation**

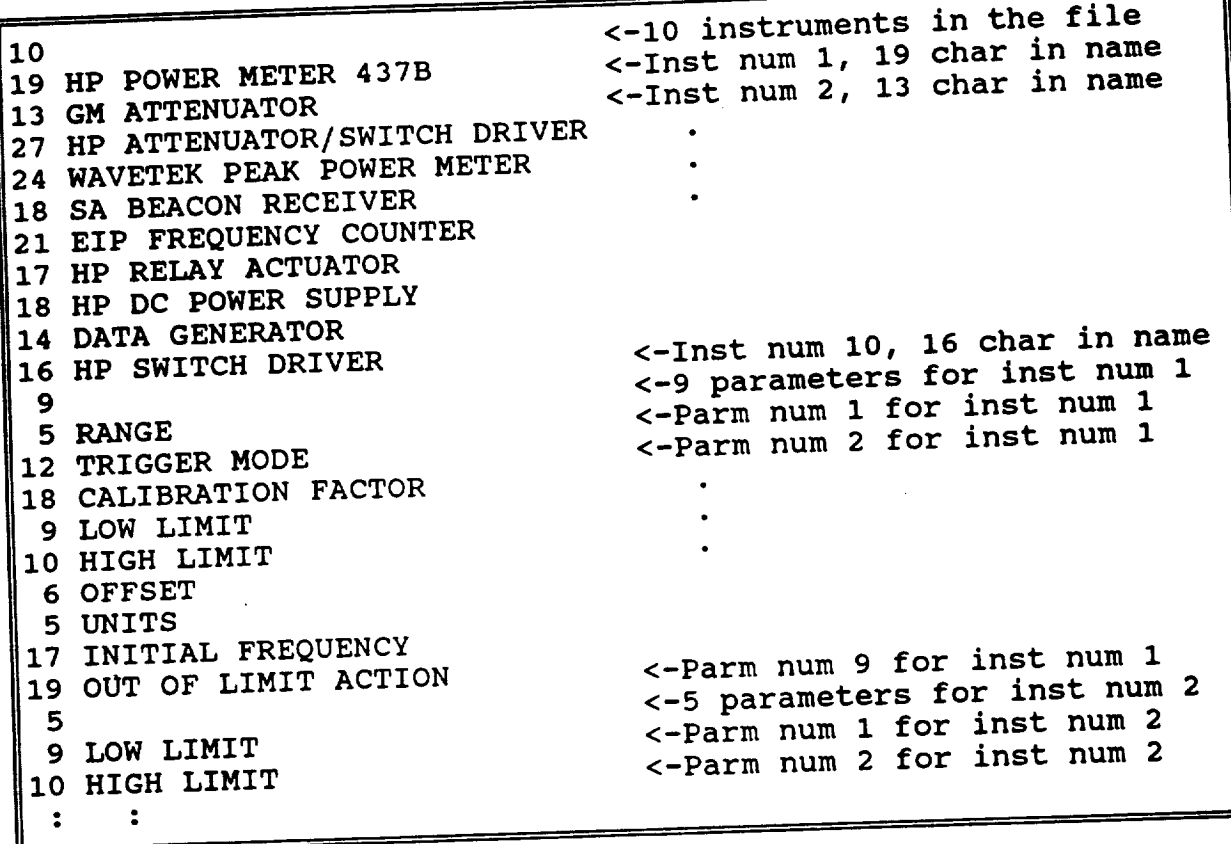

Figure 5-2 LABELS.LET Default File<br>In Figure 5-2, the first 10 indicates that there are 10 types of In Figure **5-2, the first indicate the file.** The instruments and i instruments contained in their name follows.  $R(X, t)$ number of characters are listed. The number  $9$  (by 13, 200 correspondently for the HP POWER METER 437B has the  $\frac{1}{2}$  (by itself) parameters. Each parameter lists its name and number of characters in the name. This format is repeated for every instrument. instrument default parameter data file was developed to avoid changing existing software during development of the LET. Instrument parameters can be added and modified without recompiling existing software. LABELS.LET is the responsibility of the software developer due to its strict format restrictions and effect on the EC&M Software. If the user requires modification to this on the Ecamp form to the C&PM Software manager stating file, submit a CPMPR form to the C&PM Software manager **stating** the nature of the change.

Section 6 - Abbreviations and Acronyms

 $\sim$ 

The State Company Company

21

# .<br>R

Ϊ

**section 6 - Abbreviations end Acronyms**

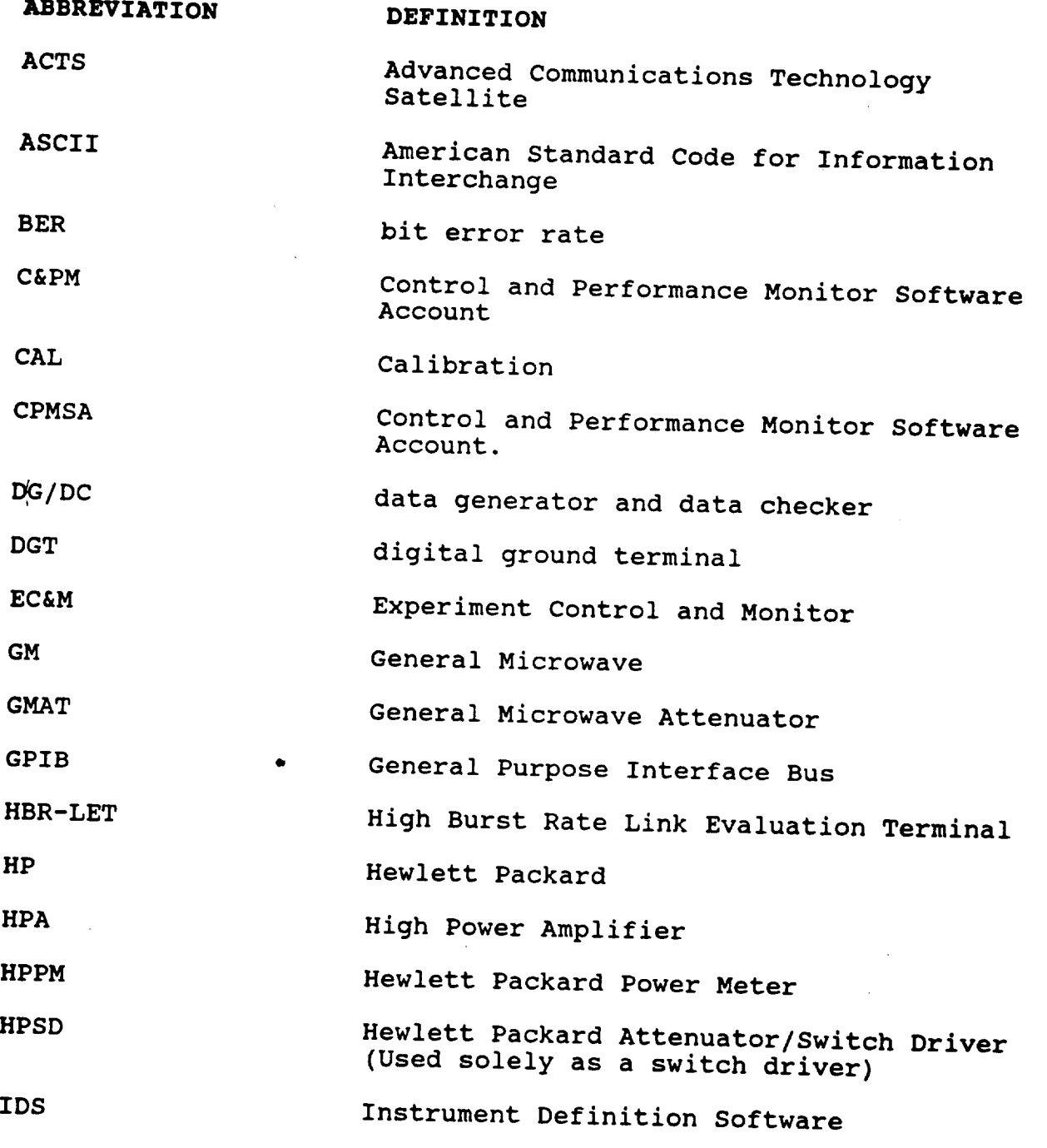

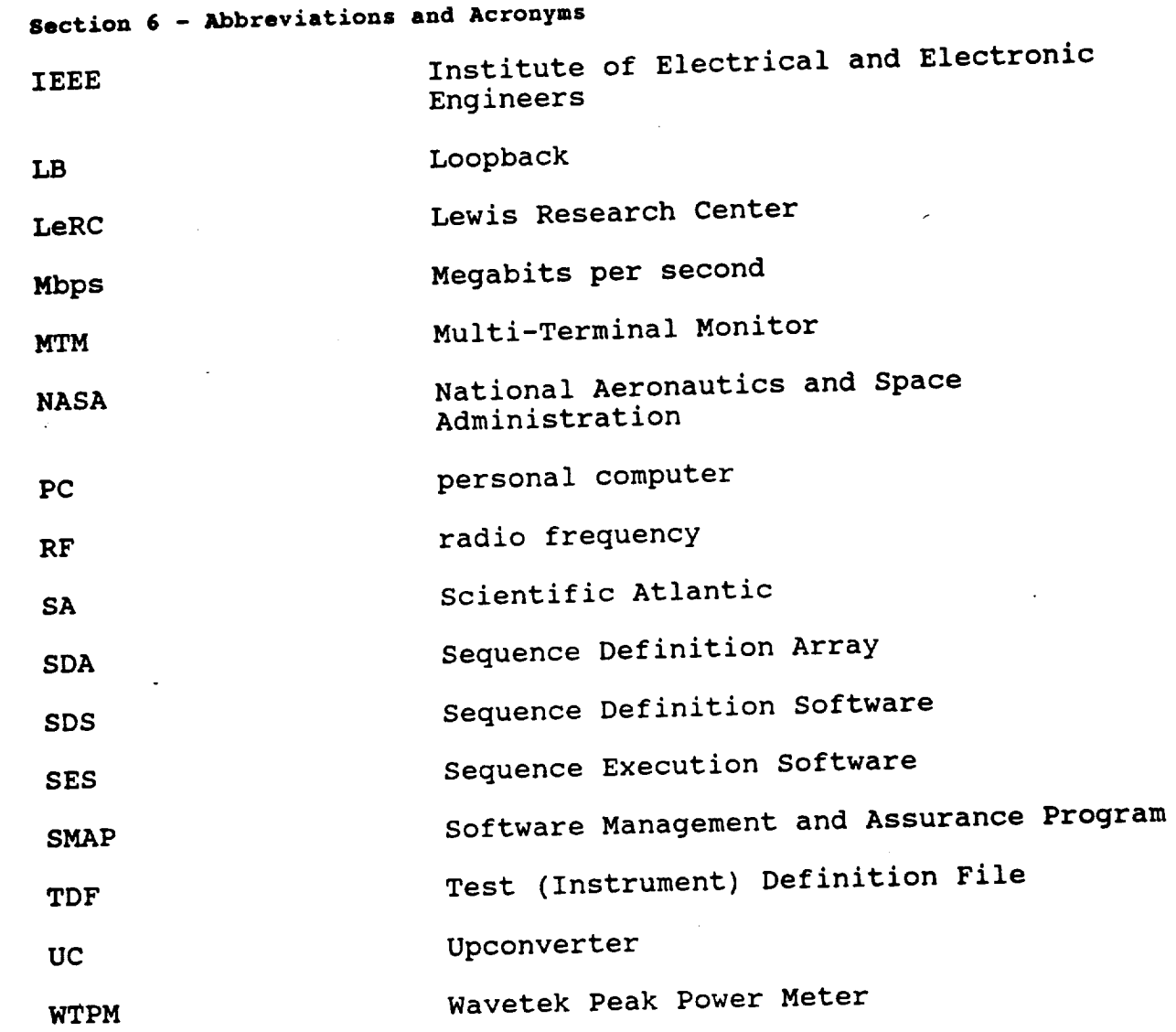

7.0 GLOSSARY

bit error rate - the number of bit errors divided by the total number of bits received. Bit errors are determined by the data checker after comparing the received bit stream with that produced by the data generator.

data generator - produces a pseudorandom data source wh simulates a transmitting user.

data checker - outputs the number of bits received and the number of bit errors.

digital ground terminal - transmits and receives bursted 110.592 and 221.184 Mbps serial minimum shift keying signals.

Link Evaluation Terminal - ground station that provides a LeRC-ACTS-LeRC communication link with transmission rates of 110.592 and 221.184 Mbps. The LET will be used to demonstrate adaptive uplink power control through various experiments.

ACTS-LeRC communication link with transmission rates of  $110$ 

Appendix & **- Instrument Table Definition and Placement**

**S •0 APPENDICES**

### **Appendix A**

# **Instrument Table Definitions and Placement**

**The Instrument Table contains the following entries; NASA tag number, address or CRT number, interface type, IEEE 488 interface bus number, type number,** label, **id, and** an **instrument description.**

- NASA TAG: NASA tag number affixed to the instrument.<br>Entry must be six characters or less. **Entry** must **be six characters** or less.  $\lim_{t \to \infty}$  and alphanumeric characters are  $\lim_{t \to \infty}$ permitted).
- ADDR/CRT: **IEEE** 488 address. For instruments **using** an communication port number. There cannot exist communication port number. The care contender. S two instruments on the same bus extended. bus type, with the same address.
- BUS: **Interface** type. Valid inputs are "I" for **IEEE** 488 or "2" for RS-232.
- **EXT: IEEE** 488 interface bus extender number. Valid<br>bus numbers are "0" or "1". Entry is limited to one character. Currently, only bus "0" is to one character. Currently, only bus character. available on the compacts  $\frac{1}{2}$ .
- LABEL: The label is a three character name of the<br>instrument. The label is taken from the instrument. The label is taken from suitable subsystem hardware documentation.
- ID: A four-character user-defined name of the<br>instrument. The ID is used to remind the user Instrument. The ID is used to remind the of the firstrument name in the most table.
- DESCRIPTION: The name of the instrument. This entry can be up to 30 characters in length.

## **Appendix A - Instrument Table Definition** and **Placement**

**TYPE: Type of** instrument **as defined** in **Table** A-1. New type numbers can **be** added as necessary, provided no two different instruments share the same number. Type number can consist of up to four characters.

| Type         | Instrument                    |
|--------------|-------------------------------|
| 1            | HP Power Meter 436A           |
| $\mathbf{2}$ | GM Attenuator Controller      |
| 3            | HP 11713A Atten/Switch Driver |
| 4            | Wavetek Peak Power Meter      |
| 5            | SA 930 Beacon Receiver        |
| 6            | HP 59306A Relay Actuator      |
| 7            | EIP 545B Frequency Counter    |
| 8            | HP 6632A DC Power Supply      |
| 9            | HP Switch Driver              |
| 10           | Data Generator                |
| 11           | Data Checker                  |
| 19           | HP Power Meter 437B           |
| 21           | Digital Ground Terminal       |

**Table A-1 Instrument Type Definitions**

**Each entry** in the table **has** been given an assigned location **within** the file for formatting purposes. Figure A-I depicts a portion of the Instrument Table used at the time of this publication. At the top of the table is the column number where each entry begins and ends. (Leading zeros are shown as place holders only.) **Column** numbers **are shown** for this reference only and **are** not displayed in the actual data file.

# &ppendlx \_ **- Instrument Table Definition and Placement**

The first entry of the **data** file contains the number **of** instruments The currently in the file  $\frac{1}{2}$  is  $\frac{1}{2}$  is  $\frac{1}{2}$  is  $\frac{1}{2}$  and  $\frac{1}{2}$  for  $\frac{1}{2}$  and  $\frac{1}{2}$  file and short file description. Record two contains column headers of each remainder of the first line contains the name bordors of each entry. Instrument descriptions must begin in the third row.

5 6 8 1 2 **3 4 5 6 8** 123456789012345678901234567836723456783628281801012343678901234367890123436789012 **Instruments available to the HBR-LET 0005** MI:INSIRMIS.LET **NASA TAG ADDR BUS** EXT **TYPE LABEL ID DESCRIPTION PMI WTPM Wavetek Peak Power Meter G88833** 0001 1 **0 04 G50340** 0002 1 **0 09 8378 HPPM HP Power** Meter 437B **071649 0003** 1 **0** 19  $A1$  **GMAT GM Attenuator**  $\overline{2}$ 183198 10 **2 0 2** A1 **GMAT** GM **Attenuator** 183196 **21 2 0 2 B2** GMAI **GM** Attenuation

Figure A-I Instrument File Definition

The GM Attenuator controllers are controllers and channel and a channel. A method of  $\frac{1}{2}$  and  $\frac{1}{2}$  the address and channel has a disted in Table  $A-2$  the been developed. Use the address and channel corresponds to the correct attenuation

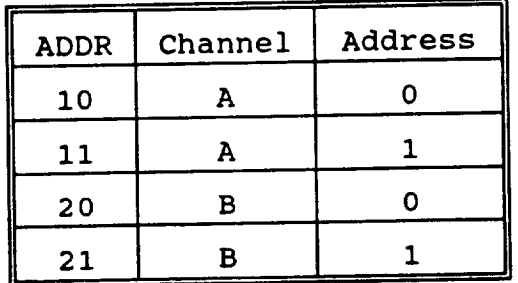

Table A-2 GM Attenuator Address Codes

**26 LET-EC&M Software Maintenance Manual** - **Version** 1.0

k.

#### **Appendix B**

# Experiment **Control and Monitor Software Instrumentation**

**Each** instrument presently defined in the HBR-LET is listed in **Table** B-I. The address associated with each instrument has been **predefined,** but can be changed if desired. The devices that are **connected** to the Concurrent 3205 via RS-232 links have a **dedicated** communication port within the EC&M Software System. Abbreviations for the subsystem names used within the table are listed in Section 6.

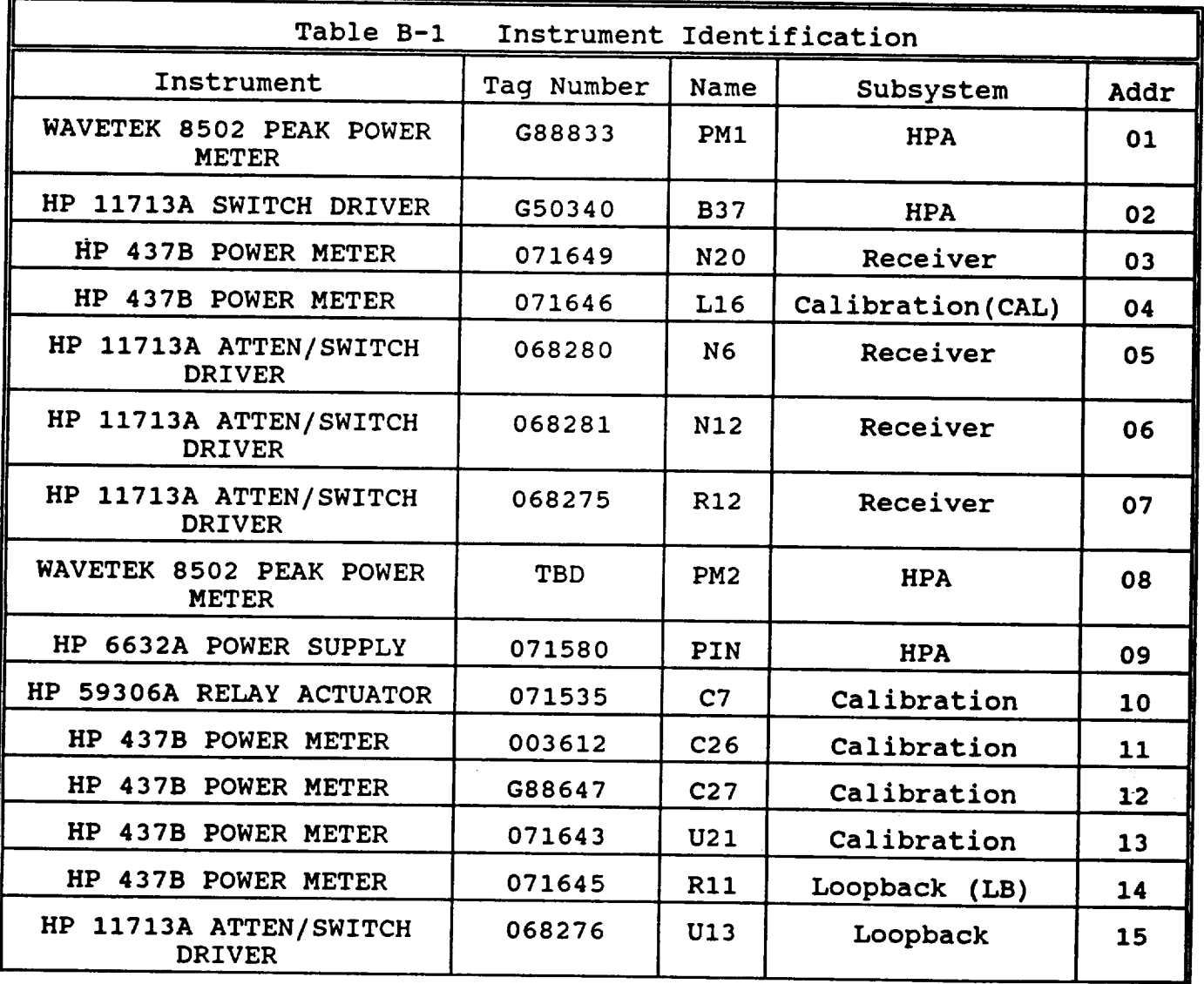

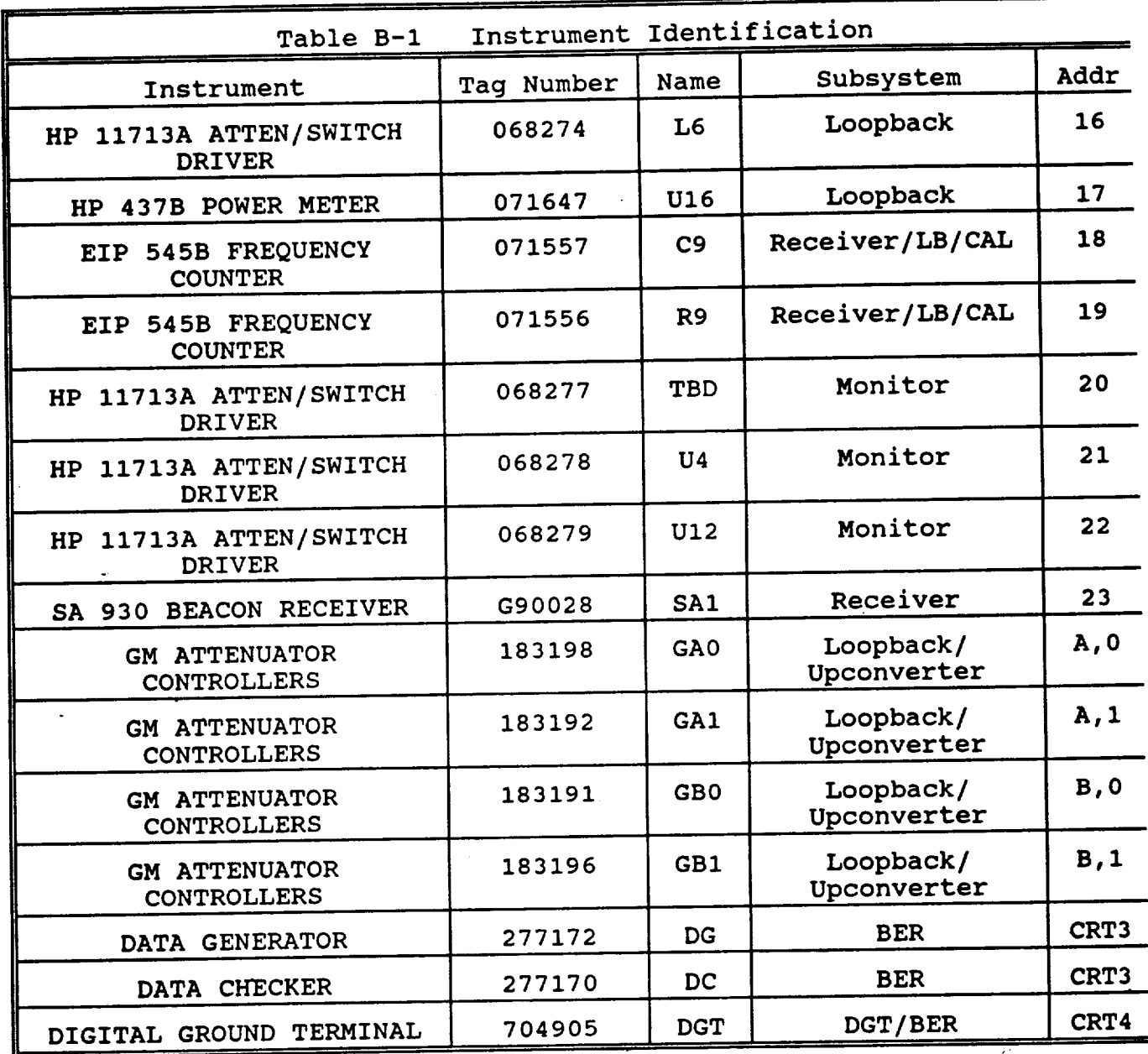

# Appendix B - EC&M **Software Instrumentation**

 $\alpha = -\alpha$ 

**Table B-1 Instrument Identification**

## **Appendix C**

### Experiment **Control and Monitor Software Program Descriptions**

**Source code** for **each program** in **the** Experiment **Control** and Monitor Software System can be found in the CPMSA. The summaries provide an overview of the major functions and use of eac program. **The** task commons and libraries referenced by each program are documented in Appendix C and Appendix D, respectively.

#### &ppendix **C - Program Descriptions**

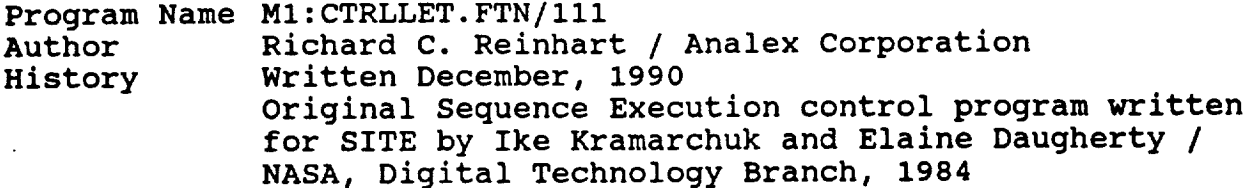

**Description This program** executes the sequence **commands defined in the Sequence Definition Software.** Each **sequence command has one or more subroutines associated with it to execute the command. The modular software design enables** additional **commands to be added without changing existing code.**

> Available **commands** include: **Set** a Parameter **Start** Data Generator Stop Data Checker DGT Command Execute Sub-Sequence Perform BER Measurement Set Data Generator Errors

Step a Parameter Stop Data Generator Wait Goto Set up a Loop Check a Parameter Zero Power Meter

#### Task **Common** MI:INSTRCOM.IMG/III

Contains both the Instrument Definition and Sequence Definition arrays used throughout the Instrument Definition, Sequence Definition and Sequence Execution programs. Also includes the variable STORE used for writing the header to the data file created by the Sequence Execution Software.

#### MI:DSPCTRL.COM/III

Contains information about the logical units used by both the Display and Sequence Execution **Programs.** Other variables contained within this task common include logical variables used as flags for the Data Generator, executing Sub-Sequences, and performing BER measurements.
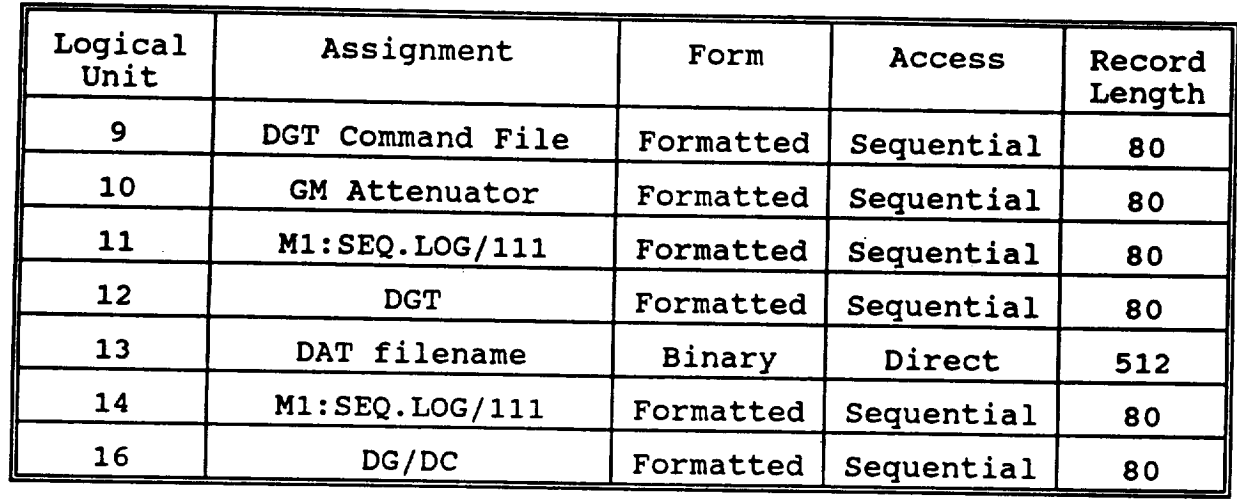

The logical unit assignments used in the program CTRLLET are listed in Table C-1.

: C-1 Sequence Execution Control Logical Unit Assignm

Table C-2 lists the procedures called by the program CTRLLET. A short description of each procedure and the library where it Table C-2 lists the procedures called by the program CTRLLET.

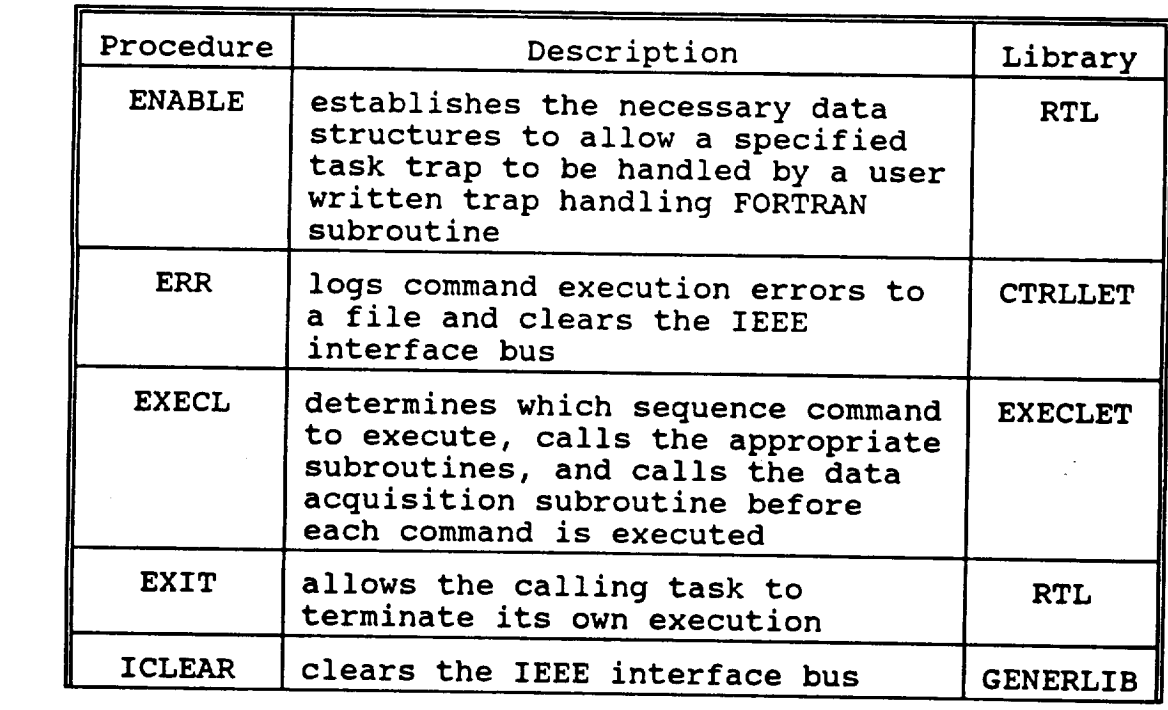

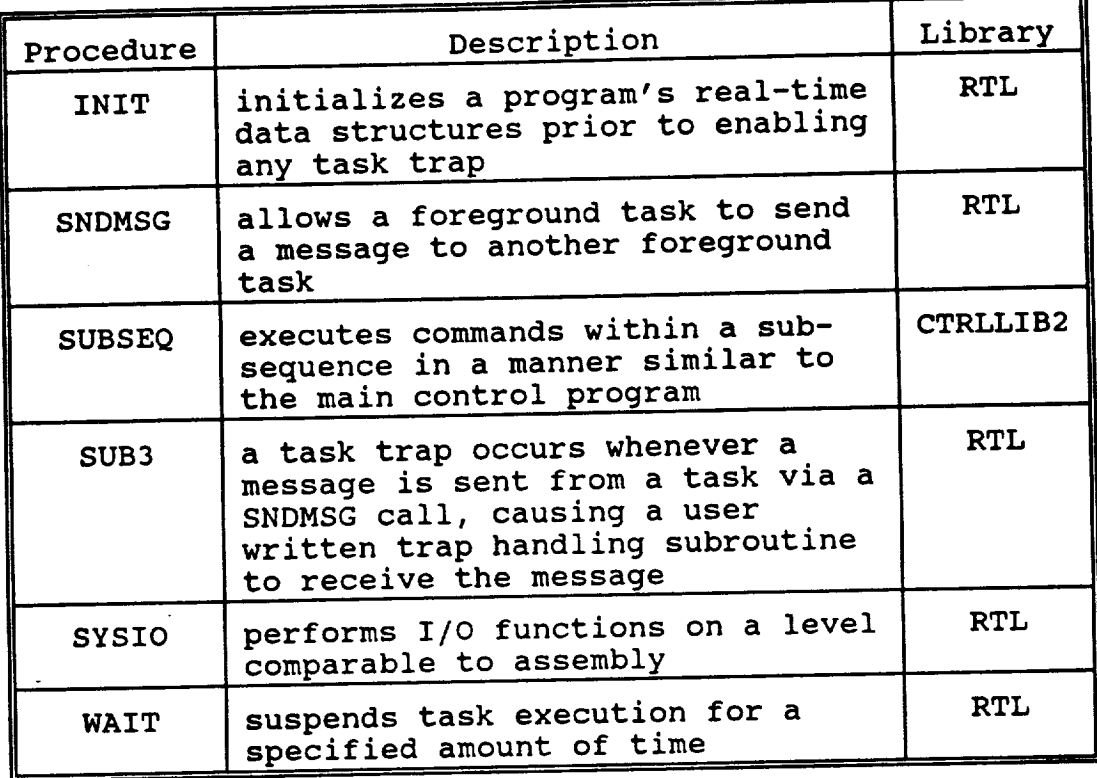

 $\mathcal{L}_{\mathcal{M}}(\mathcal{L}_{\mathcal{M}}) = \mathcal{L}_{\mathcal{M}}(\mathcal{L}_{\mathcal{M}}) = \mathcal{L}_{\mathcal{M}}(\mathcal{L}_{\mathcal{M}})$ 

**Table C-2 Sequence** Execution Control Program **Procedures**

32 **LET-EC&M** Software Maintenance **Manual - Version** 1.0

 $\hat{\gamma}^{\perp}_{\mu}$ 

 $\ddot{\phantom{a}}$ 

 $\ddot{\phantom{1}}$ 

Libraries: M1:ATSETM2.0BJ/111 MI:BERDGT.OBJ/III MI:CTRLLIBI.OBJ/lll MI:CTRLLIB2.OBJ/III MI:DATALET.OBJ/III MI:DECDATA.OBJ/III MI:DGDCLIB.OBJ/III MI:DGTLIB.OBJ/III MI:DSPLIBI.OBJ/III MI:DSPLIB2.OBJ/III MI:EBNZERO.OBJ/lll MI:EXECLET.OBJ/lll MI:GENERLIB.OBJ/III MI:GMLIB.OBJ/III MI:GRTLI5.OBJ/III MI:INSETUP.OBJ/III MI:PIN.OBJ/III MI:TERMEB.OBJ/III MI:TDFLIB.OBJ/III MI:SAISEC.OBJ/III

RTL - Concurrent FORTRAN VII Run-Time Library

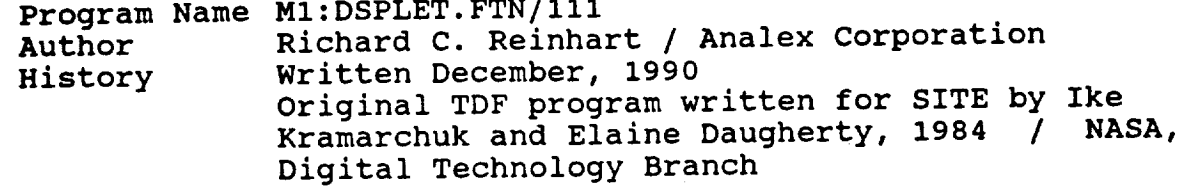

. . . . .

Description This program displays the current status or output reading of all instruments defined for **a** particular experiment. In addition, it loads and starts the control program of the Sequence Execution Software. All warning and error messages accrued during sequence execution are displayed to the user terminal.

Task Common MI:INSTRCOM.IMG/III

> Contains both **the** Instrument Definition and Sequence Definition arrays used throughout the<br>Instrument Definition, Sequence Definition and Instrument Definition, Sequence Definition Sequence Execution programs. Also includes the variable STORE used for writing the header to the data file created by the Sequence Execution Software.

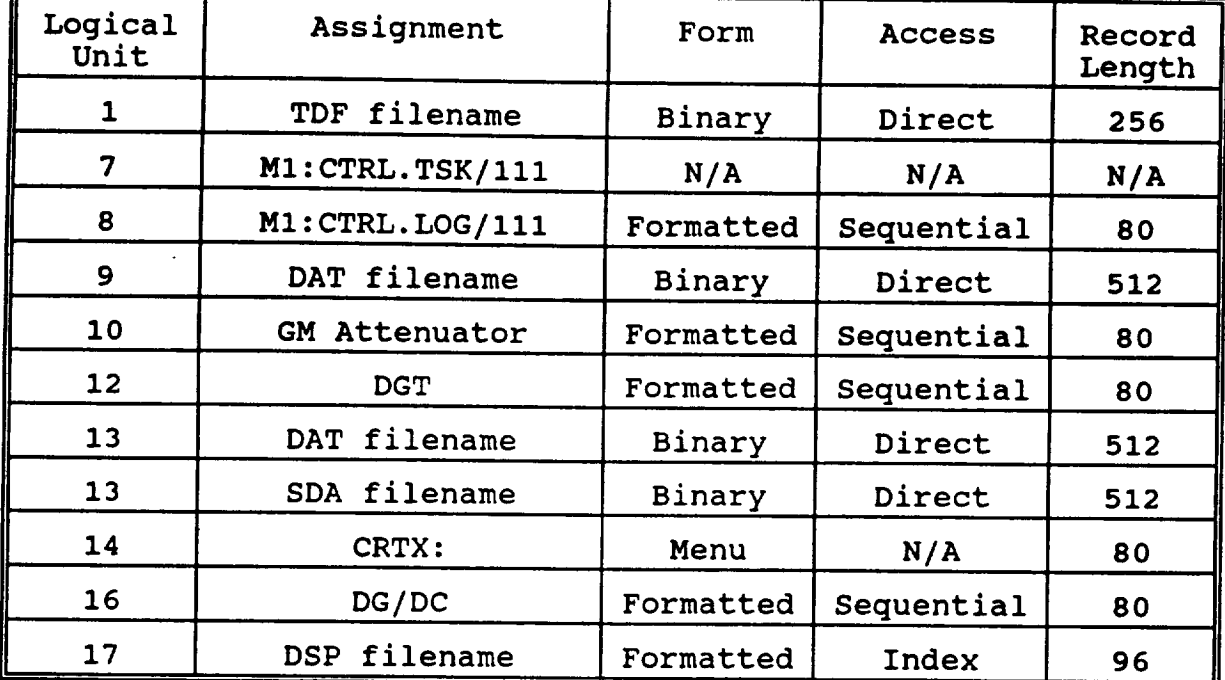

**The** logical **unit** assignments used in the program DSPLET **are** listed in Table C-3.

<u> Andrew Maria (1985)</u>

 $\mathbf{r}$ 

Table C-3 Sequence Execution Display Logical Unit Assignments

Note: CRTX: refers to the communication port dedicated to menu display. M1:DSPLET.MNU/111 is the DSPLET menu software.

Table C-4 lists the procedures called by the program DSPLET. A short description of each procedure and the library where it **resides** is provided.

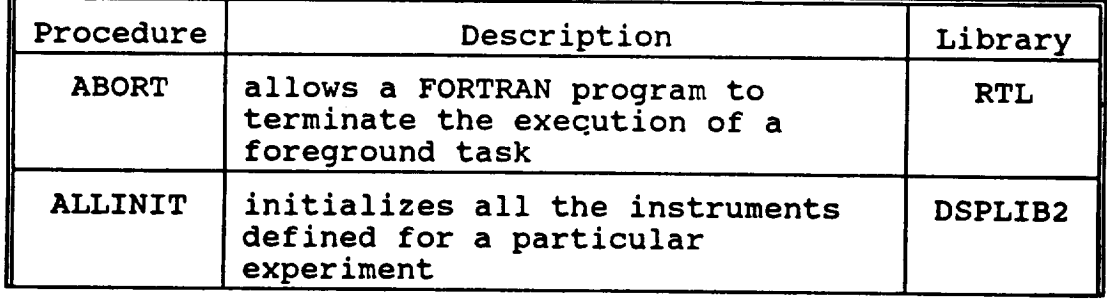

 $\sim$   $\sim$ 

 $\sim$ 

 $\overline{\phantom{a}}$ 

 $\hat{\mathcal{A}}$ 

 $\overline{\phantom{a}}$ 

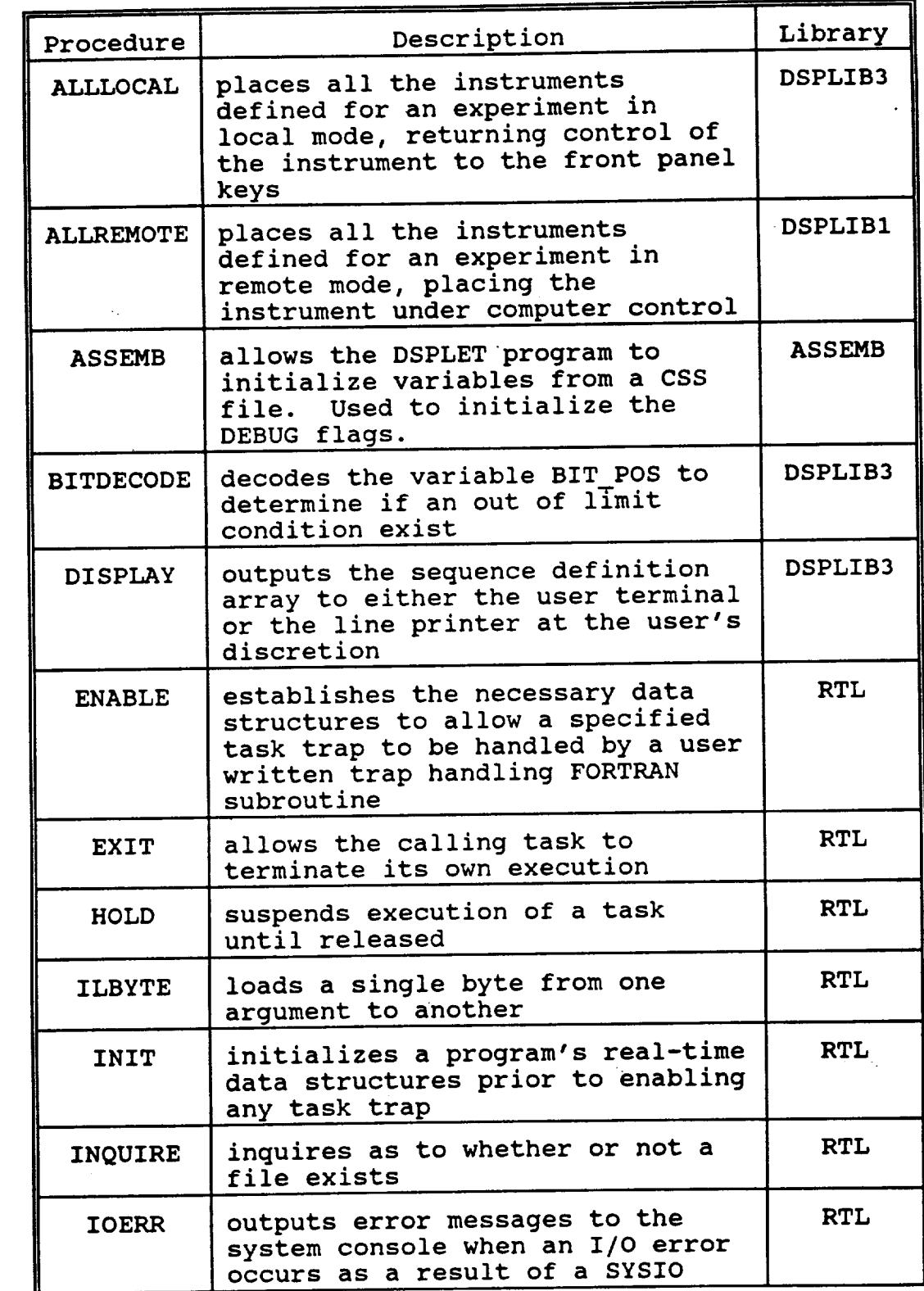

36 **LET-EC&M** Software Maintenance Manual **- Version** 1.0

 $\blacktriangleright$ 

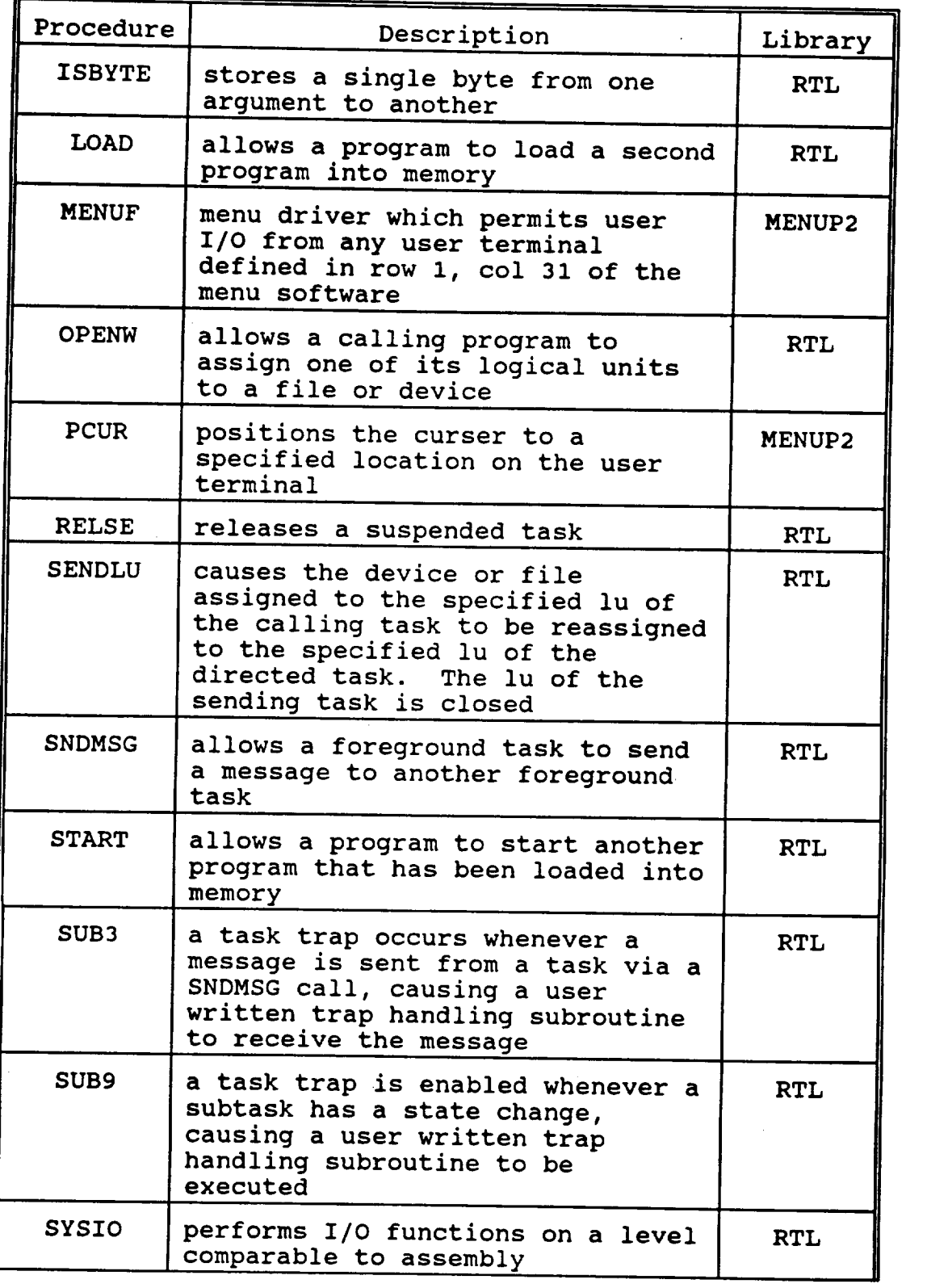

 $\sim$ 

LET-EC&M Software Maintenance Manual - Version 1.0

 $37$ 

&ppendix **C - Program Descriptions**

| Procedure     | Library<br>Description                                                                            |               |
|---------------|---------------------------------------------------------------------------------------------------|---------------|
| <b>TERMEB</b> | performs terminal I/O functions<br>such as clear terminal, beep,<br>lock and unlock keyboard, etc | <b>TERMEB</b> |
| WAIT          | suspends task execution for a<br>specified amount of time                                         |               |

Table C-4 Sequence Execution Display Program Procedures

Libraries: M1:ASSEMB.OBJ/111<br>M1:ATSETM2.OBJ/111 M1:BERDGT.OBJ/111 M1:CTRLLIB1.OBJ/111 MI:CTRLLIBI.OBJ/III MI:CIRLLIB2. mi.DGDCDID. with Dollars. MI.DSPLIDI. M1:DSPLIB2.OBJ/111<br>M1:DSPLIB3.OBJ/111 MI:DSPLID3. MI.JENERLID mi:Ghillib. MI:GRTLIS.OBJ/III MI: INSETUP. MI:MENUP2.<br>Objevine 2. MI:IDIDID. mi.indunu.

RTL - Concurrent FORTRAN VII Run-Time Library

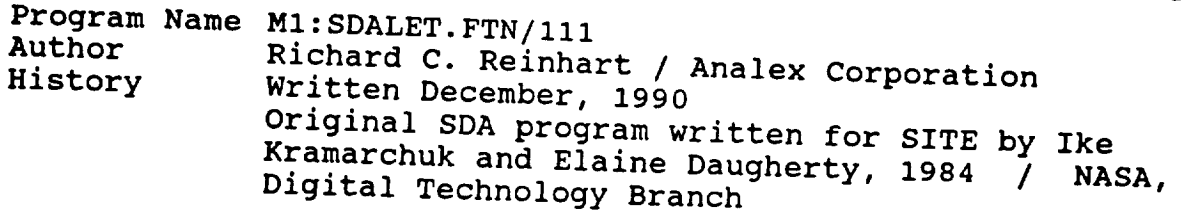

- Description This program enables a user to define an Of Commands that the Se experiment. experiment. Sub-sequences as well as Main<br>Sequences can be created using this software. The LET-EC&M Software User's Guide provides individual descriptions of each sequence command. The purpose  $Pf$  this program is to build the manual  $P$ file which is utilized by the Sequence Execution<br>Software. The instrument definition file must be  $\sum_{i=1}^{n}$  is utilized by the some using  $\sum_{i=1}^{n}$  $c$ reated before executing the sequence distribution software. This program is to build the sequence definition
- $\mathtt{M2:INSTRCOM}$  . TMC / 1 1 1  $\blacksquare$

History Written December, 1990

Contains both the Instrument Definition and Sequence Definition arrays used throughout the<br>Instrument Definition, Sequence Definition and<br>Sequence Execution programs. Also includes the variable STORE used for writing the header to the ata file created by the Sequence Depart. oftware. The Definition of Definition and Definition and Definition and Definition and Definition and Definition  $\mathcal{L}$ 

**The** logical **unit assignments used in the program SDALET** are listed **in Table C-5.**

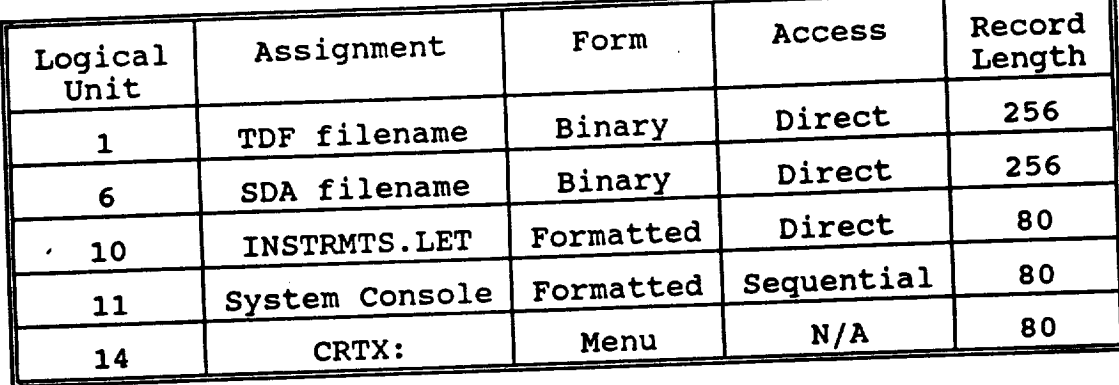

**Table C-5 Sequence Definition Logical Unit Assignments**

Note: CRTX: refers to the communication port<br>dedicated to menu display. M1:SDALET.MNU/111 is the SDALET menu software. is the SDALET menu software. The SDALET menu software of the SDALET menu software. The SDALET menu software. The SDALET menu software of the SDALET menu software of the SDALET menu software. The SDALET menu software of the

**Table**  $\frac{1}{2}$  **c**-finition of the procedure is given in addition to the short **description** of **the procedure is** given **in addition to the** library **where** it **resides.**

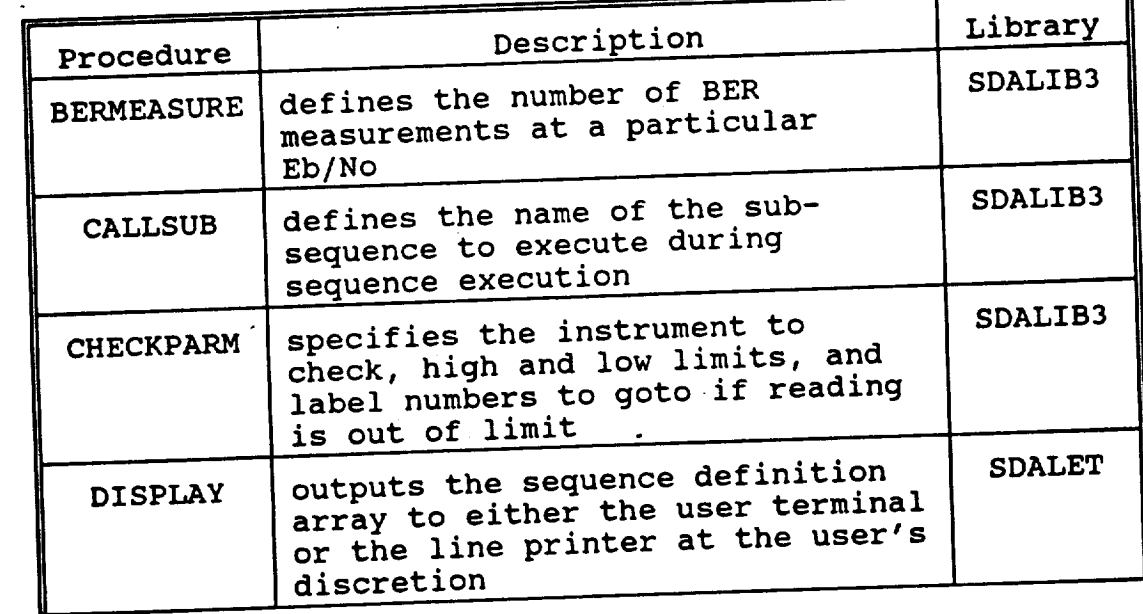

 $\frac{1}{2} \left( \frac{1}{2} \frac{1}{2}$ 

 $\sim$  0.000  $\mu$  m  $\sim$ 

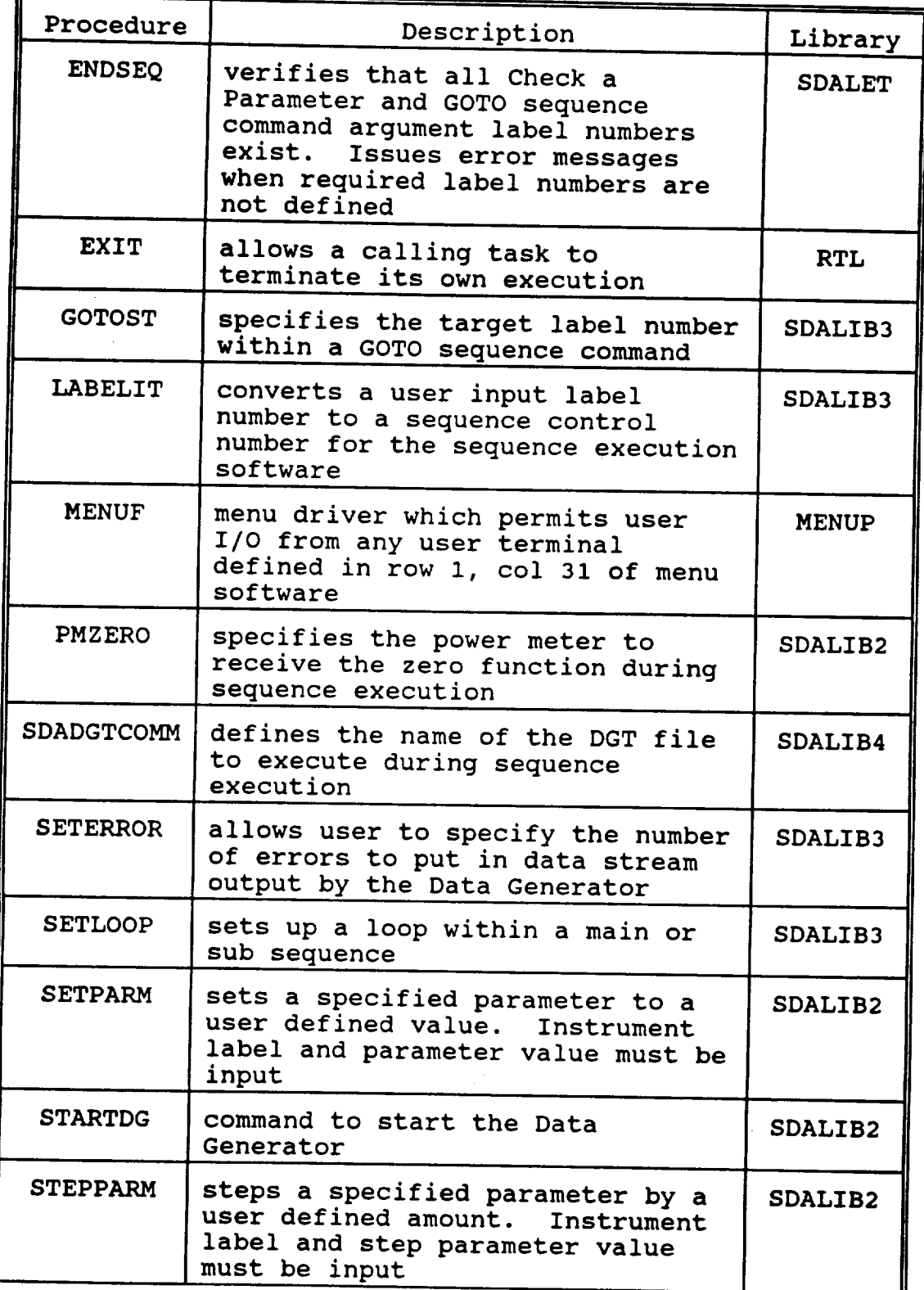

user defined amount. Instrument

**SDALIB2**

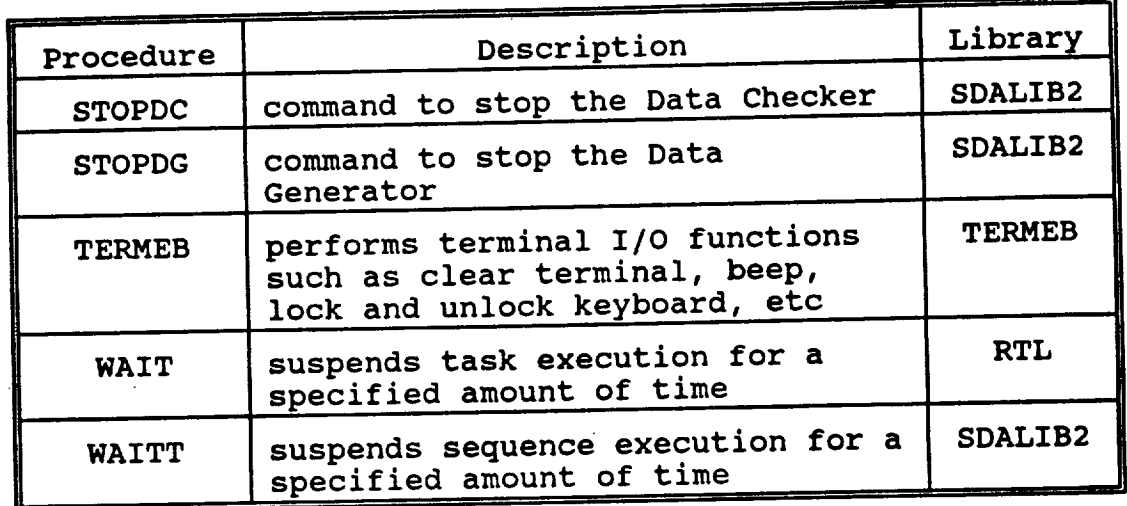

Table C-6 Sequence Definition Program Procedures

Libraries: M1:BERLIB2.OBJ/111<br>M1:ENCDATA.OBJ/111 MI:ENCONICH UIL.CHRISTIA windings mi: Terme MI:TDFLIB.OBJ/III MI:TDIDIDE MI:SDALIB2 mi.sdalib3 mi.SDADID4 mi.sdalibo

RTL - Concurrent FORTRAN VII Run-Time Library

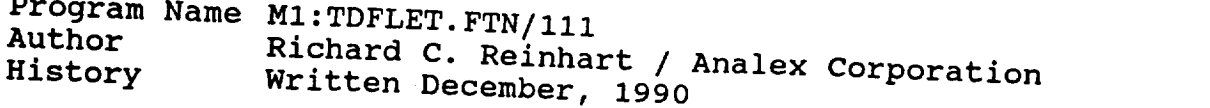

 $P^{\alpha}$ **His program allows** instrument is selected from an Instrument Table and<br>has required inputs which are defined in the LET-Each EC&M Software User's Guide. The purpose of this program is to build the instrument definition file which is utilized by both the Sequence  $Res_{i+1}$ and sequence Execution software The Purpose

which is utilized by both is utilized by both the Sequence Definition  $\mathcal{E}$  $m1$ : INSTRCOM. IMG/111

> Contains both the Instrument Definition and<br>Sequence Definition arrays used throughout the<br>Instrument Definition, Sequence Definition and Sequence Execution programs. Also includes the variable STORE used for writing the header to the uatd Ille Created by the Sequence Execution Sequence Execution programs. Also includes the programs of  $\mathbb{R}^n$

 $\overline{\text{u}}$ t ass

 $\mathbf{d}$  file created by the Sequence Execution Execution Execution  $\mathbf{d}$ 

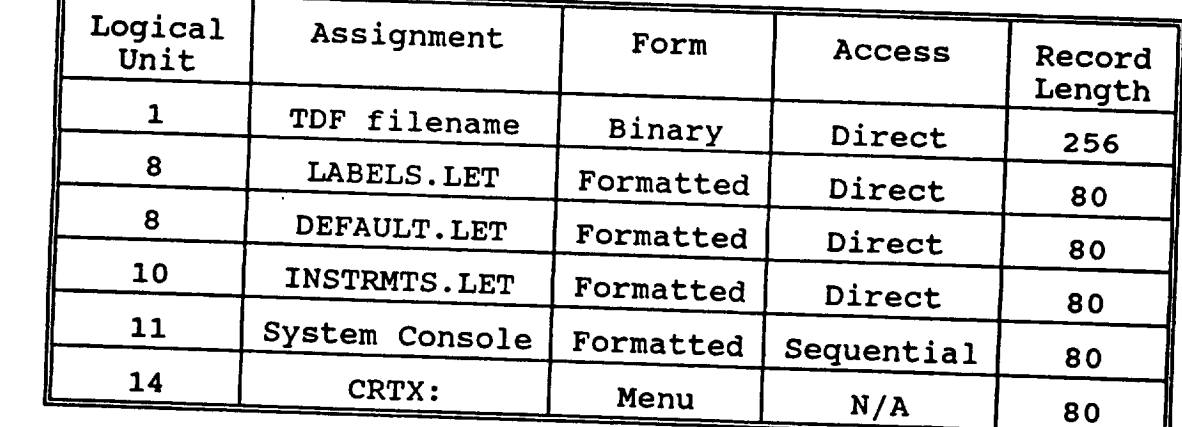

 $G-7$  Formatted Sequential 80  $\sigma$ 

14 CHILL ASSIGNMENT

LET-EC&M Software Maintenance Manual - Version 1.0

 $43<sub>1</sub>$ 

Note: CRTX: refers to the **communication port** dedicated to menu display. MI:TDFLET.MNU/III is the TDFLET menu software.

**Table** C-8 lists **the procedures called** by **the program TDFLET.** short description of each procedure and the library where  $\frac{1}{\sqrt{2}}$ resides is provided.

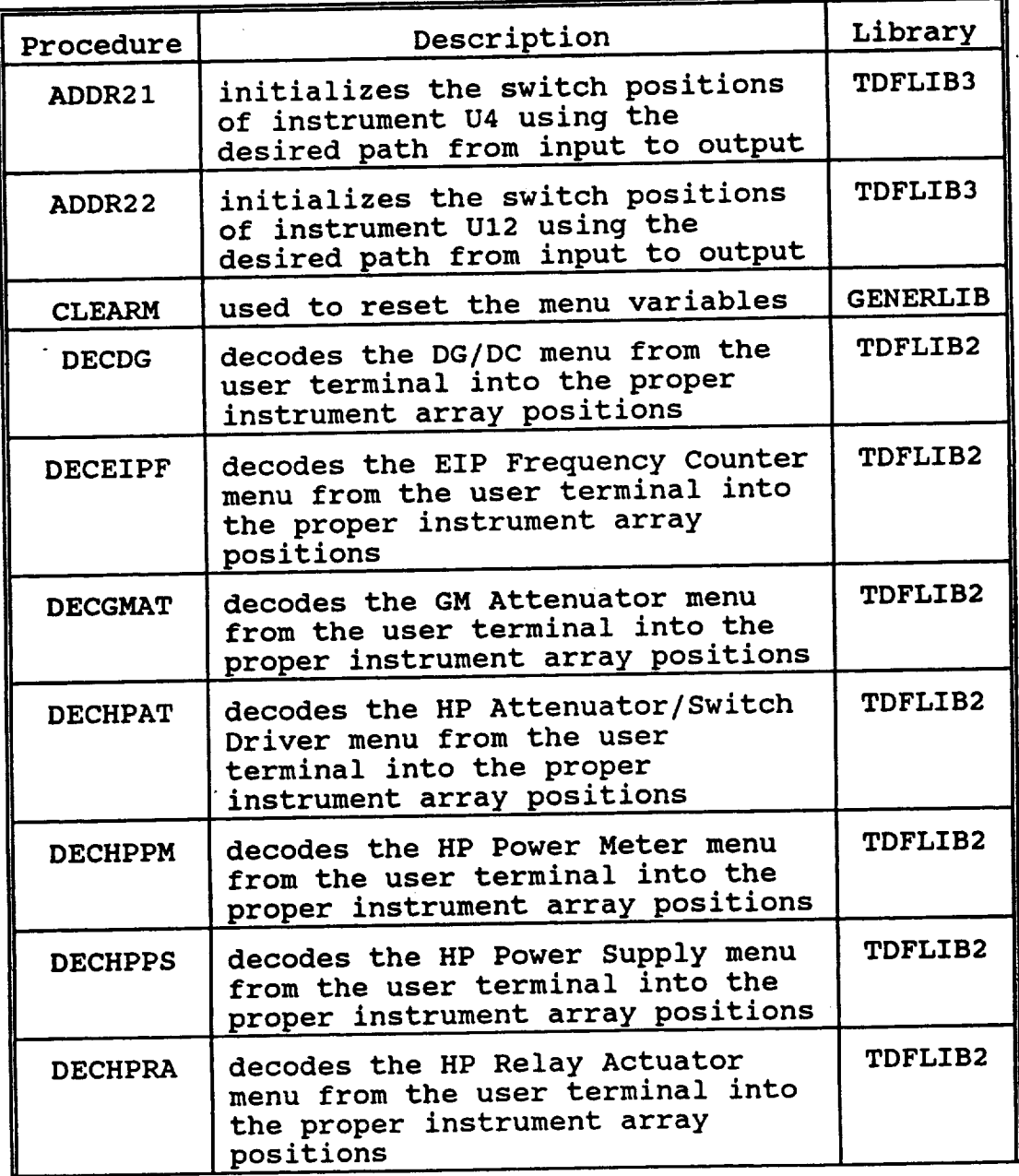

 $\cdots \cdots \cdots$ 

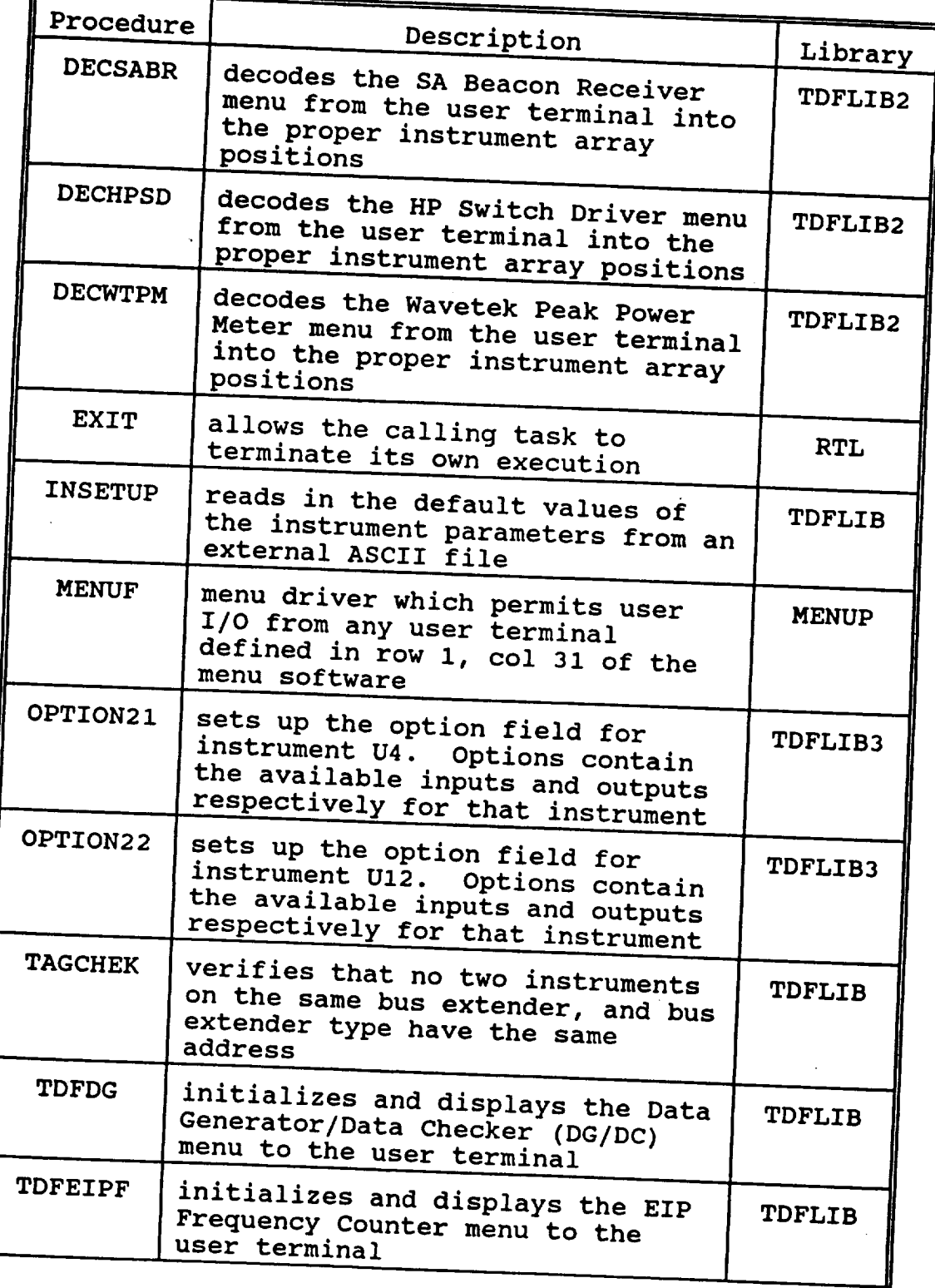

**LET-EC&M** Software Maintenance **Manual** - Version 1.0 **45**

 $\sim$ 

F

 $\ddot{\phantom{1}}$ 

 $\mathcal{L}^{\prime}$ 

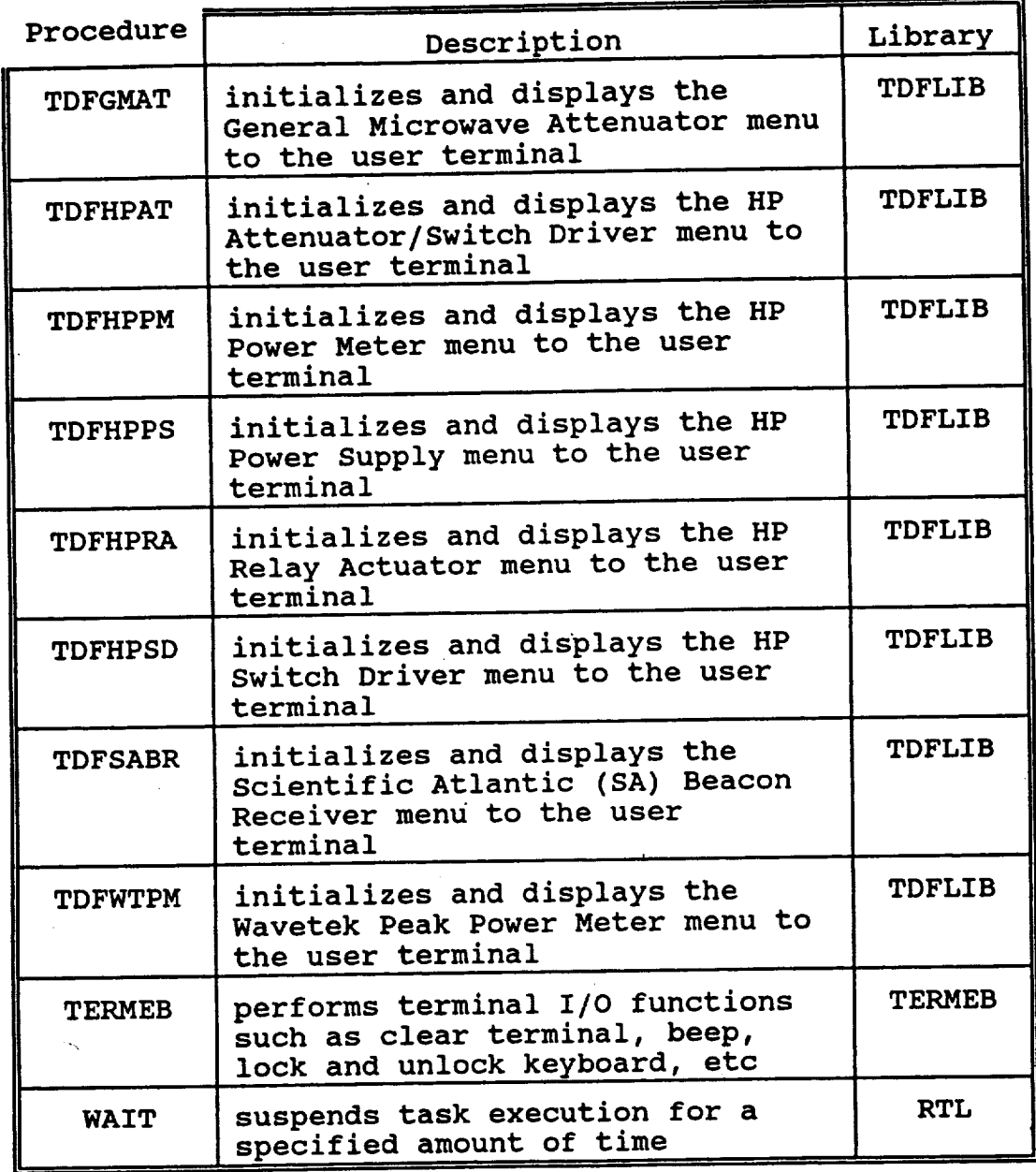

# **Table C-8 Instrument Definition** Program Procedures

 $\hat{\mathcal{A}}$ 

Libraries:

 $\Delta$ 

 $\sim$  .

MI:BERLIB2.OBJ/III MI:GENERLIB.OBJ/III MI:INSETUP.OBJ/III MI:TDFLIB.OBJ/III MI:TDFLIB2.OBJ/III MI:TDFLIB3.OBJ/III MI:TERMEB.OBJ/III MI:MENUP.OBJ/S

RTL - Concurrent FORTRAN VII Run-Time Library

 $\bullet$ 

LET-EC&M Software Maintenance Manual - Version 1.0

 $\mathcal{L}^{(1)}$ 

 $\ddot{\phantom{a}}$ 

### **Appendix D**

## Experiment **Control and Monitor Software Library Descriptions**

Each **library used in** the EC&M Software **System** is located **in** the **CPMSA. The** library **outlines provide a short description** of **the variables passed by the subroutines and an explanation** of **the functions performed by each. The programs that use the respective** library **are** listed on **the bottom of each outline. Appendix C contains a summary of the EC&M Software programs.**

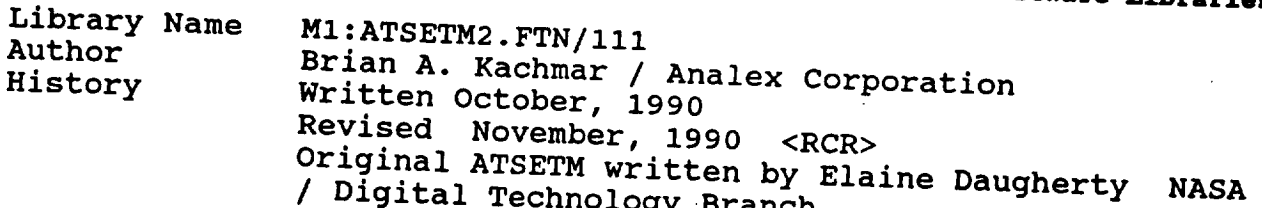

by the subroutines.

**ADDRESS** an INTEGER\*4 input variable containing the instrument address.

Revised November, 1990 <RCR>

- ATTN a REAL<sup>\*4</sup> input variable contains the theory value of attorust
- $ABUS$  an INTEGER\*4 input variable containing the desired the desired the desired the desired the desired the desired to  $\sim$  $488$  interface bus number.
- ITEMP an INTEGER\*4 input variable the India  $\text{Further modification}$ statement. The variable is not used within the subroutine and a value of zero is appropriate.
- **STATUS**  $\mathbf{S}$  is the variable interesting with the variable  $\mathbf{S}$  $x$ ecution status of the subrouting. of the system. STATUS an INTEGER\*4 output variable used to return the
- $n$  JNTEGER\*4 in substantuouting or the status of the status of the status of the status or the status or the status of  $n$ f switch 9.  $0$  off  $\frac{1}{1}$  on  $\frac{1}{1}$  in put  $\frac{1}{1}$  in put  $\frac{1}{1}$  in position the position of position  $\frac{1}{1}$  in position  $\frac{1}{1}$  in position  $\frac{1}{1}$  in position  $\frac{1}{1}$  in position  $\frac{1}{1}$  in position  $\frac{1}{1}$  in posi
- **SWO** n TN  ${\bf f}$  st  $0$  of  $f$  $\frac{1}{1}$  on  $\frac{1}{1}$  input variable dependent variable depicting the position of position  $\frac{1}{1}$  in  $\frac{1}{1}$  in  $\frac{1}{1}$  in  $\frac{1}{1}$  in  $\frac{1}{1}$  in  $\frac{1}{1}$  in  $\frac{1}{1}$  in  $\frac{1}{1}$  in  $\frac{1}{1}$  in  $\frac{1}{1}$  in

**ATS**I attenuation is 81 dB. Switch positions at  $Sing$  the convention: 1 On a  $\delta f f$ using the convention; 1 On, 0  $\bar{O}$ ff.

LET-EC&M Software Maintenance Manual - Version 1.0

49

**Programs:**

Experiment **Control** and Monitor **Software** MI:CTRLLET.FTN/III

**Check-Out Software M1:BER.FTN/111 M1:L6.FTN/111 MI:N6.FTN/II1 MI:N12.FTN/I11**

MI:MAINCTRL.FTN/lll MI:R12.FTN/III MI:UI3.FTN/III

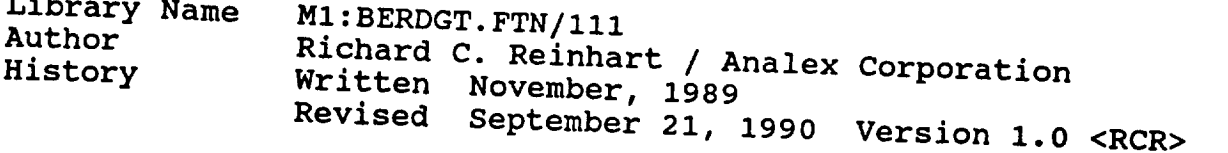

Variables used by the subroutines:

 $-11$ 

- **BURSTED** an INTEGER\*4 input variable which contains a<br>value of '1' if the data rate is not a multiple of the desired clock rate.
- an INDECEDA $\ell$  is not a multiplet is not a multiplet is not a multiplet is not a multiplet is not a multiplet is not a multiplet in  $\ell$ of the desired clock rate. multiple of the desired clock rate.
- value of 'I, if the data rate is an even in the data rate is an even in the data rate is an even in the data r **RATE** of the desired containing contain
- $R_{110}$  is a neutral property variable containing the value containing the value containing the value of value  $\sim 2.1$ of the desired data rate. RII0 a LOGICAL input/output variable depicting the current bet for the Mbps communications  $FALSE - DGT$  is set for other than 110 Mbps comm.
- **R220** TRUE - DGT is set for **ii0** Mbps communication. False the comput variable depicting the R220 a LOGICAL input/output variable depicting the FALSE - DGT is set for other than 220 Mbps comm. acurrent sectior 220 Mbps communicati
- w THERAPS communication. **STATUS** required to return the contribution of the validate used to return the

TATUS 1 on CORATUS 2 over 1 over 2 over 2 over 2 over 2 over 2 over 2 over 2 over 2 over 2 over 2 over 2 over 2 over 2 over 2 over 2 over 2 over 2 over 2 over 2 over 2 over 2 over 2 over 2 over 2 over 2 over 2 over 2 over execution status of the subroutine.

SUBROUTINE NOTRAKACQ(STATUS1) Sends the command 'DISABLE BVERF SFVERF TRKINT' to the<br>DGT.

SUBROUTINE **TRAKACQ** (STATUS1) Sends the command 'ENABLE BVERF SFVERF TRKINT' to the DGT.

SUBROUTINE RESETMUX (STATUS1) Sends the 'START RESET SYNC' and 'RXSYNC PCA' commands to the DGT.

SUBROUTINE NEWACQ (STATUS) Acquires the status of the DGT.

- SUBROUTINE DGTCLOCK(BURSTED, CONTINUOUS, STATUS) Sets the appropriate clock rate of the DGT depending on the current burst rate.
- SUBROUTINE MODEMRATE(RATE, R220, R110, STATUS) Sets the user desired bursting rate of the DGT. Val. options are 220 Mbps and 110 Mbps.

Programs:

Experiment Control and Monitor Software MI:DSPLET.FTN/III MI:CTRLLET.FTN/III

Check-Out Software MI:BER.FTN/III

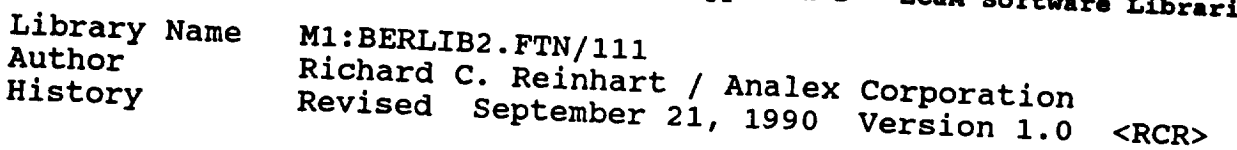

**Variables used by the subroutines:**

**IRATE an INTEGER\*4 input(SETUPBER)/output(TYPERATE) variable depicting the data rate. Data rates and data types are** listed **in Table D-1.**

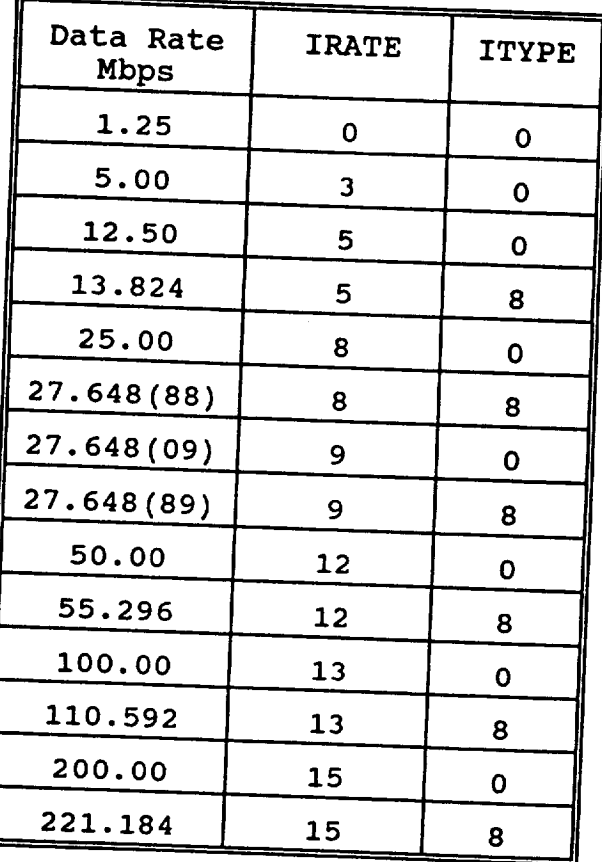

**The D-1** Data Rate and Type Definitions in the BERLI

- $I$ <sup>T</sup> $I$ <sup>YPE</sup> an  $I$ <sup>NTEGER\*4</sup>  $I$ <sub>Ilput</sub>(SETUPBER)/output variable depression to data the data  $\frac{1}{2}$ 
	- data types are listed in Table D-1.<br>0 Represents a bursted mode of operation. Data rate is not a multiple of the clock rate.
	- Represents continuous mode of operation. Data 8 Represents continuous mode the glock rate rate is an even multiple of the
- IN a CHARACTER\*24 input(TIPERATE)/outp array concurring the input fields menu.

SUBROUTINE TYPERATE(IRATE, ITYPE, IN)<br>Converts the user selected menu inputs into the data type Converts the user selected menu inputs  $\frac{1}{2}$ and data rate variables IIIIE and IRATE respect

SUBROUTINE SETUPBER(IRATE, ITYPE, IN)<br>Converts the variables ITYPE and IRATE into data type and Converts the variables  $T_{\text{max}}$  is the user forminal data rate menu inputs for display to the user term

#### **Programs:**

Experiment Control and Monitor Software MI:TDFLET.FTN/III

Check-Out Software MI:BER.FTN/III

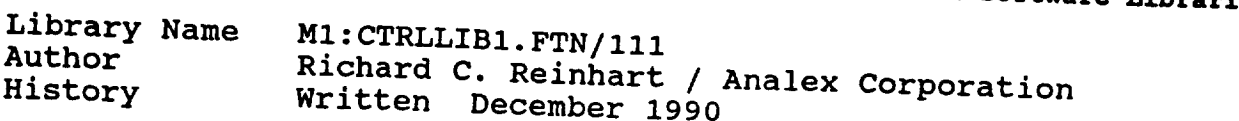

**Varia**  $hv$  the  $\omega$ 

- ADDR an INTEGER\*4 inp<br>instrument address. an input variable containing the
- ADDRESS see ADDR instrument address.
- COUNT1 an INTEGER\*4 output variable whose value indicates the Master Division Alarm bit in error.
- $\text{CURRENT}$  a REAL\*4 output variable whose value in  $\mathcal{L}$ Current of the UP para containing
- $DBUG$  an INTECED  $\star$ 4 in  $\star$  in  $\star$  in  $\star$ debug statements during the DOC This variable is not used within the subroutine and a value of zero is appropriate.
- This variable is not used within the subroutine and **FREQ** read by the FID Frequency of
- **IBUS** an INTECED+4 inneed *container* the frequency of the frequency of  $\mathbf{r}$ interface bus number.
- IBUS an **INTEGER\*4** input variable **containing** the **IEEE 488**  $i$ he function  $\mathbf{u}$ **IDEO CHARACTER**
- IUNIT an INTEGER\*4 output variable depicting measurement units of the power measured by the the. **Wavetek Peak Power Meter.**<br>1 Watts  $\mathbf{d}^{\mathbf{R}}$

**KBUS** see IBUS  $\sim$   $\sim$   $\sim$ 

- an INTEGER\*4 input variable containing the number<br>of bytes contained in the message string, sent to **LENGTH**  $\frac{1}{2}$  **and**  $\frac{1}{2}$  **<b>defined** in  $\frac{1}{2}$  **in**  $\frac{1}{2}$
- **MSG**  $\overline{D}$  for  $\overline{D}$  by  $\overline{D}$  in the message string, sent to message string, sensor to  $\overline{D}$ buffer containing the ASCII command sent to an instrument or device. Also contains the instrument  $\overline{f}$ for contr response when one is transmitted.

Wavetek Peak Power Meter.

- OPTION an **INTEGER\*4** input variable representing the channel of the Wavetek Peak Power Meter to read.
- RMSG a REAL\*4 input array containing the instrument parameter values to send to an instrument.
- SINGLE a REAL\*4 output variable containing a single reading of the output power of the Wavetek Peak Power Meter.
- STATUS an INTEGER\*4 output variable used to return the execution status of the subroutine.
- STBIT an INTEGER\*4 output variable containing the error code returned by the Wavetek Peak Power Meter, if an error is present. Consult the Wavetek User's manual for a detailed description of the error codes.
- a REAL\*4 output variable containing the signal STREN strength of the SA Beacon Receiver.  $\mathcal{L}^{\mathcal{L}}$
- TEST a INTEGER\*4 input array containing the Master Division Alarm Status bits returned from the SA Beacon Receiver.
- TRIG an INTEGER\*4 input variable representing trigger mode of the HP Power Meter. the
- VOLTS a REAL\*4 output variable containing the output voltage of the HP DC Power Supply.

SUBROUTINE FCREAD(DBUG, IBUS, ADDRESS, FREQ, STATUS)

Similar to FCREAD2, with the addition of the hold active command. This routine was developed when errors occurred with the IEEE 488 interface bus.

SUBROUTINE FCREAD2(DBUG,IBUS,ADDRESS,FREQ,STATUS) Author: Elaine Daugherty Obtains the current frequency reading displayed on the **EIP** Frequency Counter. This subroutine is no longer used by the EC&M Software.

SUBROUTINE HPREAD(DBUG, IBUS, ADDR, STATUS, TRIG, RMSG) Obtains the current output power of the HP 437B Power Meter.

**Appendix D - EC&M Software Libraries**<br>SUBROUTINE WTREAD(ADDR, IBUS, DBUG, OPTION, STATUS, SINGLE, Subtains the suppose  $\mathbf{L}$ 

IC OULDUL Meter. The OPTION variable corresponding to the channel and mode read are listed in Table D-2.

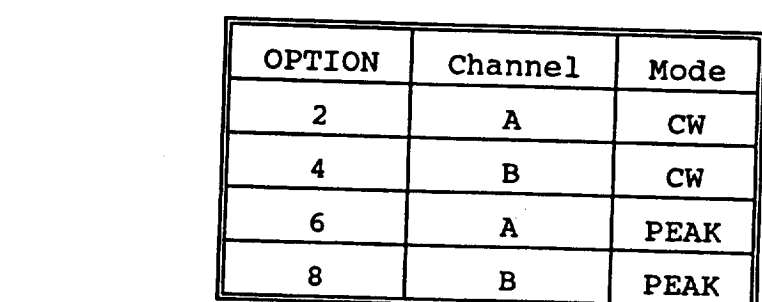

Table D-2 Wavetek Peak Power Meter Channel/Mode Definition

Bouter substitution of the part of the substitution of the substitution of the substitution of the substitution o  $\overline{\phantom{a}}$  the output voltage and current from the HP 6632  $\overline{\phantom{a}}$ 

SUBROUTINE ERRCHECK (ADDR, LENGTH, DBUG, KBUS, STATUS, RMSG) Queries the status bit of the HP Power Meter and decodes the error returned if one occurs. Called from within HPREAD subroutine. error returned if one occurs. Called from within **NPREAD**

SUBROUTINE SASTATUS (DBUG, IBUS, ADDR, STATUS)

Reads the status of the MASTER DIVISION ALARMS of the SA Beacon Receiver. Correct alarm bit setting is user defined. able to provide at time of this publication are listed i  $\mathbb{R}$  in place at time of time of this publication are listed in publication are listed in  $\mathbb{R}$  .

LET-EC&M Software Maintenance Manual - Version 1.0

| <b>Bit</b><br>Number | <b>Correct</b><br>Value | Description                                                 |
|----------------------|-------------------------|-------------------------------------------------------------|
| 0                    | O                       | No hardware fault<br>present in Tuner<br>lock alarm         |
| 1                    | 0                       | Demod slot 1 locked                                         |
| 2                    | 1                       | Demod slot 2 not<br>locked                                  |
| 3                    | Ω                       | Carrier above<br>threshold                                  |
| 4                    | O                       | No hardware fault<br>present in<br>Frequency<br>Synthesizer |
| 5.                   | $\mathbf 1$             | Internal reference                                          |
| 6                    | O                       | No hardware fault<br>present in 2nd LO<br>Lock Alarm        |
|                      |                         | Internal LO                                                 |

Table D-3 Master Division Alarm Status Codes

SUBROUTINE SACHECK(DBUG, IBUS, STATUS, TEST, COUNT1)

Compares the MASTER DIVISION ALARM status returned from the SA Beacon Receiver with the user defined configuration and returns the appropriate status to the SASTATUS subroutine.

- SUBROUTINE GETPOWER(DBUG, IBUS, ADDR, STATUS, STREN) Obtains the beacon signal strength from the SA Beacon Receiver.
- SUBROUTINE SASEND(ADDR, LENGTH, DBUG, KBUS, STATUS, MSG, ID) Sends and receives ASCII messages to/from the SA Beacon Receiver.

Programs:

**Experiment** Control and Monitor Software **MI:CTRLLET.FTN/III**

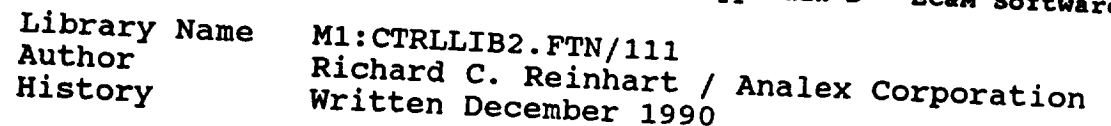

**Variables used by the subroutines:**

**ADDR an INTEGER: i instrument address.** the

**CHANNEL an INTEGER\*4 input variable representing the desired channel for the Wavetek Peak Power Meter command. Table Table Dependence in the Mayetek** pask power with  $\frac{1}{2}$  community. Table D-4 lists the available waden

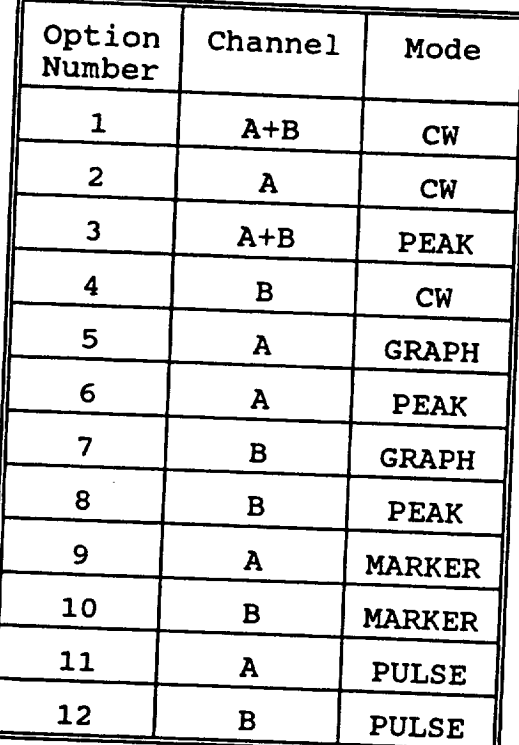

**Table** D-4 Wavetek Peak Power Meter Channel/Mode Definitions

**CRT** an **INTEGER\*4** input variable **containing** the logical unit assigned to the DGT.

# **LET-EC&M Software Maintenance Manual - Version** 1.0 **59**

59

- Appendix **D - EC&M Software Libraries** DBUG an INTEGER\*4 input variable once used to output debug statements and word within the subrouting This variable is not used with  $\frac{1}{\sqrt{2}}$ a value of zero **is** appropriate.
	- EDGE an INTEGER\*4 input variable representing peak Pow rising or falling edge of Meter.<br>1 Rising Edge  $\frac{1}{2}$   $\frac{1}{2}$  2 Falling Edge
	- FILENAME a **CHARACTER\*20** input variable **containing the** name of the DGT Command File.
	- **IBUS an** INTEGER\*4 input variable containing the IEEE 488 interface bus number.
	- LOG<sub>2</sub> an INTEGER\*4 input variable corresponding contract device such  $\frac{10}{100}$ the terminal or file.

an INTEGER\*4 input variable representing the p392XOP<br>function parameter of the Wavetek Peak Power Meter<br>or SA Beacon Receiver. Parameters for the an **I** respective instruments are listed in Table  $D = 5$ 

function parameter of the Wavetek Peak Power Meter or SA Beacon Receiver. **Parameters for** the

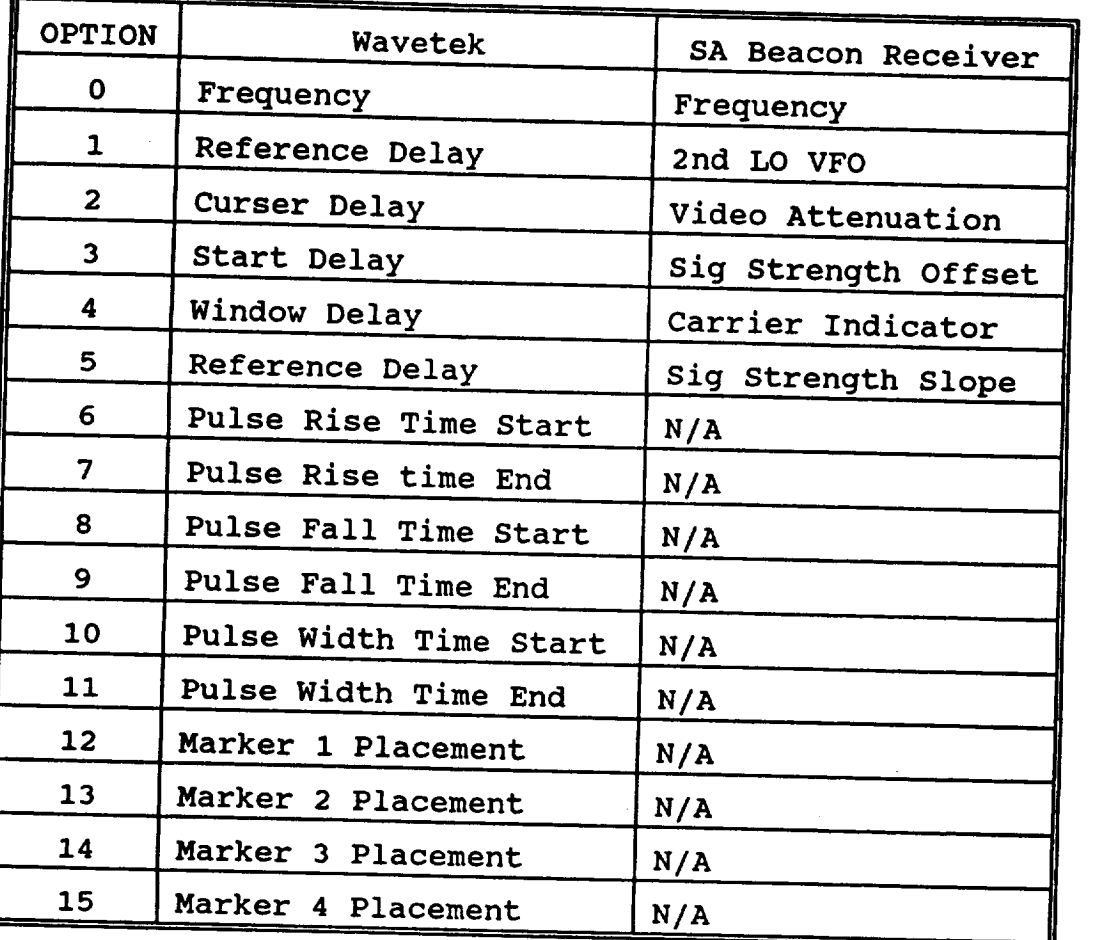

Marker 4 Placement No. 4 Placement New York 1980

 $M_{\rm H}$  and  $M_{\rm H}$  Placement N/A  $\sim$ 

- **R110** out v DGT.
- **R220** (TRUE) represents the **current modem** rate of **the** <u>rru</u>i

LET-EC&M Software Maintenance Manual - Version 1.0

61

- RMSG a REAL\*4 input array **containing the instrument** parameter values to send to an instrument.
- SEQN an INTEGER\*4 input variable containing the current sequence command number.
- STATUS an INTEGER\*4 output variable that used to return the execution status of the subroutine.
- VALUE a REAL\*4 input variable containing the value of the parameter specified by the OPTION variable.

#### **SUBROUTINE CHEKRATE(STATUS,R220,RII0,LOG2)**

**Queries** the DGT to determine the **current modem** rate of the DGT. Sets logical flags indicating its status (220 Mbps /ii0 Mbps). Other routines use the modem rate flags to determine when to change the modem rate.

#### SUBROUTINE **DGTFILE(FILENAME,CRT,STATUS)**

Reads DGT commands from an ASCII text file and sequentially transmits each command to the DGT. Commands are transmitted until an end of file is reached or when an error is **encountered. If** an error is returned from **the DGT, command** transmission is halted and an error message is returned to the user terminal.

SUBROUTINE PPMSINGLE(IBUS, ADDR, OPTION, CHANNEL, EDGE, VALUE, STATUS)

Sends a single command to the Wavetek Peak Power Meter. Instrument command is determined by the OPTION variable.

### **SUBROUTINE SABRSET(DBUG,IBUS,ADDR, STATUS,OPTION,RMSG)** Sends a single command to the SA Beacon Receiver. Instrument command is determined by the OPTION variable.

#### **SUBROUTINE SUBSEQ(DBUG,SEQN,STATUS)**

Executes the sequence commands from a sub-sequence. The code in this subroutine is similar to that in the CTRLLET.FTN program. Nested sub-sequences, and loops are not permitted within a sub-sequence.

Programs:

### Experiment Control and Monitor Software MI:CTRLLET.FTN/III MI:DSPLET.FTN/III

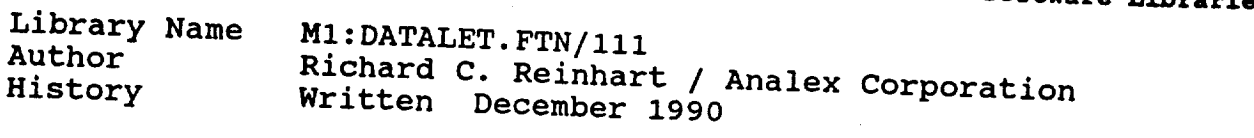

Varia) **Written December 1990**

- ERR\_SLOT an INTEGER\*4 output variable containing the slot number of the instrument in error.
- ERR\_SLOT an **INTEGER\*4** output variable containing the **slot** sequence number.
- $\text{REC}$  an INTEGER+4 input variable containing the current containing the current containing the current current current current current current current current current current current current current current current cur secord number.
- $\texttt{ifAT}$  an INTEGER\*4 output variable specifying the current of current specified the current specified the current of current specified the current specified the current specified of  $\texttt{ifAT}$ recution status of the disturbance as to ret

SUBROUTINE DATALET (ERR\_SLOT, INDEX, IREC, STAT)

Acquires data from each instrument defined for a particular<br>sequence. The first measurement is the saticular Instrument initialization and here command is executed. BER measurements are taken only during Ommand is executed promotion and the the first sequend a PERFORM BER sequence command. The DGT acquisition status is also verified after each command provided it is defined for the particular sequence. Data is saved to the data file after each reading. Out of limit conditions are saved in the variable BUF2 using bit level commands.

 $t_{\rm eff}$  using bit level community bit level community bit level community bit level community bit level community bit level community bit level community bit level community bit level community bit level community bit le

Experiment Control and Monitor Software<br>M1:CTRLLET.FTN/111

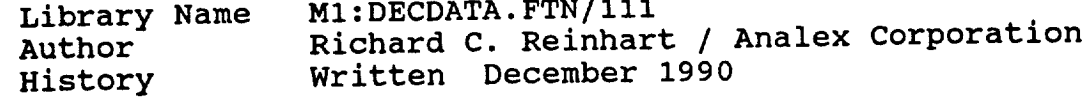

Variables **used** by **the** subroutines:

IRATE an INTEGER\*4 input variable  $\frac{1}{2}$ date rate as listed in Table D-6.

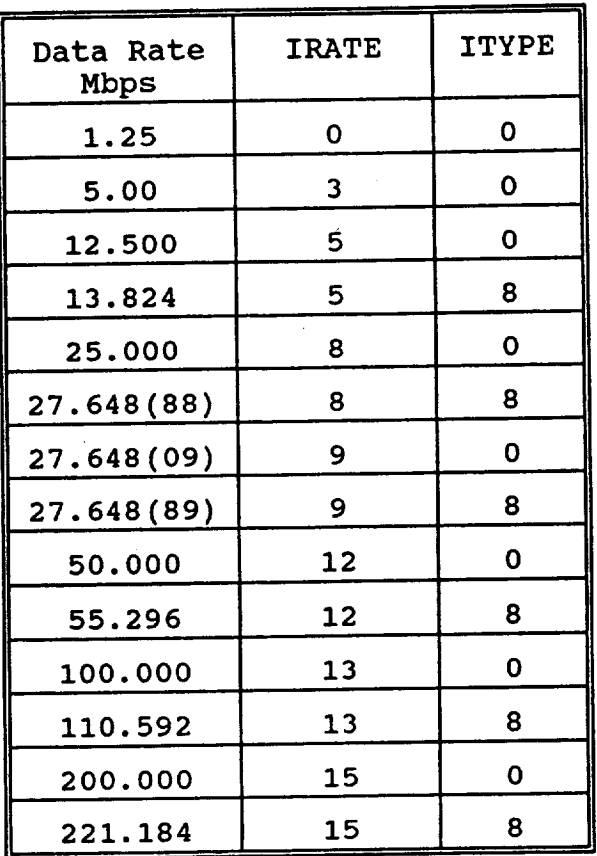

ť

**Table D-6** Data Rate and **Type** Definitions in the DECDATA **Library**

**ITYPE** an **INTEGER\*4** input variable specifying the data<br>type, listed in Table D-6.  $type$ , listed in Table  $-$ 

- $\mathbf{O}$ Represents bursted mode of operation. Data rate is not an integer multiple of the modem rate.<br>Represents continuous mode of operation. Data rate
- 8 Represents continuous mode of operation. Data rate is an integer multiple of the modem rate.

**RATE** a REAL\*4 output variable whose value is the data rate in Mbps determined by the data rate and data type variables IRATE and ITYPE respectively.

SUBROUTINE DECDATA (IRATE, ITYPE, RATE)

rate in Mbps determined by the data rate and **data** I value equal to the data rate in whom and the user.

numerical **value** equal to the data rate in Mbps specified by

Experiment Control and Monitor Software<br>M1:CTRLLET.FTN/111

LET-EC&M Software Maintenance Manual - Version 1.0

÷.

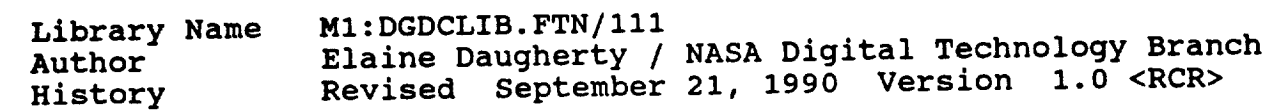

Variables used by the subroutines:

- ISTSP an **INTEGER\*4** input variable depicting the **command** that is sent to the Data Generator or Data Checker. 1 - START 2 - STOP
- **IDGC an INTEGER\*4** input variable **depicting which device** is to receive the command specified by the **ISTSP** variable.
	- $1 DG$
	- $2 DC$
	- 3 DC BER only
	- IDGCN an INTEGER\*4 input variable containing the Data Generator or Data Checker number
	- ISTAT an INTEGER\*4 input variable containing the status returned from the Data Generator or Data Checker. 0 - ok, no error
		- 1 request denied (DG)
		-
		- 2 time out (DG)<br>95 couldn't start or stop DG
		- $95$  couldn't start or stop  $96 - \text{not } \text{Arch}$  response  $110 \text{m}$  DG/DC to STOP message
			-
		- $97 111$ egal DC
		- $\frac{98}{100}$  invalid response from DC/DC; contained 99 - invalid request
	- **ISTAT1** an **INTEGER\*4 output** variable. **See** error **98 above.** ISTAT ISTAT1/START ISTAT1/STOP<br>0 who(hex) 0
		- $\mathbf{v}$  who (hex) <> 0 error word response
	- IDEST an INTEGER\*4 input variable containing the destination of the Data Generator data. The contains one Data Checker for data destination.
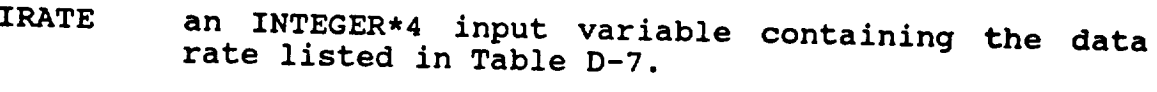

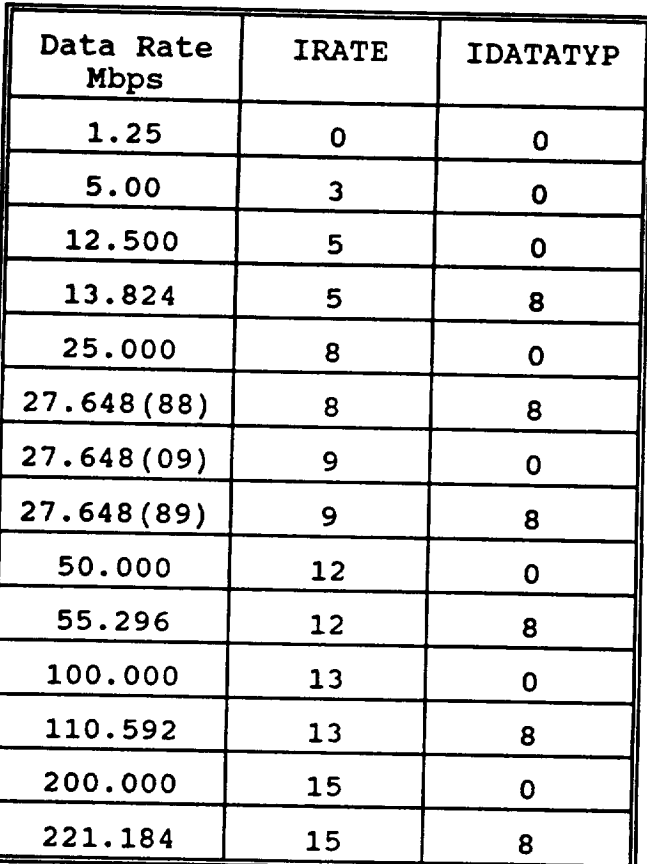

Table D-7 Data Rate and Type Definitions in the DGDCLIB Library

IDATATYP an INTEGER\*4 input variable containing the data **IDATATION CONTROLLET AND IDEAL CONTROLLET AND REPRESENTS A bursted mode of operation. Data** 

- rate is not a multiple of the clock rate.
- 8 Represents a continuous mode of operation. rate contra a continuous mode of opera este case is an even mortiple of the cic Data rate is an even multiple of **the clock**
- LU
- an INTEGER\*4 input variable containing the logical unit assigned to the 6809 port.

LET-EC&M Software Maintenance Manual - Version 1.0

- ISTSP an INTEGER\*4 output variable<br>command is issuing a response. 1 - START status message 2 - STOP status message INTEGER\*4 output variable depicting which
	- 2 SIGI SUMMERS<br>2 SUMMIK shock mes  $3 - 3$  Prince check message (DGC)
- INPUTP  $\alpha$ <sup>1</sup> INTEGER<sub>44</sub> output and  $\alpha$ <sub>2</sub> or an independent of  $\alpha$ <sub>2</sub> or an independent of  $\alpha$ <sub>2</sub> or an independent of  $\alpha$ <sub>2</sub> or an independent of  $\alpha$ <sub>2</sub> or an independent of  $\alpha$ <sub>2</sub> or an independent of  $\alpha$ <sub>2</sub> o status **message received** from **the** DG/DC.
- WRDS a DOUBLE PRECISION of the Data Checker. number of words read from the Data Checker.
- XERR a DOUBLE PRECISE TO BE PUT THE DATA CHECKET. number of errors read  $\frac{1}{2}$ 
	- BER a DOUBLE PRECISION output variable containing the<br>bit error rate read from the Data Checker. bit error rate read from the BFR. FOI MUIA USED to determine the
- BER = WRDS\*64 / XERR<br>an INTEGER\*4 input variable containing the number IERR an INTEGER\*4 input variable contained containing  $\frac{1}{2}$ of errors to send to the Data Checker. 0 < **IERR** < 99
	- IDG see IDGCN.

SUBROUTINE STSPDGC(ISTSP, IDGC, IDGCN, ISTAT, ISTAT1, IDEST, sta Conerator

SUBROUTINE STATCHCK(ISTSP, INPUTER, Decodes the status returned from the 680-

Starts or stops the Data

68 **LET-EC&M Software Maintenance Manual - Version** 1.0

SUBROUTINE DGDCSTAT (IDGC, IDGCN, ISTAT, ISTAT1, WRDS, XERR, BER, LU)<br>Reads the status from the Data Conorator and X. Reads the status from the Data Generator or Data Checker, and obtains the BER data from the Data Checker.

SUBROUTINE SENDERR(IDG, IERR, ISTAT, ISTAT1, LU) Sends a user defined number of  $\alpha$   $\alpha$   $\beta$   $\beta$  $\frac{1}{2}$  and  $\frac{1}{2}$  and  $\frac{1}{2}$  and  $\frac{1}{2}$ 

 $Programs:$ 

MI:BER.FTN/III

Experiment Control and Monitor Software<br>M1:CTRLLET.FTN/111 M1: DSPLET. FTN/111

Check-Out Software MI:BER.FTN/111

LET-EC&M Software Maintenance Manual - Version 1.0

 $\sim 10^{-1}$ 

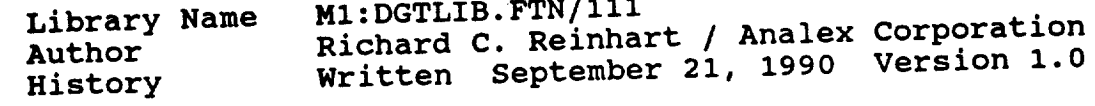

 $\frac{1}{2}$  . The set of  $\frac{1}{2}$ 

- **Variables used by the subroutines:**  $BUFF$  **a** character  $\alpha$  **output containing c**  $\alpha$  **by** the 68000 microprocessor. **string returned by** the **68000 microprocessor.**
	- **BUFF1 see BUFF.**
	- **COUNT The number of characters in the ASCII string sent**
	- **to the 68000 microprocessor.** DBUG an INTEGER\*4 input variable once used to our price This variable is not used within the subroutine and IHIS variable is not used with the sub- $\alpha$  value of  $\alpha$ .  $\alpha$
	- MSG an **INTEGER\*4 input/output** array used as a message instrument or device. Also contains the instrument instrument or device. Also contains the instrument response when one is transmitted.
	- **STATUS** an **INTEGERTHIS of the subroutine or the status**  $e^{\frac{1}{2}t}$  status of the status of the status of the status of  $s$
	- the system.<br>SUBROUTINE DGTMSG (DBUG, MSG, COUNT, BUFF, STATUS) SUBROUTINE DOTING (DECOMPLET)  $S_{\text{SINLS}}$  an  $M_{\text{SINLS}}$  string to the  $680$
	- $SUDROU1III. 2018212(1 7)$ Obtains the status of the Digital Ground Terminal.

**Programs:**

Experiment **Control** and Monitor Software MI:CIRDDD: MI:DSFLDI.

**Check-out Software** ML:BER. MI:DGT. **M1:MAINCTRL.FTN/111**

**70 LET-EC&M Software Maintenance Manual - Version** 1.0

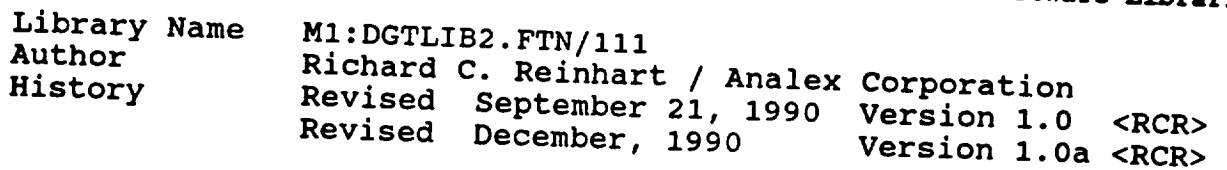

**Variables used by** the **subroutines:**

- DAY3 an INTEGER\*2 input variable that contains the **day** of the month that  $\mathbf{u}$  is in The Maincentral Contains the d of the month that the MAINCTRL Check-Out Software<br>program was installed. This variable is used in the DGT.TSK Check-Out Software program.
- DBUG an **INTEGER\*4** input variable once **used to** output **debug** statements during the software **development.** This variable is not *use* the subroutine development. This variable is not used within the subroutine and a value of zero is appropriate.
- **FILENAME** a CHARACTER\*20 input variable containing the name  $\Omega$ <sup>f</sup> the  $\Omega$ GT command  $\Omega$
- $FILENAME3$  a CHARACTER\*19 input vanieble that contains the contains that contains the contains that contains the contains the contains the contains the contains the contains the contains the contains the contains the contain name of the DGT error log file
- **GBUFF** a **CHARACTER\*80 output** variable containing the error messages generated by the DGT.
- **NAME3** a LOGICAL **input** variable that is **used as a** flag to signify whether the file to save DGT errors has been opened or not. If not opened, the DGT.TSK program opens a new data file.
- **NUMERR** an INTEGER\*4 output variable containing the number of errors generated by the DGT.
- **RECN3** an **INTEGER\*4 input** variable containing the current record number of the DGT error data file.
- **STATUS** n INTEGER\*4 output variable used to execution status of the subroutine.
- **TEST** a CHARACTER\*80 output variable containing **the** esponse of the DGT to the 'STAT'

LET-EC&M Software Maintenance Manual - Version 1.0

 $\omega_{\rm{max}}$  and  $\omega_{\rm{max}}$ 

**Appendix D -** EC&M **Software Libraries** Sends commands to the DGT from a user data file. Commands Sends communicative read from the file and transmitted to **are** sequentially read from the file and transmitted to the

DGT.<br>SUBROUTINE DGTERR(DBUG, DAY3, NAME3, RECN3, FILENAME3, STATUS) SUBROUTING DEPPLOG COMMAND to the DGT, and  $S_{\text{cutoff}}$  the  $\text{DGT}_s$ 

generated by the DGT.<br>SUBROUTINE DGTSTATUS(DBUG, TEST, STATUS) Decoded the status returned from the 68000 microprocessor.

SUBROUTINE SAVERR(DBUG, NUMERR, GBUFF, DAY3, NAME3, RECN3, **SUBROUTERFITTENAME3, STATUS)** 

**Arrors** dene **Records the errors generated by the DGT when the RERRLOG command** is **executed.**

Programs:

Experiment Control and Monitor Software<br>M1:CTRLLET.FTN/111 MI:CIRLETT  $\cdots$ 

Check-Out Software MI:DGT.FTN/III

**72 LET-EC&M Software Maintenance Manual - Version** 1.0

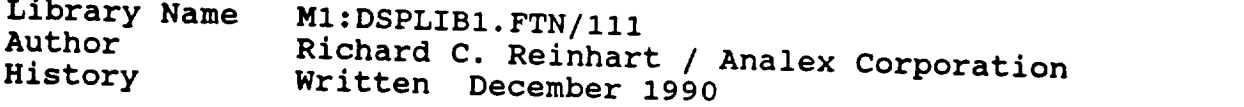

Written December **1990**

Varia by the subroutines.

- **ADDR** an INTEGER\*4 input variable containing the instrument address.
- **CHANNEL** an. desired channel for variable control containing the  ${\tt command}$

Valid inputs for the CHANNEL variable are:<br>1 Channel A

- 
- 2 Channel B
- 3 Channel A and B
- an INTEGER\*4 input variable once used to output **DBUG** debug statements during the software development. This variable is not used within the subroutine and a value of zero is appropriate.
- **IBUS debuga statements in the state of the software development.** nterface bus number. In this containing the leep 488
- ID the function sending a mossessed containing the name of nstrument
- ISTAT an INTEGER\*4 output variable used to return the  $x$ ecution status of the subrouting to recurse the
- **KBUS** see IBUS
- an INTEGER\*4 input variable containing the number LENGTH of bytes contained in the message string to send to an instrument.
- MSG an INTEGER\*4 input/output array used as a message buffer containing the ASCII command sent to an instrument or device. Also contains the instrument

an **INTEGER\*4 input/output** array used **as** a **message**

**OPTION** an INTEGER\*4 input variable specifying the condition of the Service Request Query. Valid inputs for the OPTION variable are: 0 Disable SRQ 1 Enable SRO

b Maintenance

**STATUS** see **ISTAT**

STATUS1 see STATUS<br>STBIT an INTEGER\*4 output variable containing the error **STBIT an INTEGER\*4 output variable containing the error** an error is present. Consult the Wavetek User's **an error is present. Consult the Wavetek User's manual for a detailed description** of **the error codes.**

**SUBROUTINE ALLREMOTE(DBUG,STATUS1) Place 2 all 2 and 2 all 2 all 2 all 2 all 2 all 2 all 2 all 2 all 2 all 2 all 2 all 2 all 2 all 2 all 2 all 2 all 2 all 2 all 2 all 2 all 2 all 2 all 2 all 2 all 2 all 2 all 2 all 2 all 2 all 2 all 2 all 2 all 2 all 2 all into remote model**, **remote**, **personal remote instrument control.** If the **DGT** or **Data** Generator/Data Checker are **control. If the DGT or Data Generator/Data Checker are defined for the experiment,** logical **units are** opened **to the respective devices.**

**SUBROUTINE ALLZERO(DBUG,STATUS1) This subroutine is no longer used. Power meters are zeroed This** subroutine is **no** longer **used. Power meters are zeroed individually when the Zero Power Meter command is executed.**

SUBROUTINE HPZERO(DBUG, IBUS, ADDR, STATUS, ISTAT)<br>Zeros the HP 437B Power Meter. Disconnect all RF power from **Zeros the** HP **437B** Power Meter. **Disconnect all RF power from the sensor before** attempting **to zero** the **power meter.**

**SUBROUTING** *PLACE (DBUC)*<br>Constrained and channels on the Waveter **Zeros the defined channels on the Wavetek 8502** Peak **power Meter.**

**SUBROUTING SHEEK (==** NOTSE COMMAN **Sends the ZERO ON NOISE command to the SA Beacon Receiver.**

**SUBROUTING PMSTRITE**,  $\mathbf{A}$  is the status of the Wavetek Pea. **Checks the status of the Wavetek Peak Power Meter. the appropriate error code** if **an error exists.**

**SUBROUTINE SRQPOLL(ADDR,IBUS,DBUG,OPTION,STATUS)** Enables and Disables the service request poll of the Wavetek Peak Power Meter. The SRQ is used by the instrument to flag error conditions.

SUBROUTINE DSPSEND(ADDR, LENGTH, DBUG, KBUS, STATUS, MSG, ID) Transmits/receives ASCII messages to/from instruments on the IEEE 488 interface bus. This subroutine will read the output parameter from an instrument when the ID variable is properly specified.

**Programs:**

 $\sigma_{\rm{eff}}$ 

Experiment **Control** and Monitor Software MI:CTRLLET.FTN/lll MI:DSPLET.FTN/III

 $\sim 10^7$ 

 $\mathcal{F}_\text{max}$  .

**LET-EC&M Software** Maintenance **Manual** - **Version** 1.0 75

 $\label{eq:2} \frac{1}{\sqrt{2}}\sum_{i=1}^n \frac{1}{\sqrt{2}}\sum_{i=1}^n \frac{1}{\sqrt{2}}\sum_{i=1}^n \frac{1}{\sqrt{2}}\sum_{i=1}^n \frac{1}{\sqrt{2}}\sum_{i=1}^n \frac{1}{\sqrt{2}}\sum_{i=1}^n \frac{1}{\sqrt{2}}\sum_{i=1}^n \frac{1}{\sqrt{2}}\sum_{i=1}^n \frac{1}{\sqrt{2}}\sum_{i=1}^n \frac{1}{\sqrt{2}}\sum_{i=1}^n \frac{1}{\sqrt{2}}\sum_{i=1}^n \frac{1$ 

Apl\_ndix **D -** EC&M **Software L\_d\_raries**

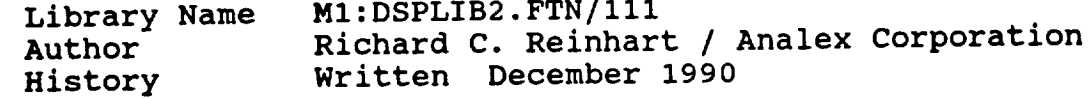

**Variables used by the** subroutines:

- **ADDR an INTEGER\*4 input** instrument **address. variable containing the**
- DBUG **an INTEGER\*4 input variable** once **used to** output **debug statements during the software development. This variable** is **not used within the subroutine and** a **value of** zero is **appropriate.**
- **IBUS** an **INTEGER\*4** input variable **containing** the **IEEE 488** interface bus number.
- **ISLOT** an **INTEGER\*4** input variable **containing** the **slot** number of the instrument in the instrument file array.
- **NSTAT** an **INTEGER\*4 output** array indicating **which** of the initialization parameters are in error.
- **OPTION** an **INTEGER\*4** input variable indicating the **desired** channel for the Wavetek Peak Power Meter command.
- **SETTINGS** an **INTEGER\*4** input array **containing** the **HP Relay** Actuator switch positions. Valid inputs for the SETTINGS variable are: 0 Off **1 On**
- **STATUS1** an **INTEGER\*4 output** variable used to **return** the execution status of the subroutine.
- **STBIT** an **INTEGER\*4 output** variable **containing "the error** code returned by the Wavetek Peak **Power** Meter, if an error is present. Consult the Wavetek User's manual for a detailed description of the error codes.

**SUBROUTINE** ALLINIT(DBUG,STATUSI)

**Calls the appropriate subroutines to** initialize **all the** instruments defined **for a particular experiment.**

76 **LET-EC&M Software Maintenance Manual** - **Version 1.0**

SUBROUTINE CHECKERR (ADDR, DBUG, IBUS, STATUS1) Checks the status of the HP 437B Power Meter.

SUBROUTINE CWINIT (DBUG, IBUS, ADDR, STATUS1, ISLOT, OPTION, STBIT)<br>Initializes the CW mode of the Wavetek Peak Power Meter. Parameters include frequency, number of averages, offset and units. The channel to receive the command is also specified using this subroutine.

SUBROUTINE DGDCINIT (DBUG, ISLOT, STATUS)

Determines the state of the DGT, and if necessary enables the proper modem burst rate. The DGT control is included in the DG/DC initialization routine because the initial modem burst rate is contained in the Data Generator slot within the Instrument File. This routine will initialize the burst rate of the DGT if not propor).  $\epsilon_{\text{max}}$  is included the DGIS.  $\frac{1}{2}$  is  $\frac{1}{2}$  in initial model model model model model model model model model model model model model model model model model model model model model model model model model model model model model model model m

SUBROUTINE DGTINIT (DBUG, ISLOT, STATUS)

Queries the DGT to determines its present state. Similar to DGDCINIT, except that it does not change the state of the DGT. This is a read only command.

SUBROUTINE FCINIT (ADDR, DBUG, IBUS, ISLOT, STATUS1)

Initializes the EIP Frequency Counter. Parameters include frequency band, resolution, frequency offset, frequency high limit, and frequency low limit.

SUBROUTINE HPINIT(DBUG, IBUS, ADDR, ISLOT, STATUS)

Initializes the HP 437B Power Meter. Parameters include frequency, range, trigger mode, offset, calibration factor, units, low limit, and high limit.

SUBROUTINE PEAKINIT (DBUG, IBUS, ADDR, STATUS1, ISLOT, OPTION, STBIT) Initializes the PEAK mode of the Wavetek Peak Power Meter. Parameters include frequency, number of averages, offset,  $\Gamma$  ECEIVE the command is also specified using the  $\Gamma$ Initializes the PEAK mode of the Wavetek Peak **Power** Meter.

SUBROUTINE PININIT (DBUG, IBUS, ADDR, ISLOT, STATUS1) Initializes the HP 6632A Power Supply. Parameters include setting voltage, current, and high voltage.

SUBROUTINE RAINIT(ADDR, IBUS, DBUG, STATUS, SETTINGS) Initializes the HP Relay Actuator. Each switch is initialized to either the on or off position.

LET-EC&M Software Maintenance Manual - Version 1.0

**Appendix D - EC&M Software Libraries**<br>SUBROUTINE SAINIT(DBUG, IBUS, ADDR, ISLOT, STATUS, NSTAT) SUBROUTINE **SAINT CALLET BOROOD** Beceiver. Para Initializes the SA Beacon Receiver. Parameters include  $f_1$  frequency,  $f_2$  and  $f_3$  and  $f_4$  and  $f_5$  mode select, output synchrono constant, demod substitute and search mode selection. AGC, anti-sideband select, and search mode selection.

SUBROUTINE SWDRINIT(DBUG, IBUS, ADDR, ISLOT, STATUS)<br>Initializes the HP Attenuator Switch Drivers when used solely as a switch driver. Switch positions are determined  $s$  solely as a switch driver. Within the instrument array. from the individual locations with the instrument array.

**Programs:**

Experiment Control and Monitor Software<br>M1:CTRLLET.FTN/111 MI:CTRLLET.FTN/III mi.bol ber.

**78 LET-EC&M Software Maintenance Manual - Version** 1.0

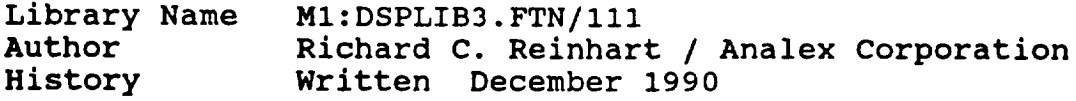

Variables used by the subroutines:

- DBUG an INTEGER\*4 input variable once used to output debug statements during the software **development.** This variable is not used within the subroutine and a value of zero is appropriate.
- **FLAG** a **CHARACTER\*3 output** variable **containing a** mnemonic string indicating the out of limit condition, that is displayed to the user terminal during data acquisition.
- INS SLOT an INTEGER\*4 input variable containing the instrument file array position of the instrument<br>being tested. Instrument slot number indicates Instrument slot number indicates which bit position to test for an under or over limit condition.
- OF an INTEGER\*4 variable that specifies the desired output field number to be updated **with data** contained in 'OFDATA'.
- $OUT\_OF$ LIMIT<sup>-</sup> a LOGICAL output variable indicating if an out of limit condition exist.
- POSITION an INTEGER\*4 output array indicating which data array variable is out of limit.
- SDA FILE a CHARACTER $*20$  input variable containing the name of the sequence definition file to be output to either the user terminal or to the line printer.
- STATUS1 an INTEGER\*4 output variable used to return the execution status of the subroutine.
- **TDF** FILE a CHARACTER\*20 input variable **containing the name** of the instrument definition file to be output to either the user terminal or to the line printer.
- VIEW a **CHARACTER\*I** input variable indicating the device to output the instrument definition and **sequence** definition files.

**LET-EC&M** Software Maintenance Manual - Version 1.0 79

SUBROUTINE **ALLLOCAL(DBUG,STATUSI) Places all** instruments defined for a **particular** sequence into local mode, returning control of the instrument **to** its front panel keys.

SUBROUTINE BITDECODE(INS SLOT,FLAG,OF,OUT\_OF\_LIMIT,POSITION) Determines if a saved reading is out of the user specified limits by testing the BUF2 variable. Out of Ilml conditions includ Under Limit Under Range Over Limit Over Range

**The** out of limit **condition is determined** by the **position** of **the bit set in the** variable **BUF2,** listed **in Table D-8. Status bits** are **stored in BUF2 beginning with bit number** 128, or **BUF2(6).** Bit **positions are** determined **by the data field** location **and the instrument position within the Instrument File. This is illustrated in Table D-8 as an array with each bit position corresponding to an instrument and either its first or second** data **field.**

| Out of limit<br>condition | Data field        | Instrument Number |                |     |     |                |                      |    |
|---------------------------|-------------------|-------------------|----------------|-----|-----|----------------|----------------------|----|
|                           |                   | 1                 | $\overline{2}$ | 3   | 4   | $5\phantom{1}$ | $\ddot{\phantom{a}}$ | 50 |
| under limit               | Data $(1, \star)$ | 128               | 136            | 144 | 152 |                |                      |    |
| over limit                | Data $(1, \star)$ | 129               | 137            | 145 |     |                |                      |    |
| under range               | Data $(1, \star)$ | 130               | 138            | 146 |     |                |                      |    |
| over range                | Data $(1, \star)$ | 131               | 139            | 147 |     |                |                      |    |
| under limit               | Data $(2, \star)$ | 132               | 140            | 148 |     |                |                      |    |
| over limit                | Data $(2, \star)$ | 133               | 141            | 149 |     |                |                      |    |
| under range               | Data $(2, \star)$ | 134               | 142            | 150 |     |                |                      |    |
| over range                | Data $(2, \star)$ | 135               | 143            | 151 |     |                |                      |    |

Table **D-8 Out of** Limit **Status** Bit Positions

**80 LET-EC&M Software** Maintenance **Manual** - **Version 1.0**

SUBROUTINE DISPLAY(VIEW) SOURCE **Outputs** both the **Instrument** Definition **and Sequence** Definition files to either the line printing prediction terminal. This sub-outline was made for program executi **software development, and is not used for program** 

Programs:

**Experiment** Control and Monitor Software MI:DSPLET.FTN/III

**LET-EC&M Software** Maintenance **Manual** - **Version** 1.0 **81**

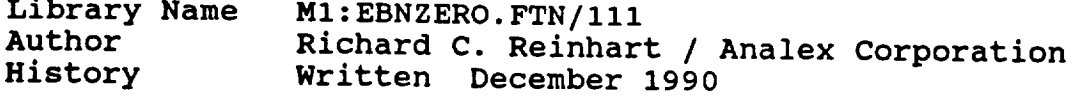

**Hendelse Cook** 

- D\_EBNO a REAL\*4 input variable containing the value of<br>Eb/No desired by the user.
- **B PO** and **interest in the value of variable**  $\mathbf{r}$  in the value of value of value of value of value of value of value of value of value of value of value of value of value of value of value of value of value of value Eb/No **desired** by **the** user. **SEQ\_COL** an **INTEGER\*4** input variable **containing the sequence**
- **STATUS** an IN,

**communication is the Sequence Execution in the Sequence Execution in the Sequence Execution in the Sequence Execution in the Sequence Execution in the Sequence Execution in the Sequence Execution in the Sequence Execution** 

# SUBROUTINE EBNZERO (SEQ\_COL, D\_COL, STATUS)

Sets the noise attenuator located within the IF Noise Unit to provide an Eb/No within  $+/-$  .55 dB of the user specified value. The routine will take measurements from the power meter specified in the Data Generator slot of the instrument<br>file. This routine will not affect the signal attenuated file. This routine will not affect the signal attenuator.<br>An initial noise attenuation value is read from the initial noise attenuation value is read from the instrument file to begin the Eb/No calculation. Future calculations are made from the last value of attenuation used. instrument file to begin the Eb/No calculation. **Future**

 $\mathbf{u}$ port to surpress the noise floor during noise power  $\frac{1}{2}$  signal signal signal in the independent experiment experiment experimenter up to the independent experiment experiment experiment experiment of  $\frac{1}{2}$ 

calculations are made from the last value of attenuations are made from the last value of attenuations of attenuations of attenuations of attenuations are made from the last value of attenuations of attenuations of attenua

Experiment Control and Monitor Software M1: CTRLLET. FTN/111

Library Name M1: ENCDATA. FTN/111 Author **History** Richard C. Reinhart / Analex Corporation  $R_{\text{total}}$  $W_1$  is  $V_2$  and  $V_1$ 

data rate listed in Table D-9.

Variables used by the subroutines:

IN a character array containing the current menu. fields of the current menu.

IRATE **1986** and increase in the user of the user of the user of the user of the user of the user of the user of the user of the user of the user of the user of the user of the user of the user of the user of the user of t

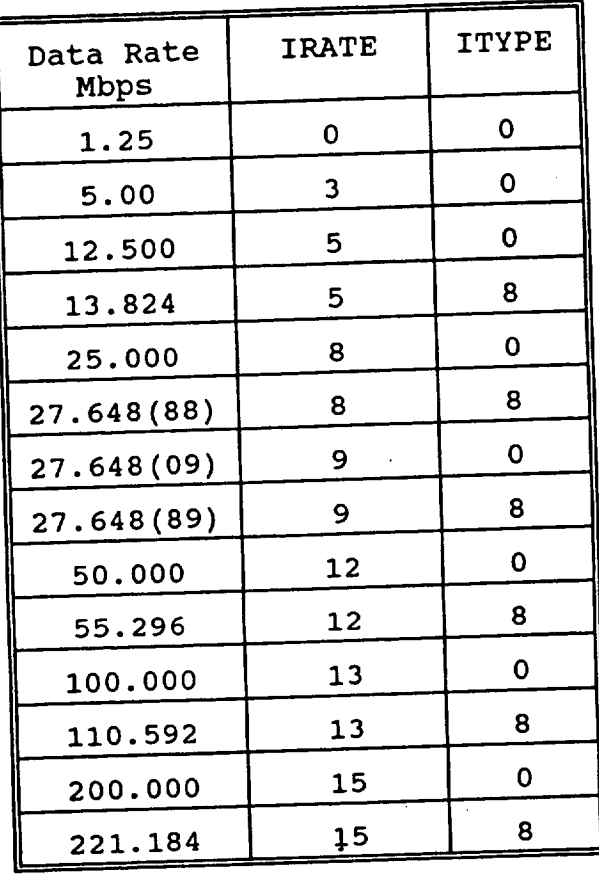

**Table** D-9 Data Rate and Type Definitions in the ENCLOATA Library of the ENCLOATA Library of the ENCLOATA Library of the E

**LET-EC&M Software Maintenance Manual** - **Version** 1.0 **83**

**ITYPE an INTEGER\*4 input variable specifying the data**

- type listed **in the lime of the lime of the limit of the limit of the limit of the limit of the limit of the limit<br>The limit of the limit of the limit of the limit of the limit of the limit of the limit of the limit of the 0 Represents bursted mode** of operation. **Data**
	- **represents bursted mode of operation pat** rate is not an integer multiple of the modem **8 Represents continuous mode of operation. Data**
	- **rate is** an **integer** multiple of **the modem rate.**

**SUBROUTINE TYPERATE(IRATE,ITYPE,IN)**  $\text{Converts} = \text{prox} \left( \frac{1}{2} \left( \frac{1}{2} \right) \text{Var} \left( \frac{1}{2} \right) \right)$ 

**ITYPE variables.**

**SUBROUTINE SETUPBER(IRATE, ITYPE, IN)**  $P(\text{converts the number of elements})$ **input data rate parameter.**

**Programs:**

**Experiment Control** and **Monitor Software MI:** Soliciol

84

 $\ddotsc$ 

**Library** Name Author **History** MI:EARCHAI:IIII) Richard **C.** Resember 7. Written December 1990

Variables **used** by the subroutines:

**COMM** an INTEGER\*4 input variable containing the current sequence command number.

DBUG an INTEGER\*4 input variable once used to output<br>debug statements during the software development. debug statements are used within the subroutine The variable is not used with  $\frac{1}{2}$ a value of zero is appropriate.

- **GCOMM** see COMM
- SEQ NUM see COMM
- **STATUS 1** an INTEGER\*4  $\frac{1}{2}$  of the resulting or the status execution status of the subrouting of
- **VALUE** the system.<br>a REAL\*4 input variable containing the output value a REAL\*4 input variable containing the output value  $\Gamma$  the instrument specified in the  $\Gamma$ Parameter command.
- **IDUM** see DBUG
- **ICOMM** see COMM
- ISTAT see STATUS1
- **ISTATUS** see STATUS1

SUBROUTINE CKLIMIT(VALUE, ICOMM, ISTAT)<br>Compares the output value of the instrument specified in the Check a Parameter command to the user defined high and low Check a Parameter common the annonviate control action. The limits to determine  $\sum_{i=1}^n$  and  $\sum_{i=1}^n$ are three possible paths.<br>1) Output value greater than high value.

- 
- 2) Output value lower than low value.
- 3) Output value within the specified range.

Sequence control is transferred to the proper command Sequence concreting the primeries and its transferred to the primer control is the primer control to the primer accordingly. Refer to the ECAM USER's Guide for a second that  $\frac{1}{2}$ information on control transfer.

SUBROUTINE EXECL(DBUG,SEQ\_NUM,STATUSI) Executes the appropriate subroutine to **carry out each**

acquisition specified subroutine to carry and in command specified in the sequence. Data acquisition is performed before each command is executed. Any errors that occur are transferred to the display program via the SNDMSG FORTRAN VII RTL subroutine

# **SUBROUTINE PARMCHECK(COMM,STATUSI) Obtains through comm, STATUS1)**

patinum cite current output reading from the ensure it. specified and passes it to the CKLIMIT subrant of the late Pecified for this command are

## SUBROUTINE PARMGOTO(GCOMM, ISTATUS) Transfers sequence comm<sub>a</sub> is the execution of  $\mathbb{F}_q$  in  $\mathbb{F}_q$  from the execution of  $\mathbb{F}_q$

attacto sequence control from the executing come to the sequence command corresponding to the label number specified by the user. An error is returned if no label number matches the label specified in the GOTO command.

# SUBROUTINE PARMSET(DBUG,COMM, ISTATUS)  $\frac{1}{2}$  sets a specified parameter (DBUG, COMM, ISTATUS).

Parameters include:

parameter to a user defined value on the high and low limits and low limits and low limits and low limits and low in the low limits and low limits and low limits and low limits and low limits and low limits and low limits parameter value is compared to the high and low limits  $\frac{1}{10}$  contribution the out of limits in the  $\frac{1}{10}$  condition, the  $\frac{1}{10}$  specified in the IDS.  $P_{\text{out}}$  of limit condition, also specified by the also detecting on the out of limit condition, also specified in the IDS. Potential out of limit errors are also detected by this reported the user notified. All first communications  $F_{\text{true}}$  co the user regardless of the out of limit  $F_{\text{true}}$  are reported to the user regardless of the out of limit action.<br>Future occurrences are dependent upon the out of limit<br>action selected by the user.

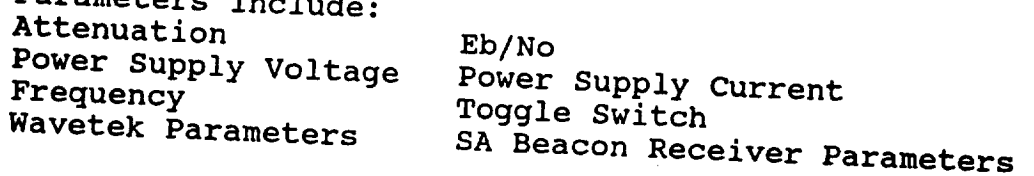

SUBROUTINE PARMSTEP(DBUG, COMM, ISTATUS)

**Increments or** decrements (user **defined)** a **specified** parameter by a user defined amount. The new parameter value is compared to the high and low limits specified in the IDS and appropriate action taken depending on the out of limit condition also specified in the IDS. Potential out of limit errors are also detected by this routine and the user notified. All first occurrences are reported to the user regardless of the out of limit action. Future occurrences are dependent upon the out of limit action selected by the **user. Parameters include:**

**Attenuation Eb/No Power Supply Voltage** Power **Supply Current**

SUBROUTINE PERFBER(DBUG,COMM,STATUSI)

Uses subroutine DATALET to obtain BER measurements from the data checker. This routine uses the number of readings and time between each reading as specified by the user to take the proper BER measurements. Control flags are used to instruct DATALET to obtain the BER readings along with its normal data acquisition. A final data acquisition (without a BER measurement) is performed so that all BER readings are displayed to the user terminal.

**Programs:**

Experiment Control and Monitor Software MI:CTRLLET.FTN/III

**LET-EC&M** Software **Maintenance Manual** - **Version** 1.0 **87**

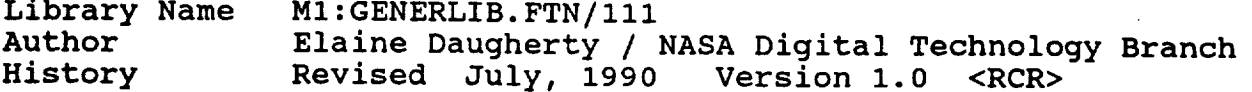

Variables **used by** the subroutines:

- **ADDRESS** an **INTEGER\*4** input variable **containing** the **address** of the instrument.
- **DBUG** an **INTEGER\*4** input variable **once used** to output debug statements during the software **development.** The variable is not used within the subroutine and a value of zero is appropriate.
- FN a **CHARACTER\*20** input variable containing the file name of the menu used by the menu driver.
- IDEV <sup>a</sup> **CHARACTER\*5** input variable representing the **I/O** device for the menu display. This variable is no longer used by the subroutine.
- **IBUS** an INTEGER\*4 input variable containing the IEEE <sup>488</sup> interface bus number.
- OFDATA <sup>a</sup> CHARACTER\*80 input variable containing the **output** field for the current menu.
- P a **CHARACTER\*24** input variable containing the **input** fields for the current menu.
- STATUS an INTEGER\*4 output variable used to return the execution status of the subroutine.

**SUBROUTINE** CLEARM (IDEV,FN,P,OFDATA) **Clears** the input and **output** variables for the **current** menu.

SUBROUTINE ICLEAR (DBUG, IBUS, STATUS) Clears the IEEE 488 interface bus.

SUBROUTINE LOCAL (DBUG, IBUS, ADDRESS, STATUS) Returns control of an instrument to the front panel keys.

SUBROUTINE REMOTE (DBUG, IBUS, ADDRESS, STATUS) Places an instrument under computer control.

**SS LET-EC&M Software Maintenance Manual** - **Version 1.0**

Programs:

Experiment Control and Monitor Softwa

MI:TDFLET.FTN/III MI:SDALET.FTN/III

# Check-Out Software

 $\mathcal{L}_{\text{max}}$  and  $\mathcal{L}_{\text{max}}$ 

 $\sim$   $\sim$ 

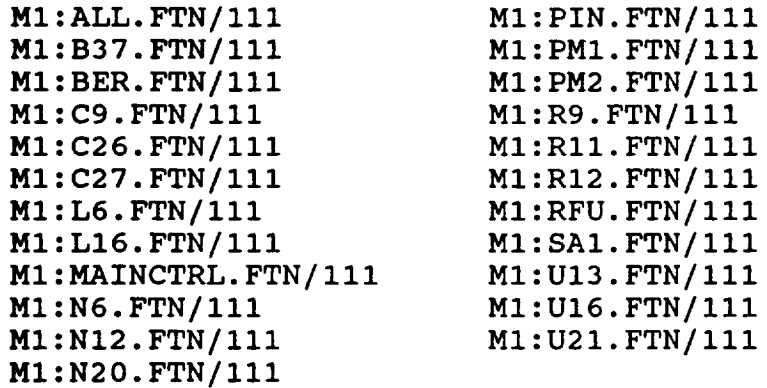

**LET-EC&M Software** Maintenance **Manual - Version** 1.0 **89**

 $\mathcal{L}^{\text{max}}_{\text{max}}$ 

 $\sim 10^{-10}$ 

 $\mathcal{L}$ 

 $\mathcal{L}^{\text{max}}$  and  $\mathcal{L}^{\text{max}}$ 

 $\sim 100$  km s  $^{-1}$ 

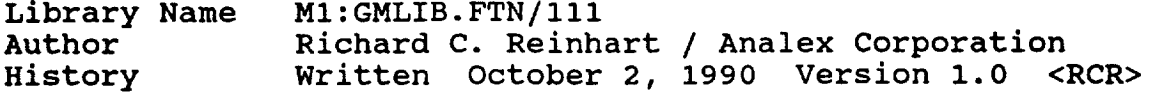

Variables used by the subroutines:

- ADDRESS an INTEGER\*4 input variable containing the decimal address of the attenuator.
- ADDRS see ADDRESS.
- ATTN a REAL\*4 input variable containing the desired value of attenuation.  $0 \leq \text{ATTN} \leq 60.0$  (.05 increments)
- BUFF2 an INTEGER\*4 output array that contains the response from the attenuator if the echo is enabled or if an error occurs.
- **BUFF3** see BUFF2.
- $CHANN$  a CHARACTER\*1 attenuator **channel.** 1 Channel A 2 Channel B input variable containing the
- IN a CHARACTER\*24 input array **containing** the **input** fields for the **current menu.**
- OFON an INTEGER\*4 input variable that determines whether to turn the echo off or on. 0 Off 1 On
- PORT an INTEGER\*4 input variable containing the logical unit assigned to the attenuator.
- STATUS an INTEGER\*4 output variable used to return the execution status of the subroutine.
- SUBROUTINE ECHOFON(OFON, ADDRESS, PORT, STATUS, BUFF3) Enables or disables the echo feature on the GM attenuator controller board.

**90 LET-EC&M Software** Maintenance **Manual** - **Version 1.0**

**SUBROUTINE** GMASET(ATTN,CHANN,ADDRS,PORT, **STATUS,BUFF2)** Custom initializes the GM attenuator with the ECHO DISABLED. The value of attenuation, attenuator address and channel are user specified.

SUBROUTINE GMCHECK(ATTN, IN, STATUS) **Verifies** that the value **of** attenuation input by the **user** is within the valid range.

Programs:

Experiment **Control** and Monitor Software MI:CTRLLET.FTN/III MI:DSPLET.FTN/III

Check-Out Software MI:GA0.FTN/III MI:GAI.FTN/III MI:GB0.FTN/III MI:GBI.FTN/III

**LET-EC&M Software Maintenance** Manual **- Version** 1.0 **91**

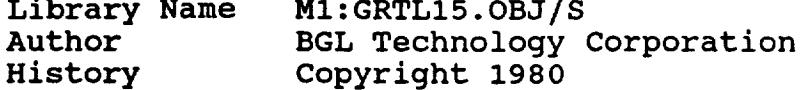

Variables **used** by the **subroutines** are:

and the state of the state of the

- **ADDRESS** an **INTEGER\*4** input variable **containing** the **decimal** address of the device.
- **GRETC an INTEGER\*4 output variable used to return the execution status of the subroutine.**
- **LENGTH** an **INTEGER\*4** input variable **containing** a **decimal** value indicating the number of characters contained in the MESSAGE string.
- **MESSAGE** an **INTEGER\*4** input/output array used as **a** message buffer containing command characters to be sent to a device or as a buffer to receive the response from the device.
- UTERMC an INTEGER\*4 input variable containing the hexadecimal code for the message termination character used by the device.

# **SUBROUTINE** GCLOSE (GRETC)

**Closes** the **IEEE** bus **interface** when all messages between the computer and bus devices have been sent. A GRETC value of zero indicates successful closing of the interface.

### SUBROUTINE GCTRL (MESSAGE,LENGTH,GRETC)

Sends bus control messages to the bus controller. For this subroutine MESSAGE **contains** the **hexadecimal command** characters to be sent to the bus controller. A GRETC value of zero indicates successful execution of the subroutine.

# **SUBROUTINE** GINIT **(GRETC)**

**Initializes** the **IEEE** 488 **Interface.**

NOTE: This Subroutine MUST be called first. For this subroutine GRETC must be set to zero before **calling** the subroutine. A GRETC value of zero indicates successful initialization of the interface.

# SUBROUTINE GLSTNB (ADDRESS,MESSAGE,LENGTH,GRETC)

Receives a binary string from a device on the bus. For this subroutine MESSAGE is a buffer into which a response from a **device** on the bus is stored. For this subroutine LENGTH is the number of characters read from the device.

- **AUBROUTINE GTALKA (ADDRESS, MESSAGE, LENGTH, GRETC)** Sends an ASCII string to a device on the bus. For this  $S$ ends  $\mu$ <sub>i</sub>  $\mu$ <sub>ESCACE</sub> contains the ASCII character  $\mu$ <sub>1.4</sub>; subrouting message characters and ASCRETC value of zero indicated device command string. A GRETC value of zero indicates successful execution of the subroutine.<br>SUBROUTINE GLSTNA (ADDRESS, MESSAGE, LENGTH, UTERMC, GRETC)
- Same as GLSTNB except that an ASCII string is expected from  $Same$  and  $The$  string termination characters  $Tee$ the device  $\frac{1}{2}$  the  $\frac{1}{2}$  the string termination character must be  $\frac{1}{2}$  the string must be  $\frac{1}{2}$ supplied in the UTERMC variable. GLSTNB works for most instruments and is more generic
- SUBROUTINE GTALKB (ADDRESS,MESSAGE,LENGTH,GRETC) Same as GTALKA except that a binary string is sent to the device. Most devices expect an ASCII string, therefore GTALKA is preferred.

Programs:

Experiment Control and Monitor Software MI:DSPLET.FTN/III

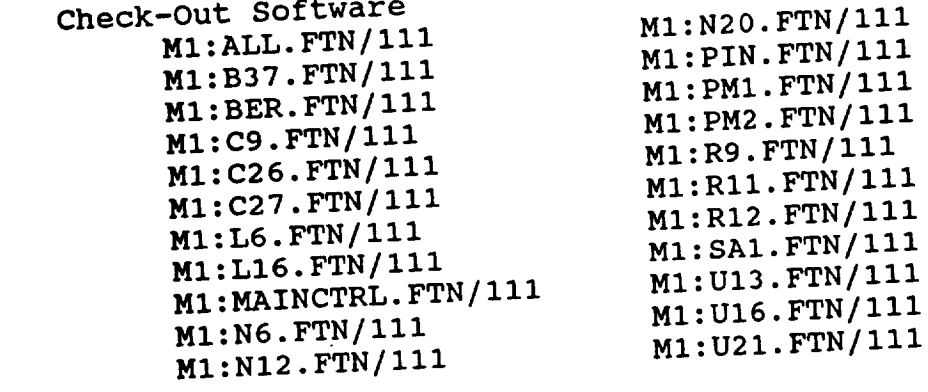

**LET-EC&M Software Maintenance Manual - Version 1.0 93**

 $0 - 2$ 

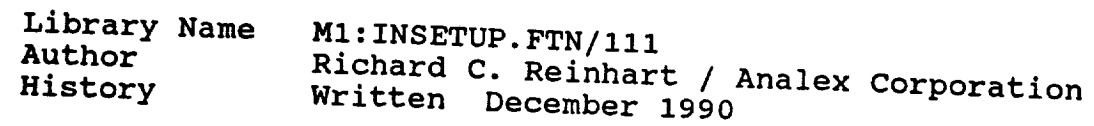

Variables used by the subroutines:

- DATA a CHARACTER\*80 input variable containing one record **DETAILLE CHARACTER CONTAINING CONTAINING CONTAINING** ONE RECORD ONE RECORD ONE RECORD of data that is read from the DEFAULT.LET **data**
- DEFAULT2 a REAL\*4 two-dimensional output array containing **DEFAULT2** a REALT default values read from the instrument default values reading the second from the second from the second from the second from the second from the second from the second from the second from the second from the second from the second from the seco
- **START** an INTEGER\*4 input variable specifying the starting position of the data record to decode.
- **STATUS2** an INTEGER\*4 output variable used to return the execution status of the subroutine.
- **VALUE** a REAL\*4 output variable containing the value decoded from the data record.

# SUBROUTINE INSETUP (DEFAULT2, STATUS2)

Reads in the default values of the instrument parameters from an external ASCII file. The name of the ASCII data **from** a set of the set of the set of the set of the set of the name of the set of the set of the name of the set of the set of the set of the set of the set of the set of the set of the set of the set of the set of the se  $f_a$ lues is  $f_a$ uburn is  $f_a$  the instrument parameter defended de **Multiply to the instrument of the instrument parameter in the instrument parameter in the instrument parameter**  $extrict.$   $\frac{1}{111}$  to reduce the number of form. restrictions within the DEFAULT. LET file. The second file LABELS.LET, is maintained by the program developer and contains a list of the instruments and instrument parameters used in the DEFAULT. LET data file. Refer to Section 5 of this manual for additional information.

# SUBROUTINE DECREC (START, DATA, VALUE) Decodes each record of data read in from the DEFAULT.LET data file. A minimum of one space or a comma must exist data file purduleter name and parameter value in each between the parameter name and parameter value in each

Programs:

 $MI: TDFLET. FTN/111$ 

**94 LET-EC&M Software** Maintenance **Manual** - **Version 1.0**

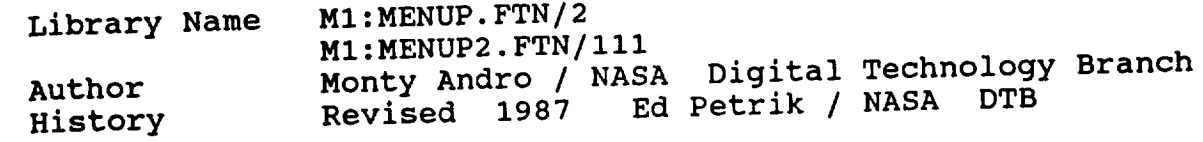

- Variables used by the subroutines:<br>IDEV a CHARACTER\*5 input variable representing the I/O **IDEV** a CHARACTER\*5 input variable representing the is no<br>device for the menu display. This variable is no device **for the menutie.**  $l$ onger used  $l$ 
	- **P** a CHARACTER\*24 input **array** which **contains** the **input**
	- field reads.<br>an INTEGER\*4 input variable which specifies the OF an INIEGER 1: put input o be updated with di  $\alpha$  desired in  $\ell$  or be updated  $\ell$
	- contained in 'OFDATA'<br>a CHARACTER\*80 input variable which contains the OFDATA a **CHARACTER\*80** input variable which **contains** the  $\frac{d}{dt}$  to be displayed in the output field number of  $\frac{d}{dt}$ passed in 'OF'.
	- $CMND$  an INTEGER\*4 input and ontions depending on the various features and options depending on the bit of  $\frac{1}{2}$
	- settings.<br>an INTEGER\*4 input variable which contains a menu OP an **INTEGER\*4 input** variable which **contains** a menu  $\frac{1}{2}$
	- defining input options.<br>an INTEGER\*4 input/output variable which contains FKEY an INTEGERT and INTEGERTY of the mumber activated during a real the function  $\mathbf{r}$ <sup>1</sup>
	- FN a CHARACTER and **CHARACTER** input variable **contained** by the menu driver.

name of the menu used by the menu driver.

 $STAI$  and  $STAI$  and  $STAI$  and  $STAI$  and  $STAI$  returns of the subroutine. status of the subroutine.

SUBROUTINE MENUP(IDEV, CORNER TATTING). F Displays menus to the user terminal. For further **details,** consult the MENUP documentation.

**LET-EC&M** Software Maintenance Manual - Version 1.0

Note: The difference between library MENUP and MENUP2 is<br>that MENUP2 performs a write with a wait, while MENUP performs a write and continue. The write and wait or write and continue refers to the function used in the SYSIO when writing menus to the user<br>terminal. Refer to the 03/32 Haar(a Manuel Continue Refer to the 0S/32 User's Manual for addition information on the SYSIO was writing I

 $t_{\text{max}}$  the os/3210 User's Manual for  $\alpha$ 

## Programs:

Experiment Control and Monitor Software M1: SDALET. FTN/111  $M1: TDFLET.FTN/111$ 

Check-Out Software

 $M1:ALL.FTN/111$  $M1:B37.FTN/111$ M1:BER.FTN/111 M1:BIT.FTN/111 M1:C9.FTN/111 M1:C26.FTN/111 M1:C27. FTN/111 M1:DAI.FTN/111 M1:DAT.FTN/111 M1:GAO.FTN/111 M1:GA1.FTN/111 M1:GB0.FTN/111 M1:GB1.FTN/111 M1:L6.FTN/111 M1:L16.FTN/111

M1: MAINCTRL. FTN/111 1:N12 FTN/111  $1:$ N20. FTN  $1:PTN:FTN$  $1:PM1:FW$  $1:PM2:FW$  $1:$  R9 . FTN  $\ell$  i  $1:$ R $11:$ FTN $1$  $l:$ R $12$ . FTN $i$ 1 MI:RII.FTN/III MI:RI2.FTN/III M1:U13.FTN/111<br>M1:U16.FTN/111  $\mathsf{I}: \mathsf{U13}$ . FTN  $\ell$ M1: U21. FTN/111

MI:U21.FTN/III

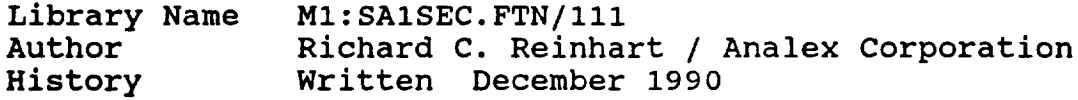

Variables used **by** the subroutines:

- ADDR **an INTEGER\*4 input variable containing the** instrument address.
- COUNT an **INTEGER\*4 output** variable **whose** value indicates the Master Division Alarm bit in error.
- **COUNT1** see COUNT
- **IBUS** an **INTEGER\*4** input variable containing the **IEEE** interface bus number.
- **SLOPE** an INTEGER\*4 **output** variable containing the **slope** value read from the SA Beacon Receiver.
- **STATUS** an INTEGER\*4 **output** variable used to return the execution status of the subroutine.
- TEST a INTEGER\*4 input array containing the Master Division Alarm Status bits returned from the SA Beacon Receiver.

SUBROUTINE RSLOPE(IBUS, ADDR, SLOPE, STATUS)

Reads the SIG STR SLOPE setting of the SA Beacon Receiver. Values range from i0.00 to 40.00 db/Volt.

**SUBROUTINE SASTAT(IBUS,ADDR,** STATUS,COUNT)

Reads the status of the MASTER DIVISION ALARMS of the SA Beacon Receiver. The alarm bit settings are user defined. Settings in place at time of this publication are listed in Table D-10.

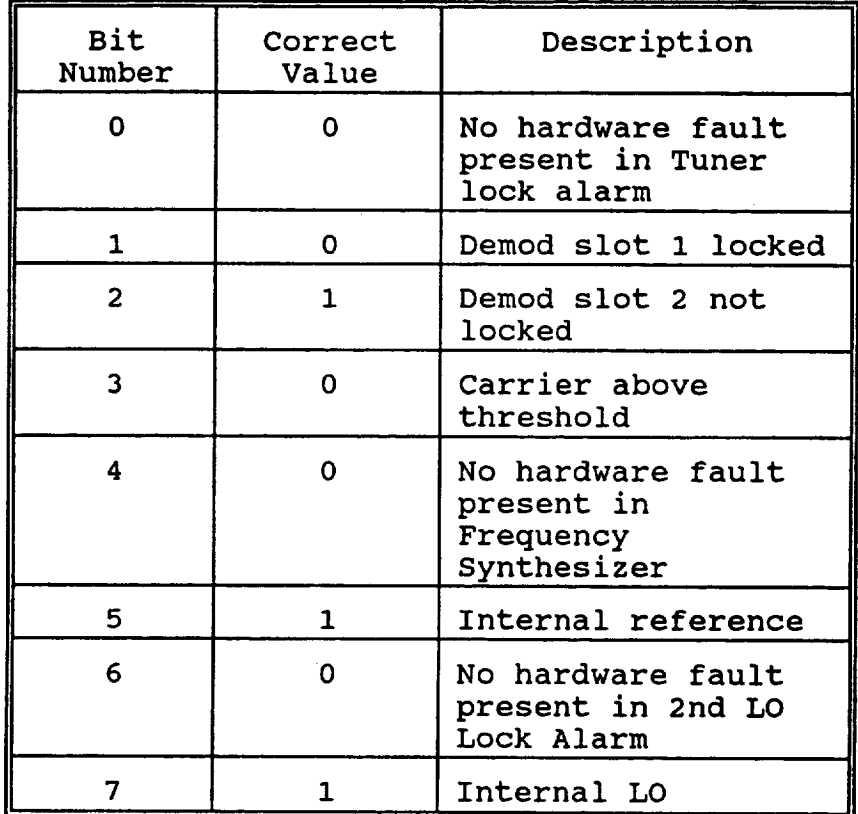

Table D-10 Master Division Alarm Status Codes

# SUBROUTINE SA1ERRCK(IBUS, STATUS, TEST, COUNT1) Compares the MASTER DIVISION ALARM status returned from the

SA Beacon Receiver with the user defined configuration and returns the appropriate status to the SASTAT subroutine.

Programs:

# Experiment Control and Monitor Software MI:CTRLLET.FTN/III

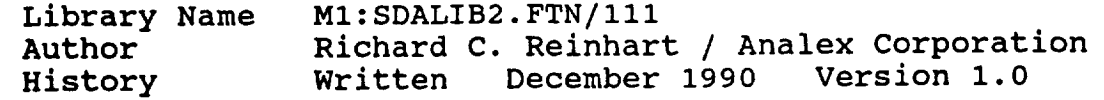

**Variables used** by **the** subroutines:

COL an INTEGER\*4 input variable that **contains** the current sequence number.

SUBROUTINE PMZERO (COL)

Defines an instrument to zero. Valid instruments include the Wavetek Peak Power Meters, HP Power Meters, or the SA Beacon Receiver.

SUBROUTINE SETPARM (COL)

Defines the parameter to set, parameter value and<br>instrument. Valid parameters to set are; frequency, instrument. Valid parameters to set are, frequency attenuation, Eb/No, power supply voltage, power supply current, toggle switch, selected Mavetek parameters, a selected SA Beacon Receiver parameters.

SUBROUTINE STARTDG (COL)

Sets up a command to start the Data Generator. User data type, user data rate, modem rate and data destination are required. Internal flags (Continuous, Bursted) are set for DGT control.

SUBROUTINE STEPPARM (COL)

Defines the parameter to step, parameter increment or decrement value, and instrument. Valid parameters to step are; attenuation, power supply voltage, power supply current and Eb/No.

**SUBROUTINE** STOPDC (COL) Sets up command to stop the Data Checker. Default is Dat Checker number i.

SUBROUTINE STOPDG (COL) Sets up command to stop the Data Generator. Default is D Generator number I.

**LET-EC&M Software Maintenance Manual** - Version 1.0 **99**

SUBROUTINE WAITT (COL)

Defines the length **of** time to suspend sequence execution. **Total time** and **interval time must both be entered. Interval time controls how** many **readings** are **taken within the total wait time.** Bypass **data acquisition by selecting the appropriate menu option.**

Programs:

**Experiment Control** and Monitor Software MI:SDALET.FTN/III

**I00 LET-EC&M Software Maintenance Manual - Version 1.0**

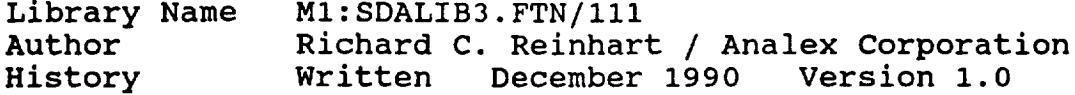

Variables used by the subroutines:

- COL an INTEGER\*4 input variable that contains the current sequence number.
- **COL2** an INTEGER\*4 input variable that contains the current sequence number.
- LABELIN an INTEGER\*4 input variable containing a user input label number for the sequence number COL2.
- LABELOUT an INTEGER\*4 output variable containing the sequence control label number generated by the LABELIT subroutine.
- LAST LABEL an INTEGER\*4 input variable that contains the label number last input by the user before entering the SETLOOP subroutine.
- MENU an INTEGER\*4 input variable that contains the menu number of the current menu for the purpose of displaying error messages to the user terminal.

#### **SUBROUTINE** BERMEASURE **(COL,MENU)**

Defines a bit error rate measurement. Required parameters are time from starting the Data Generator until reading the Data Checker, the number of measurements at a particular Eb/No, and the data destination. Data Generator number one is automatically selected. Define both a Data Generator and a Data Checker in the IDS or errors will result.

#### SUBROUTINE CALLSUB (COL)

**Defines** the name **of** a sub-s\_quence within a main sequence. A Sub-sequence file must exist before it is called. Nested Sub-sequences are not supported.

# **SUBROUTINE CHECKPARM** (COL)

Defines the parameter to **check,** the parameter high and low limits, and the respective label numbers to goto in the event the parameter is outside the defined limits. Parameters to check include power level, Eb/No, bit error rate, power supply voltage, power supply current and frequency counter reading.

## SUBROUTINE GOTOST (COL)

Transfers control during a sequence to a command other than the succeeding command. Label numbers are converted to sequence control numbers only if the label currently exists. If a label does not yet exist, it is converted to a control number by the ENDSEQ subroutine in program SDALET.

# SUBROUTINE LABELIT (LABELIN, LABELOUT, COL2, STATUS1)

Converts a user input label number to a sequence control label number. Sequence control label numbers can be a single execution label number, loop label number or subsequence label number. Label numbers are converted to sequence control numbers only if the label currently exists. If a label does not yet exist, it is converted to a control number by the ENDSEQ subroutine in program SDALET.

## **SUBROUTINE** SETERROR (COL)

**Defines** the number **of** errors to include in user **data. Data** Generator number one is assumed, no other input required.

### SUBROUTINE SETLOOP (COL,LAST\_LABEL)

Defines a loop within a sequence. The number of commands within the loop is calculated by the subroutine. Nested loops are not supported. The label number of the final sequence command 'END SEQUENCE' is reserved for software control.

### Programs:

Experiment Control and Monitor Software MI:SDALET.FTN/III